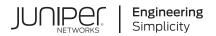

# Junos® OS

# Attack Detection and Prevention User Guide for Security Devices

Published 2021-04-17

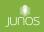

Juniper Networks, Inc. 1133 Innovation Way Sunnyvale, California 94089 USA 408-745-2000 www.juniper.net

Juniper Networks, the Juniper Networks logo, Juniper, and Junos are registered trademarks of Juniper Networks, Inc. in the United States and other countries. All other trademarks, service marks, registered marks, or registered service marks are the property of their respective owners.

Juniper Networks assumes no responsibility for any inaccuracies in this document. Juniper Networks reserves the right to change, modify, transfer, or otherwise revise this publication without notice.

*Junos® OS Attack Detection and Prevention User Guide for Security Devices* Copyright © 2021 Juniper Networks, Inc. All rights reserved.

The information in this document is current as of the date on the title page.

## YEAR 2000 NOTICE

Juniper Networks hardware and software products are Year 2000 compliant. Junos OS has no known time-related limitations through the year 2038. However, the NTP application is known to have some difficulty in the year 2036.

#### **END USER LICENSE AGREEMENT**

The Juniper Networks product that is the subject of this technical documentation consists of (or is intended for use with) Juniper Networks software. Use of such software is subject to the terms and conditions of the End User License Agreement ("EULA") posted at https://support.juniper.net/support/eula/. By downloading, installing or using such software, you agree to the terms and conditions of that EULA.

# Table of Contents

About This Guide | xiii

#### **Overview**

Attack Detection and Prevention Overview | 2

#### Screens Options for Attack Detection and Prevention | 3

Understanding Screens Options on SRX Series Devices | 3

Example: Configuring Multiple Screening Options | 14

Requirements | 15

Overview | 15

Configuration | 15

Verification | 19

Understanding Screen Options on the SRX5000 Module Port Concentrator | 21

Understanding IPv6 Support for Screens | 29

Understanding Screen IPv6 Tunneling Control | 34

Example: Improving Tunnel Traffic Security with IP Tunneling Screen Options | 38

Requirements | 38

Overview | 39

Configuration | 39

Verification | 44

2

1

## **Denial of Service Attacks**

DoS Attack Overview | 49

#### Firewall DoS Attacks | 51

Understanding Session Table Flood Attacks | 51

Understanding Source-Based Session Limits | 51

Example: Setting Source-Based Session Limits | 53

Requirements | **53** Overview | **53**  Configuration | 54 Verification | 56

Understanding Destination-Based Session Limits | 57

Example: Setting Destination-Based Session Limits | 58

Requirements | 58 Overview | 58 Configuration | 58 Verification | 60

Understanding SYN-ACK-ACK Proxy Flood Attacks | 61

Protecting Your Network Against a SYN-ACK-ACK Proxy Flood Attack | 61

Requirements | 62 Overview | 62 Configuration | 62 Verification | 64

## Network DoS Attacks | 65

Network DoS Attacks Overview | 66

Understanding SYN Flood Attacks | 66

Protecting Your Network Against SYN Flood Attacks by Enabling SYN Flood Protection | 70

Requirements | 70

Overview | 70

Configuration | 70

Verification | 72

Example: Enabling SYN Flood Protection for Webservers in the DMZ | 73

Requirements | 74 Overview | 74 Configuration | 78 Verification | 82

Understanding Allowlists for SYN Flood Screens | 82

Example: Configuring Allowlists for SYN Flood Screens | 83

Requirements | 83 Overview | 83 Configuration | 84 Verification | 85

Understanding Allowlist for UDP Flood Screens | 86

Example: Configuring Allowlist for UDP Flood Screens | 86

Requirements | 87 Overview | 87 Configuration | 87 Verification | 89

Understanding SYN Cookie Protection | 90

Detecting and Protecting Your Network Against SYN Flood Attacks by Enabling SYN Cookie Protection | **93** 

Requirements | 93 Overview | 93

Configuration | 93

Verification | 95

Understanding ICMP Flood Attacks | 97

Protecting Your Network Against ICMP Flood Attacks by Enabling ICMP Flood Protection | 99

Requirements | 99 Overview | 99 Configuration | 99 Verification | 101

Understanding UDP Flood Attacks | 102

Protecting Your Network Against UDP Flood Attacks by Enabling UDP Flood Protection | 104

Requirements | 104

Overview | 104

Configuration | 104

Verification | 106

Understanding Land Attacks | 107

Protecting Your Network Against Land Attacks by Enabling Land Attack Protection | 109

Requirements | 109 Overview | 109 Configuration | 109

Verification | 111

## OS-Specific DoS Attack | 112

OS-Specific DoS Attacks Overview | 113

Understanding Ping of Death Attacks | 113

Example: Protecting Against a Ping of Death Attack | 114

Requirements | 115

Overview | 115

Configuration | 115

Verification | 116

Understanding Teardrop Attacks | 116

Understanding WinNuke Attacks | 117

Example: Protecting Against a WinNuke Attack | 119

Requirements | 119 Overview | 119 Configuration | 119 Verification | 120

3

## **Suspicious Packets**

Suspicious Packet Attributes Overview | 122

## ICMP and SYN Fragment Attacks | 122

Understanding ICMP Fragment Protection | 123

Example: Blocking Fragmented ICMP Packets | 124

Requirements | 124

Overview | 124

Configuration | 125

Verification | 125

Understanding Large ICMP Packet Protection | 126

Example: Blocking Large ICMP Packets | 127

Requirements | **127** Overview | **127**  Configuration | **128** Verification | **128** 

Understanding SYN Fragment Protection | 129

Example: Dropping IP Packets Containing SYN Fragments | 130

Requirements | 130 Overview | 130 Configuration | 131 Verification | 131

#### IP Packet Protection | 132

Understanding IP Packet Fragment Protection | 132

Example: Dropping Fragmented IP Packets | 134

Requirements | 134 Overview | 134 Configuration | 135

Verification | 136

Understanding Bad IP Option Protection | 136

Example: Blocking IP Packets with Incorrectly Formatted Options | 137

Requirements | 137 Overview | 137 Configuration | 138 Verification | 138

Understanding Unknown Protocol Protection | 139

Example: Dropping Packets Using an Unknown Protocol | 140

Requirements | 140 Overview | 140

Configuration | 141

Verification | 141

#### **Network Reconnaissance**

Reconnaissance Deterrence Overview | 143

IP Address Sweep and Port Scan | 143

Understanding Network Reconnaissance Using IP Options | 144

Example: Detecting Packets That Use IP Screen Options for Reconnaissance | 148

Requirements | 148 Overview | 148 Configuration | 149 Verification | 151

Understanding IP Address Sweeps | 152

Example: Blocking IP Address Sweeps | 154

Requirements | 154

Overview | 154

Configuration | 155

Verification | 155

Understanding TCP Port Scanning | 157

Understanding UDP Port Scanning | 158

Enhancing Traffic Management by Blocking Port Scans | 159

Requirements | 159

Overview | 159

Configuration | 160

Verification | 161

#### **Operating System Identification Probes** | 163

Understanding Operating System Identification Probes | 163

Understanding Domain Name System Resolve | 164

Understanding TCP Headers with SYN and FIN Flags Set | 164

Example: Blocking Packets with SYN and FIN Flags Set | 165

Requirements | 166

Overview | 166

Configuration | 166

Verification | 167

Understanding TCP Headers With FIN Flag Set and Without ACK Flag Set | 169

Example: Blocking Packets With FIN Flag Set and Without ACK Flag Set | 170

Requirements | 170 Overview | 170 Configuration | **171** Verification | **171** 

Understanding TCP Header with No Flags Set | 173

Example: Blocking Packets with No Flags Set | 173

Requirements | 174 Overview | 174 Configuration | 174 Verification | 175

#### Attacker Evasion Techniques | 177

Understanding Attacker Evasion Techniques | 177

Understanding FIN Scans | 178

Thwarting a FIN Scan | 178

Understanding TCP SYN Checking | 178

Setting TCP SYN Checking | 181

Setting TCP Strict SYN Checking | 181

Understanding IP Spoofing | 181

Example: Blocking IP Spoofing | 182

Requirements | 182

Overview | 182

Configuration | 182

Verification | 183

Understanding IP Spoofing in Layer 2 Transparent Mode on Security Devices | 185

Configuring IP Spoofing in Layer 2 Transparent Mode on Security Devices | 186

Understanding IP Source Route Options | 187

Example: Blocking Packets with Either a Loose or a Strict Source Route Option Set | 190

Requirements | 190 Overview | 190 Configuration | 191 Verification | 191 Example: Detecting Packets with Either a Loose or a Strict Source Route Option Set | 193

Requirements | 193 Overview | 193 Configuration | 193 Verification | 194

5

## **Configuration Statements**

attack-threshold | 199

bad-inner-header | 200

description (Security Screen) | 202

destination-ip-based | 203

destination-threshold | 205

fin-no-ack | 207

flood (Security ICMP) | 208

flood (Security UDP) | 210

gre | 212

icmp (Security Screen) | 214

ids-option | 216

ipip | 221

ip (Security Screen) | 223

ip-sweep | 227

ip-in-udp | 229

land | 231

large | 232

limit-session | 233

no-syn-check | 235

no-syn-check-in-tunnel | 236

ping-death | 238

port-scan | 239

screen (Security Zones) | 241

source-ip-based | 242

source-threshold | 244

strict-syn-check | 246

syn-ack-ack-proxy | 247

syn-check-required | 249

syn-fin | 250

syn-flood | 252

syn-flood-protection-mode | 254

syn-frag | 255

tcp (Security Screen) | 257

tcp-no-flag | 259

tcp-sweep | 260

timeout (Security Screen) | 262

traceoptions (Security Screen) | 264

trap | 266

tunnel (Security Screen) | 268

udp (Security Screen) | 270

udp-sweep | 272

white-list | 274

winnuke | 276

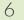

**Operational Commands** 

clear security screen statistics | 279

clear security screen statistics interface | 281

clear security screen statistics zone | 284

show security screen ids-option | 287

show security screen statistics | 296

show security screen status | 312

show security screen white-list | 313

# **About This Guide**

Use this guide to configure the screen options in Junos OS on the SRX Series devices to detect and prevent internal and external attacks, including SYN flood attacks, UDP flood attacks, and port scan attacks.

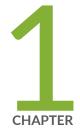

# Overview

Attack Detection and Prevention Overview | 2

Screens Options for Attack Detection and Prevention | 3

# **Attack Detection and Prevention Overview**

Juniper Networks provides various detection and defense mechanisms at the zone and policy levels to combat exploits at all stages of their execution:

Attack detection and prevention, also known as stateful firewall, detects and prevents attacks in network traffic. An exploit can be either an information-gathering probe or an attack to compromise, disable, or harm a network or network resource. In some cases, the distinction between the two objectives of an exploit can be unclear. For example, a barrage of TCP SYN segments might be an IP address sweep with the intent of triggering responses from active hosts, or it might be a SYN flood attack with the intent of overwhelming a network so that it can no longer function properly. Furthermore, because an attacker usually precedes an attack by performing reconnaissance on the target, we can consider information-gathering efforts as a precursor to an impending attack—that is, they constitute the first stage of an attack. Thus, the term *exploit* encompasses both reconnaissance and attack activities, and the distinction between the two is not always clear.

- Screen options at the zone level.
- Firewall policies at the inter-, intra-, and super-zone policy levels (*super-zone* here means in global policies, where no security zones are referenced).

To secure all connection attempts, Junos OS uses a dynamic packet-filtering method known as stateful inspection. Using this method, Junos OS identifies various components in the IP packet and TCP segment headers—source and destination IP addresses, source and destination port numbers, and packet sequence numbers—and maintains the state of each TCP session and pseudo UDP session traversing the firewall. (Junos OS also modifies session states based on changing elements such as dynamic port changes or session termination.) When a responding TCP packet arrives, Junos OS compares the information reported in its header with the state of its associated session stored in the inspection table. If they match, the responding packet is allowed to pass the firewall. If the two do not match, the packet is dropped.

Junos OS screen options secure a zone by inspecting, then allowing or denying, all connection attempts that require crossing an interface bound to that zone.

# Screens Options for Attack Detection and Prevention

#### IN THIS SECTION

- Understanding Screens Options on SRX Series Devices | 3
- Example: Configuring Multiple Screening Options | 14
- Understanding Screen Options on the SRX5000 Module Port Concentrator | 21
- Understanding IPv6 Support for Screens | 29
- Understanding Screen IPv6 Tunneling Control | 34
- Example: Improving Tunnel Traffic Security with IP Tunneling Screen Options | 38

Attack detection and prevention detects and defend the network against attacks. Using Screen options, Junos security platforms can protect against different internal and external attacks, For more information, see the following topics:

# **Understanding Screens Options on SRX Series Devices**

#### IN THIS SECTION

- Statistics-based screens | 4
- Signature-based screens | 6
- Understanding Central Point Architecture Enhancements for Screens | 10
- Implementation of Screen Options on SRX Series Devices | 11

On all SRX Series devices, the screens are divided into two categories:

# Statistics-based screens

Table 1 on page 4 lists all the statistics-based screen options.

Table 1: Statistics-Based Screen Options

| Screen Option Name           | Description                                                                                                    |
|------------------------------|----------------------------------------------------------------------------------------------------|
| ICMP flood                   | Use the ICMP flood IDS option to protect against ICMP flood attacks. An ICMP flood attack typically occurs when ICMP echo requests use all resources in responding, such that valid network traffic can no longer be processed.<br>The threshold value defines the number of ICMP packets per second (pps) allowed to ping the same destination address before the device rejects further ICMP packets.                                                                                                    |
| UDP flood                    | Use the UDP flood IDS option to protect against UDP flood attacks. A UDP flood attack occurs when an attacker sends IP packets containing a UDP datagram with the purpose of slowing down the resources, such that valid connections can no longer be handled.<br>The threshold value defines the number of UDP packets per second allowed to ping the same destination IP address. When the number of packets exceeds this value within any 1-second period, the device generates an alarm and drops subsequent packets for the remainder of that second. |
| TCP SYN flood source         | Use the TCP SYN flood source IDS option to set the source threshold value.<br>The threshold value defines the number of SYN segments to be received<br>per second before the device begins dropping connection requests.<br>The applicable range is 4 through 500,000 SYN pps.                                                                                                    |
| TCP SYN flood<br>destination | Use the SYN flood destination IDS option to set the destination threshold value. The threshold value defines the number of SYN segments received per second before the device begins dropping connection requests.<br>The applicable range is 4 through 500,000 SYN pps.                                                                                                    |

| Screen Option Name       | Description                                                                                                    |
|--------------------------|----------------------------------------------------------------------------------------------------|
| TCP SYN flood            | Use the TCP SYN flood IDS option to detect and prevent SYN flood<br>attacks. Such attacks occur when the connecting host continuously sends<br>TCP SYN requests without replying to the corresponding ACK responses.                                                                                                    |
| TCP port scan            | Use the TCP port scan IDS option to prevent the port scan attacks. The purpose of this attack is to scan the available services in the hopes that at least one port will respond, thus identifying a service to target.                                                                                                    |
| TCP SYN-ACK-ACK<br>proxy | Use the TCP SYN-ACK-ACK proxy screen option to prevent SYN-ACK-ACK attack. After the number of connections from the same IP address reaches the SYN-ACK-ACK proxy threshold, SRX Series devices running Junos OS reject further connection requests from that IP address.                                                                                                    |
| ICMP IP sweep            | <ul> <li>Use the ICMP IP sweep IDS option to detect and prevent an IP sweep attack. An IP sweep attack occurs when an attacker sends ICMP echo requests (pings) to multiple destination addresses. If a target host replies, the reply reveals the target's IP address to the attacker. If the device receives 10 ICMP echo requests within the number of microseconds specified in this statement, it flags this as an IP sweep attack, and rejects the eleventh and all further ICMP packets from that host for the remainder of the second.</li> <li>The threshold value defines the maximum number of microseconds during which up to 10 ICMP echo requests from the same host are allowed into the device.</li> </ul> |
| TCP SYN flood alarm      | Use the TCP SYN flood alarm IDS option to set the alarm threshold value.<br>The threshold value defines the number of half-complete proxy<br>connections per second at which the device makes entries in the event<br>alarm log. The range is 1 through 500,000 requests per second.                                                                                                    |

# Table 1: Statistics-Based Screen Options (Continued)

| Screen Option Name   | Description                                                                                                    |  |  |  |
|----------------------|----------------------------------------------------------------------------------------------------|--|--|--|
| TCP SYN flood attack | Use the TCP SYN flood attack IDS option to set the attack threshold value<br>The threshold value defines the number of SYN packets per second<br>required to trigger the SYN proxy response. The range is 1 through 500,00<br>proxied pps.                                                                                                    |  |  |  |
| UDP udp sweep        | Use the UDP udp sweep IDS option to detect and prevent UDP sweep<br>attacks. In a UDP sweep attack, an attacker sends UDP packets to the<br>target device. If the device responds to those packets, the attacker gets an<br>indication that a port in the target device is open, which makes the port<br>vulnerable to attack. If a remote host sends UDP packets to 10 addresses in<br>0.005 seconds (5000 microseconds), then the device flags this as a UDP<br>sweep attack. |  |  |  |
|                      | If the <b>alarm-without-drop</b> option is not set, the device rejects the eleventh<br>and all further UDP packets from that host for the remainder of the<br>specified threshold period.                                                                                                    |  |  |  |
|                      | The threshold value defines the number of microseconds for which the device accepts 10 UDP packets from the same remote source to different destination addresses.                                                                                                    |  |  |  |

# Table 1: Statistics-Based Screen Options (Continued)

Starting with Junos OS Release 15.1X49-D20 and Junos OS Release 17.3R1, the firewall generates only one log message every second irrespective of the number of packets that trigger the source or destination session limit. This behavior applies to flood protection screens with **TCP-Synflood-src-based**, **TCP-Synflood-dst-based**, and UDP flood protection.

# Signature-based screens

Table 2 on page 7 lists all the signature-based screen options.

# Table 2: Signature-Based Screen Options

| Screen Option Name | Description                                                                                                    |
|--------------------|----------------------------------------------------------------------------------------------------|
| TCP Winnuke        | Enable or disable the TCP WinNuke attacks IDS option. WinNuke is a denial-of-service (DoS) attack targeting any computer on the Internet running Windows.                                                                                                    |
| TCP SYN fragment   | Use the TCP SYN fragment attack IDS option to drop any packet fragments<br>used for the attack. A SYN fragment attack floods the target host with SYN<br>packet fragments. The host caches these fragments, waiting for the<br>remaining fragments to arrive so it can reassemble them. The flood of<br>connections that cannot be completed eventually fills the host's memory<br>buffer. No further connections are possible, and damage to the host's<br>operating system can occur. |
| TCP no flag        | Use the TCP tcp no flag IDS option to drop illegal TCP packets with a missing or malformed flag field. The threshold value defines the number of TCP headers without flags set. A normal TCP segment header has at least one control flag set.                                                                                                    |
| TCP SYN FIN        | Use the TCP SYN FIN IDS option to detect an illegal combination of flags<br>that attackers can use to consume sessions on the target device, thus<br>resulting in a denial-of-service (DoS) condition.                                                                                                    |
| TCP land           | Enable or disable the TCP land attack IDS option. Land attacks occur when<br>an attacker sends spoofed SYN packets containing the IP address of the<br>victim as both the destination and the source IP address.                                                                                                    |
| TCP FIN no ACK     | Use the FIN bit with no ACK bit IDS option to detect an illegal combination of flags, and reject packets that have this combination.                                                                                                    |

| Screen Option Name               | Description                                                                                                    |
|----------------------------------|----------------------------------------------------------------------------------------------------|
| ICMP ping of death               | Use the ping of death IDS option to detect and reject oversized and<br>irregular ICMP packets. Although the TCP/IP specification requires a<br>specific packet size, many ping implementations allow larger packet sizes.<br>Larger packets can trigger a range of adverse system reactions, including<br>crashing, freezing, and restarting.<br>Ping of death occurs when IP packets are sent that exceed the maximum<br>legal length (65,535 bytes). |
| ICMP fragment                    | Use the ICMP fragment IDS option to detect and drop any ICMP frame with the More Fragments flag set or with an offset indicated in the <b>offset</b> field.                                                                                                    |
| ICMP large                       | Use the ICMP large IDS option to detect and drop any ICMP frame with an IP length greater than 1024 bytes.                                                                                                    |
| IP unknown protocol              | Use the IP unknown protocol IDS option to discard all received IP frames<br>with protocol numbers greater than 137 for IPv4 and 139 for IPv6. Such<br>protocol numbers are undefined or reserved.                                                                                                    |
| IP bad option                    | Use the IP bad IDS option to detect and drop any packet with an incorrectly formatted IP option in the IP packet header. The device records the event in the screen counters list for the ingress interface. This screen option is applicable to IPv4 and IPv6.                                                                                                    |
| IP strict source route<br>option | Use the IP strict source route IDS option to detect packets where the IP option is 9 (strict source routing), and record the event in the screen counters list for the ingress interface. This option specifies the complete route list for a packet to take on its journey from source to destination. The last address in the list replaces the address in the destination field. Currently, this screen option is applicable only to IPv4.          |

# Table 2: Signature-Based Screen Options (Continued)

| Screen Option Name              | Description                                                                                                    |
|---------------------------------|----------------------------------------------------------------------------------------------------|
| IP loose source route<br>option | Use the IP loose source route IDS option to detect packets where the IP option is 3 (loose source routing), and record the event in the screen counters list for the ingress interface. This option specifies a partial route list for a packet to take on its journey from source to destination. The packet must proceed in the order of addresses specified, but it is allowed to pass through other devices in between those specified. The type 0 routing header of the loose source route option is the only related header defined in IPv6. |
| IP source route option          | Use the IP source route IDS option to detect packets and record the event in the screen counters list for the ingress interface.                                                                                                    |
| IP stream option                | Use the IP stream IDS option to detect packets where the IP option is 8 (stream ID), and record the event in the screen counters list for the ingress interface. This option provides a way for the 16-bit SATNET stream identifier to be carried through networks that do not support streams. Currently, this screen option is applicable only to IPv4.                                                                                                    |
| IP block fragment               | Enable or disable the IP packet fragmentation blocking. When this feature<br>is enabled, Junos OS denies IP fragments on a security zone and blocks all<br>IP packet fragments that are received at interfaces bound to that zone.                                                                                                    |
| IP record route option          | Use the IP record route IDS option to detect packets where the IP option is 7 (record route), and record the event in the screen counters list for the ingress interface. This option records the IP addresses of the network devices along the path that the IP packet travels. Currently, this screen option is applicable only to IPv4.                                                                                                    |
| IP timestamp option             | Use the IP timestamp IDS option to detect packets where the IP option list includes option 4 (Internet timestamp), and record the event in the screen counters list for the ingress interface. This option records the time (in Universal Time) when each network device receives the packet during its trip from the point of origin to its destination. Currently, this screen option is applicable only to IPv4.                                                                                                    |

# Table 2: Signature-Based Screen Options (Continued)

| Screen Option Name | Description                                                                                                    |
|--------------------|----------------------------------------------------------------------------------------------------|
| IP security option | Use the IP security IDS option to detect packets where the IP option is 2 (security), and record the event in the screen counters list for the ingress interface. Currently, this screen option is applicable only to IPv4.                                                                                                    |
| IP spoofing        | Use the IP address spoofing IDS option to prevent spoofing attacks. IP spoofing occurs when an invalid source address is inserted in the packet header to make the packet appear to come from a trusted source.                                                                                                    |
| IP tear drop       | Use the IP tear drop IDS option to block teardrop attacks. Teardrop attacks occur when fragmented IP packets overlap and cause the host attempting to reassemble the packets to crash. The tear drop option directs the device to drop any packets that have such a discrepancy. Teardrop attacks exploit the reassembly of fragmented IP packets. |

# Table 2: Signature-Based Screen Options (Continued)

# **Understanding Central Point Architecture Enhancements for Screens**

Starting with Junos OS Release 15.1X49-D30 and Junos OS Release 17.3R1, on SRX5400, SRX5600, and SRX5800 devices, the central point architecture is enhanced to achieve a higher number of connections per second (CPS). Due to the enhancements, the central point session and central point packet processing have been moved from the central point to the Services Processing Unit (SPU).

Previously, the central point had a session limit and if no resources (session limit entries) were available, then the packet was always permitted by the session limit. Now, both the central point and the SPU have session limits. If there are no resources available in the central point, but resources are available in the SPU, then the central point cannot limit the sessions but the SPU can limit the sessions.

The following scenarios describe when the central point and the SPU determine whether to permit or drop a packet.

- When the central point has no session limit entry and the SPU has a session limit entry:
  - **1.** If the session limit counter of the SPU is larger than the threshold value, the packet is dropped.
  - **2.** If the session limit counter of the SPU is not larger than the threshold value, the packet is permitted.
- When the SPU does not have a session limit entry:

- **1.** If the session limit counter of the SPU is larger than the threshold value, the packet is permitted.
- **2.** If the session limit counter of the SPU is not larger than ththreshold, the packet is permitted.

**NOTE**: An extra message is sent to the central point to maintain accurate session counts might impact the number of connections per second (CPS) for screens. This impacts the source or destination session limit.

Global traffic statistics lacking a central point might impact some global view screens. Only the SYN cookie has no global view, and the global traffic statistics are handled by the SPU, so the counter might be not accurate as before. For other statistics-based screens, handled by both the central point and the SPU, the counters are accurate.

Previously, statistics-based screens were handled only by the central point and the log and the SNMP trap could be rate-limited strictly. Now both the central point and the SPU can generate the log and the SNMP trap independently. Therefore, the log and the SNMP trap might be larger than before.

# Implementation of Screen Options on SRX Series Devices

The below table lists all the screen options implemented on SRX series devices and are supported on all SRX series devices.

| Screens       | Implemented on<br>NP/CP/SPU | Support in Hash<br>mode | Support in SOF<br>mode |
|---------------|-----------------------------|-------------------------|------------------------|
| icmp-flood    | NP                          | Yes                     | Yes                    |
| udp-flood     | NP                          | Yes                     | Yes                    |
| winnuke       | NP                          | Yes                     | Yes                    |
| tcp-port-scan | CP+SPU                      | Yes                     | Yes                    |
| udp-port-scan | CP+SPU                      | Yes                     | Yes                    |

# Table 3: Screen Options Implemented on SRX Series Devices

# Table 3: Screen Options Implemented on SRX Series Devices (Continued)

| Screens             | Implemented on<br>NP/CP/SPU | Support in Hash<br>mode | Support in SOF<br>mode |
|---------------------|-----------------------------|-------------------------|------------------------|
| address-sweep       | CP+SPU                      | Yes                     | Yes                    |
| tcp-sweep           | CP+SPU                      | Yes                     | Yes                    |
| udp-sweep           | CP+SPU                      | Yes                     | Yes                    |
| tear-drop           | SPU                         | Yes                     | NO                     |
| syn-flood           | SPU                         | Yes                     | Yes                    |
| syn-flood-src       | NP                          | Yes                     | Yes                    |
| syn-flood-dst       | NP                          | Yes                     | Yes                    |
| ip-spoofing         | SPU                         | Yes                     | Yes                    |
| ping-of-death       | NP                          | Yes                     | Yes                    |
| ip-option-src-route | NP                          | Yes                     | Yes                    |
| land                | NP                          | Yes                     | Yes                    |
| syn-fragment        | NP                          | Yes                     | Yes                    |
| tcp-no-flag         | NP                          | Yes                     | Yes                    |
| unknown-protocol    | NP                          | Yes                     | Yes                    |

| Table 3: S | Screen Options Impleme | ented on SRX Series D | evices (Continued) |
|------------|------------------------|-----------------------|--------------------|

| Screens                    | Implemented on<br>NP/CP/SPU | Support in Hash<br>mode | Support in SOF<br>mode |
|----------------------------|-----------------------------|-------------------------|------------------------|
| ip-option-bad              | NP                          | Yes                     | Yes                    |
| ip-option-record-route     | NP                          | Yes                     | Yes                    |
| ip-option-timestamp        | NP                          | Yes                     | Yes                    |
| ip-option-security         | NP                          | Yes                     | Yes                    |
| ip-option-loose-src-route  | NP                          | Yes                     | Yes                    |
| ip-option-strict-src-route | NP                          | Yes                     | Yes                    |
| ip-option-stream           | NP                          | Yes                     | Yes                    |
| icmp-fragment              | NP                          | Yes                     | Yes                    |
| icmp-large-pkt             | NP                          | Yes                     | Yes                    |
| syn-fin                    | NP                          | Yes                     | Yes                    |
| fin-no-ack                 | NP                          | Yes                     | Yes                    |
| src-session-limit          | CP+SPU                      | Yes                     | Yes                    |
| syn-ack-ack-proxy          | SPU                         | Yes                     | Yes                    |
| block-fragment             | NP                          | Yes                     | Yes                    |

| Screens                 | Implemented on<br>NP/CP/SPU | Support in Hash<br>mode | Support in SOF<br>mode |
|-------------------------|-----------------------------|-------------------------|------------------------|
| dst-session-limit       | CP+SPU                      | Yes                     | Yes                    |
| ipv6-ext-header         | SPU                         | Yes                     | No                     |
| ipv6-ext-hbyh-option    | SPU                         | Yes                     | No                     |
| ipv6-ext-dst-option     | SPU                         | Yes                     | No                     |
| ipv6-ext-header-limit   | SPU                         | Yes                     | No                     |
| ipv6-malformed-header   | SPU                         | Yes                     | No                     |
| icmpv6-malformed-packet | SPU                         | Yes                     | No                     |
| ip-tunnel-summary       | SPU                         | Yes                     | No                     |

#### Table 3: Screen Options Implemented on SRX Series Devices (Continued)

**NOTE**: All the screen functionalities supported on the IOC1 card are supported on the IOC2 and IOC3 cards. On the SRX5000 line of devices and on the SRX4600 device, the Network Processor Unit (NPU) in an IOC2 card is replaced by the Lookup Unit (LU).

# **Example: Configuring Multiple Screening Options**

#### IN THIS SECTION

- Requirements | 15
- Overview | 15

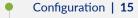

• Verification | 19

This example shows how to create one intrusion detection service (IDS) profile for multiple screening options.

# **Requirements**

No special configuration beyond device initialization is required before configuring this feature.

# Overview

In a security zone, you can apply one IDS profile to multiple screening options. In this example we are configuring the following screening options:

- ICMP screening
- IP screening
- TCP screening
- UDP screening

These screening options are assigned to an untrust zone.

# Configuration

IN THIS SECTION

- CLI Quick Configuration | 16
- Procedure | 17

#### **CLI Quick Configuration**

To quickly configure this example, copy the following commands, paste them into a text file, remove any line breaks, change any details necessary to match your network configuration, copy and paste the commands into the CLI at the **[edit]** hierarchy level, and then enter **commit** from configuration mode.

set security screen ids-option screen-config icmp ip-sweep threshold 1000 set security screen ids-option screen-config icmp fragment set security screen ids-option screen-config icmp large set security screen ids-option screen-config icmp flood threshold 200 set security screen ids-option screen-config icmp ping-death set security screen ids-option screen-config ip bad-option set security screen ids-option screen-config ip stream-option set security screen ids-option screen-config ip spoofing set security screen ids-option screen-config ip strict-source-route-option set security screen ids-option screen-config ip unknown-protocol set security screen ids-option screen-config ip tear-drop set security screen ids-option screen-config tcp syn-fin set security screen ids-option screen-config tcp tcp-no-flag set security screen ids-option screen-config tcp syn-frag set security screen ids-option screen-config tcp port-scan threshold 1000 set security screen ids-option screen-config tcp syn-ack-ack-proxy threshold 500 set security screen ids-option screen-config tcp syn-flood alarm-threshold 500 set security screen ids-option screen-config tcp syn-flood attack-threshold 500 set security screen ids-option screen-config tcp syn-flood source-threshold 50 set security screen ids-option screen-config tcp syn-flood destination-threshold 1000 set security screen ids-option screen-config tcp syn-flood timeout 10 set security screen ids-option screen-config tcp land set security screen ids-option screen-config tcp winnuke set security screen ids-option screen-config tcp tcp-sweep threshold 1000 set security screen ids-option screen-config udp flood threshold 500 set security screen ids-option screen-config udp udp-sweep threshold 1000 set security zones security-zone untrust screen screen-config

Enter commit from configuration mode.

Procedure

# Step-by-Step Procedure

The following example requires you to navigate various levels in the configuration hierarchy. For instructions on how to do that, see *Using the CLI Editor in Configuration Mode* in the *Junos OS CLI User Guide*.

To configure an IDS profile for multiple screening options:

**1.** Configure the ICMP screening options.

```
[edit security screen ids-option screen-config]
user@host# set icmp ip-sweep threshold 1000
user@host# set icmp fragment
user@host# set icmp large
user@host# set icmp flood threshold 200
user@host# set icmp ping-death
```

**2.** Configure the IP screening options.

[edit security screen ids-option screen-config]
user@host# set ip bad-option
user@host# set ip stream-option
user@host# set ip spoofing
user@host# set ip strict-source-route-option
user@host# set ip unknown-protocol
user@host# set ip tear-drop

**3.** Configure the TCP screening options.

[edit security screen ids-option screen-config]
user@host# set tcp syn-fin
user@host# set tcp tcp-no-flag
user@host# set tcp syn-frag
user@host# set tcp port-scan threshold 1000
user@host# set tcp syn-ack-ack-proxy threshold 500
user@host# set tcp syn-flood alarm-threshold 500
user@host# set tcp syn-flood attack-threshold 500
user@host# set tcp syn-flood source-threshold 50

user@host# set tcp syn-flood destination-threshold 1000
user@host# set tcp syn-flood timeout 10
user@host# set tcp land
user@host# set tcp winnuke
user@host# set tcp tcp-sweep threshold 1000

4. Configure the UDP screening options.

```
[edit security screen ids-option screen-config]
user@host# set udp flood threshold 500
user@host# set udp udp-sweep threshold 1000
```

5. Attach the IDS profile to the zone.

```
[edit]
user@host# set security zones security-zone untrust screen screen-config
```

## Results

From configuration mode, confirm your configuration by entering the **show security screen ids-option screen-config** and **show security zones** commands. If the output does not display the intended configuration, repeat the configuration instructions in this example to correct it.

```
[edit]
user@host# show security screen ids-option screen-config
icmp {
   ip-sweep threshold 1000;
   fragment;
   large;
   flood threshold 200;
   ping-death;
}
   ip {
        bad-option;
        stream-option;
        spoofing;
        strict-source-route-option;
        unknown-protocol;
        tear-drop;
```

```
}
tcp {
    syn-fin;
    tcp-no-flag;
    syn-frag;
    port-scan threshold 1000;
    syn-ack-ack-proxy threshold 500;
    syn-flood {
       alarm-threshold 500;
        attack-threshold 500;
        source-threshold 50;
        destination-threshold 1000;
        timeout 10;
    }
    land;
    winnuke;
    tcp-sweep threshold 1000;
}
udp {
    flood threshold 500;
    udp-sweep threshold 1000;
}
```

```
[edit]
user@host# show security zones
security-zone untrust {
    screen screen-config;
}
```

If you are done configuring the device, enter **commit** from configuration mode.

# Verification

## IN THIS SECTION

• Verifying the IDS Profile for Multiple Screening Options | 20

# Verifying the IDS Profile for Multiple Screening Options

# Purpose

Verify that the IDS profile for multiple screening options is configured properly.

# Action

Enter the **show security screen ids-option screen-config Screen object status** and **show security zones** command from operational mode.

| user@host> show security screen ids-option | screen-config |
|--------------------------------------------|---------------|
| Screen object status:                      |               |
|                                            |               |
| Name                                       | Value         |
| ICMP flood threshold                       | 200           |
| UDP flood threshold                        | 500           |
| TCP winnuke                                | enabled       |
| TCP port scan threshold                    | 1000          |
| ICMP address sweep threshold               | 1000          |
| TCP sweep threshold                        | 1000          |
| UDP sweep threshold                        | 1000          |
| IP tear drop                               | enabled       |
| TCP SYN flood attack threshold             | 500           |
| TCP SYN flood alarm threshold              | 500           |
| TCP SYN flood source threshold             | 50            |
| TCP SYN flood destination threshold        | 1000          |
| TCP SYN flood timeout                      | 10            |
| IP spoofing                                | enabled       |
| ICMP ping of death                         | enabled       |
| TCP land attack                            | enabled       |
| TCP SYN fragment                           | enabled       |
| TCP no flag                                | enabled       |
| IP unknown protocol                        | enabled       |
| IP bad options                             | enabled       |
| IP strict source route option              | enabled       |
| IP stream option                           | enabled       |
| ICMP fragmentation                         | enabled       |
| ICMP large packet                          | enabled       |
| TCP SYN FIN                                | enabled       |
| TCP SYN-ACK-ACK proxy threshold            | 500           |
|                                            |               |

user@host> show security zones

```
Security zone: untrust
Send reset for non-SYN session TCP packets: Off
Policy configurable: Yes
Screen: screen-config
Interfaces bound: 0
Interfaces:
```

**NOTE**: On all SRX Series devices, the TCP synchronization flood alarm threshold value does not indicate the number of packets dropped, however the value does show the packet information after the alarm threshold has been reached.

The synchronization cookie or proxy never drops packets; therefore the **alarm-without-drop** (not **drop**) action is shown in the system log.

# Understanding Screen Options on the SRX5000 Module Port Concentrator

#### IN THIS SECTION

- Statistics-Based Screens | 22
- Differences Between IOC1 and IOC2 | 23
- Signature-Based Screens | 28

The SRX5000 line Module Port Concentrator (SRX5K-MPC) supports Junos OS screen options. Screen options secure a zone by inspecting, then allowing or denying, all connection attempts that require crossing an interface bound to that zone.

Using screen options, your security device can protect against different internal and external attacks, including SYN flood attacks, UDP flood attacks, and port scan attacks. Junos OS applies screen checks to traffic prior to the security policy processing, resulting in less resource utilization.

The screen options are divided into the following two categories:

• Statistics-based screens

• Signature-based screens

# **Statistics-Based Screens**

All screen features implemented on an SRX5K-MPC are independent of Layer 2 or Layer 3 mode. The flood protections are used to defend against SYN flood attacks, session table flood attacks, firewall denial-of-service (DoS) attacks, and network DoS attacks.

The following four types of threshold-based flood protection are performed on each processor for both IPv4 and IPv6:

- UDP-based flood protection
- ICMP-based flood protection
- TCP source-based SYN flood protection
- TCP destination-based SYN flood protection

**NOTE**: If one of the two types of TCP SYN flood protections is configured on a zone, the second type of TCP SYN flood protection is automatically enabled on the same zone. These two types of protections always work together.

Each type of flood protection is threshold-based, and the threshold is calculated per zone on each microprocessor. If the flood is detected on a microprocessor chip, that particular microprocessor takes action against the offending packets based on the configuration:

Default action (report and drop)—Screen logging and reporting are done on an SPU, so offending
packets need to be forwarded to the central point or SPU for this purpose. To protect SPUs from
flooding, only the first offending packet for each screen in a zone is sent to the SPU for logging and
reporting in each second. The rest of the offending packets are counted and dropped in a
microprocessor.

For example, assume UDP flooding is configured at a logical interface with a threshold set to 5000 packets per second. If UDP packets come in at the rate of 20,000 per second, then about 5000 UDP packets are forwarded to the central point or SPU each second, and the remaining packets are detected as flooding. However, only one UDP flooding packet is sent to the SPU for logging and reporting in each second. The remaining packets are dropped in the microprocessor.

• Alarm only (alarm-without-drop)—An offending packet detected by screen protection is not dropped. It skips the rest of the screen checks and is forwarded to the central point or SPU with the screen result copied to its meta-header. It is not counted as a dropped packet.

# **Differences Between IOC1 and IOC2**

The behavior of screens is the same whether the device has either IOC1 or an IOC2 card. However, there are differences in the threshold values for the statistics-based screens. Table 4 on page 24 lists the statistics-based screen options and the behavior of the screens depending on whether the device has either IOC1 or an IOC2 card.

#### **Table 4: Statistics-Based Screen Options**

| Screen Option Name | Description                                                                                                    | IOC1                                                                                                    | IOC2                                                                                                    |
|--------------------|----------------------------------------------------------------------------------------------------|----------------------------------------------------------------------------------------------------|----------------------------------------------------------------------------------------------------|
| ICMP flood         | Sets the ICMP flood<br>threshold value. The<br>ICMP flood screen<br>option is used to<br>protect against ICMP<br>flood attacks. An ICMP<br>flood attack typically<br>occurs when ICMP<br>echo requests use all<br>resources in<br>responding, such that<br>valid network traffic<br>can no longer be<br>processed.<br>The threshold value<br>defines the number of<br>ICMP packets per<br>second allowed to ping<br>the same destination<br>address before the<br>device rejects further<br>ICMP packets. | If the Incoming traffic<br>exceeds the threshold<br>pps, either the packets<br>are dropped or an<br>alarm is raised. | On SRX5000 line<br>devices with IOC2<br>card, there is a change<br>in the screen<br>configuration for<br>lookup (LU) chips.<br>There are four LU chips<br>in each IOC2 card. If<br>the incoming traffic<br>exceeds the threshold<br>value pps, the packets<br>are dropped. For<br>example, if the user<br>specify the threshold<br>value of 1000 pps, we<br>configure 250 pps on<br>each LU chip internally,<br>so that the threshold<br>value of 1000 pps gets<br>distributed equally<br>among the 4 LU chips.<br>As an expected result,<br>the user gets the<br>overall threshold value<br>of 1000 pps.<br>On SRX5000 line<br>devices, when the<br>IOC2 card is in<br>services-offload mode,<br>only one LU chip will<br>function. If the<br>incoming traffic rate<br>exceeds the threshold<br>value, the packets are<br>dropped as a result of<br>the expected behavior. |

| Screen Option Name | Description                                                                                                    | IOC1                                                                                                    | IOC2                                                                                                    |
|--------------------|----------------------------------------------------------------------------------------------------|----------------------------------------------------------------------------------------------------|----------------------------------------------------------------------------------------------------|
| UDP flood          | Sets the UDP flood<br>threshold value. The<br>UDP flood screen<br>option is used to<br>protect against UDP<br>flood attacks. UDP<br>flood attacks. UDP<br>flood attack occurs<br>when an attacker<br>sends IP packets<br>containing UDP<br>datagrams with the<br>purpose of slowing<br>down the resources,<br>such that valid<br>connections can no<br>longer be handled.<br>The threshold value<br>defines the number of<br>UDP pps allowed to<br>ping the same<br>destination IP address/<br>port pair. When the<br>number of packets<br>exceeds this value<br>within any 1-second<br>period, the device<br>generates an alarm and<br>drops subsequent<br>packets for the<br>remainder of that<br>second. | If the Incoming traffic<br>exceeds the threshold<br>pps, either the packets<br>are dropped or an<br>alarm is raised. | On SRX5000 line<br>devices with IOC2<br>card, there is a change<br>in the screen<br>configuration for<br>lookup (LU) chips.<br>There are four LU chips<br>in each IOC2 card. If<br>the incoming traffic<br>exceeds the threshold<br>value pps, the packets<br>are dropped. For<br>example, if the user<br>specify the threshold<br>value of 1000 pps, we<br>configure 250 pps on<br>each LU chip internally,<br>so that the threshold<br>value of 1000 pps gets<br>distributed equally<br>among the 4 LU chips.<br>As an expected result,<br>the user gets the<br>overall threshold value<br>of 1000 pps.<br>On SRX5000 line<br>devices, when the<br>IOC2 card is in<br>services-offload mode,<br>only one LU chip will<br>function. If the<br>incoming traffic rate<br>exceeds the threshold<br>value, the packets are<br>dropped as a result of<br>the expected behavior. |

### Table 4: Statistics-Based Screen Options (Continued)

| Screen Option Name   | Description                                                                                                    | IOC1                                                                                                    | IOC2                                                                                                    |
|----------------------|----------------------------------------------------------------------------------------------------|----------------------------------------------------------------------------------------------------|----------------------------------------------------------------------------------------------------|
| TCP SYN flood source | Sets the TCP SYN<br>flood source threshold<br>value. The threshold<br>value defines the<br>number of SYN<br>segments to be<br>received per second<br>before the device<br>begins dropping<br>connection requests.<br>The applicable range is<br>4 through 500,000<br>SYN pps. | If the Incoming traffic<br>exceeds the threshold<br>pps, either the packets<br>are dropped or an<br>alarm is raised | On SRX5000 line<br>devices with IOC2<br>card, there is a change<br>in the screen<br>configuration for<br>lookup (LU) chips.<br>There are four LU chips<br>in each IOC2 card. If<br>the incoming traffic<br>exceeds the threshold<br>value pps, the packets<br>are dropped. For<br>example, if the user<br>specify the threshold<br>value of 1000 pps, we<br>configure 250 pps on<br>each LU chip internally,<br>so that the threshold<br>value of 1000 pps gets<br>distributed equally<br>among the 4 LU chips.<br>As an expected result,<br>the user gets the<br>overall threshold value<br>of 1000 pps.<br>On SRX5000 line<br>devices, when the<br>IOC2 card is in<br>services-offload mode,<br>only one LU chip will<br>function. If the<br>incoming traffic rate<br>exceeds the threshold<br>value, the packets are<br>dropped as a result of<br>the expected behavior. |

## Table 4: Statistics-Based Screen Options (Continued)

| Screen Option Name           | Description                                                                                                    | IOC1                                                                                                    | IOC2                                                                                                    |
|------------------------------|----------------------------------------------------------------------------------------------------|----------------------------------------------------------------------------------------------------|----------------------------------------------------------------------------------------------------|
| TCP SYN flood<br>destination | Sets the TCP SYN<br>flood destination<br>threshold value. The<br>threshold value defines<br>the number of SYN<br>segments received per<br>second before the<br>device begins dropping<br>connection requests.<br>The applicable range is<br>4 through 500,000<br>SYN pps. | If the Incoming traffic<br>exceeds the threshold<br>pps, either the packets<br>are dropped or an<br>alarm is raised. | On SRX5000 line<br>devices with IOC2<br>card, there is a change<br>in the screen<br>configuration for<br>lookup (LU) chips.<br>There are four LU chips<br>in each IOC2 card. If<br>the incoming traffic<br>exceeds the threshold<br>value pps, the packets<br>are dropped. For<br>example, if the user<br>specify the threshold<br>value of 1000 pps, we<br>configure 250 pps on<br>each LU chip internally,<br>so that the threshold<br>value of 1000 pps gets<br>distributed equally<br>among the 4 LU chips.<br>As an expected result,<br>the user gets the<br>overall threshold value<br>of 1000 pps.<br>On SRX5000 line<br>devices, when the<br>IOC2 card is in<br>services-offload mode,<br>only one LU chip will<br>function. If the<br>incoming traffic rate<br>exceeds the threshold<br>value, the packets are<br>dropped as a result of<br>the expected behavior. |

## Table 4: Statistics-Based Screen Options (Continued)

**NOTE**: On SRX5400, SRX5600, and SRX5800 line devices, the screen threshold value is set for each IOC in the DUT for the LAG/LACP and RLAG/RETH child links. When you have cross-IOC child interfaces as a part of LAG/LACP or RETH/RLAG interfaces and the ingress traffic is also traversing multiple child links across IOCs, set the threshold value to match the total number of packets passed by the screen from multiple IOCs with the expected total number of packets per second (pps) at the egress interface.

### Signature-Based Screens

The SRX5K-MPC provides signature-based screen options along with sanity checks on the received packet.

Sometimes packets received by the device are malformed or invalid, and they might cause damage to the device and network. These packets must be dropped during initial stages of processing.

For both signature-based screen options and sanity checks, the packet contents, including packet header, status and control bits, and extension headers (for IPv6), are examined. You can configure the screens according to your requirements, whereas packet sanity checks are performed by default.

The packet sanity checks and screen options are performed on packets received on ingress interfaces.

The processor does sanity checks and runs some screen features to detect the malformed and malicious ingress packets received from physical interfaces. Packets that fail a sanity check are counted and dropped.

The following packet sanity checks are supported:

- IPv4 sanity check
- IPv6 sanity check

The following screen features are supported:

- IP-based screen
- UDP-based screen
- TCP-based screen
- ICMP-based screen

The screen features are applicable to both IPv4 and IPv6 packets, with the exception of IP options screens, which only apply to IPv4 packets. If a packet is detected by one screen option, it skips the rest of the screen checks and is forwarded to the central point or Services Processing Unit (SPU) for logging and statistics collection.

**NOTE**: On SRX5400, SRX5600, and SRX5800 devices, the first path signature screen is performed first, followed by the fast path **bad-inner-header** screen.

## **Understanding IPv6 Support for Screens**

#### IN THIS SECTION

- IPv6 Extension Header Checking and Filtering | 29
- Maximum Number of Extension Headers | 31
- Bad Option Extension Headers | 31
- ICMPv6 Checking and Filtering | 32
- IPv6 Packet Header Checking and Filtering | 33

Juniper Networks provides various detection and defense mechanisms at the zone and policy levels to combat exploits at all stages of their execution. Screen options are at the zone level. Junos OS screen options secure a zone by inspecting it, and then allowing or denying all connection attempts that require crossing an interface bound to that zone.

You can configure screen options to check and filter packets based on IPv6 extension headers, packet headers, and ICMPv6 traffic. Based on your configuration, the screen can drop packets, create logs, and provide increased statistics for IPv6 traffic.

#### **IPv6 Extension Header Checking and Filtering**

You can use the **ipv6-extension-header** statement to selectively screen one or more extension headers. Table 5 on page 29 lists common IPv6 extension headers and their type values.

#### Table 5: IPv6 Extension Headers and Type Values

| Header Name    | Header Type Value | Internet Standards |
|----------------|-------------------|--------------------|
| Authentication | 51                | RFC 2460           |

## Header Type Value **Internet Standards** Header Name **Encapsulating Security Payload** 50 RFC 2460 139 Host Identify Protocol RFC 5201 **Destination Options** 60 RFC 2460 • ILNP nonce option • Home address option • Line identification option Tunnel encapsulation limit option Fragment 44 RFC 2460 Hop-by-Hop Options 0 RFC 2460 CALIPSO option RPL option SFM DPD option ٠ Jumbo payload option Quick start option ٠ • Router alert option Mobility 135 RFC 6275 No next 59 RFC 2460 43 Routing RFC 2460

#### Table 5: IPv6 Extension Headers and Type Values (Continued)

| Header Name | Header Type Value | Internet Standards |
|-------------|-------------------|--------------------|
| Shim6       | 140               | RFC 5533           |

#### Table 5: IPv6 Extension Headers and Type Values (Continued)

### **Maximum Number of Extension Headers**

You can specify the maximum number of permitted extension headers in a packet by using the **ipv6extension-header-limit** statement. Although the maximum number of extension headers in a packet is not explicitly specified, the order of extension headers is recommended in RFC 2460:

- 1. Hop-by-Hop Options header
- 2. Destination Options header
- 3. Routing header
- 4. Fragment extension header
- 5. Authentication header
- 6. Encapsulating Security Payload header
- 7. Destination Options header

Each extension header should occur at most once, except for the destination options header, which should occur at most twice (once before a routing header and once before the upper-layer protocol header).

The maximum extension header number based on RFC 2460 is 7. Other extension headers have been defined by subsequent RFCs. We recommend the maximum extension header number to be in the range of 0 through 32.

## **Bad Option Extension Headers**

You can configure screens to detect and drop any packet with an incorrectly formatted IP option in the IP packet header (IPv4 or IPv6). The device records the event in the screen counters list for the ingress interface. Table 6 on page 32 lists key criteria that the device uses to screen packets for bad options.

| Screening Criteria                                      | Internet Standards                  | Description                                                                                                    |
|---------------------------------------------------------|-------------------------------------|----------------------------------------------------------------------------------------------------|
| Routing extension<br>header is after<br>fragment header | RFC 2460                            | The order of extension headers in a packet is defined;<br>accordingly, the fragment extension header must be<br>after the routing header.                                                                                                    |
| Wrong router alert<br>parameter                         | RFC 2711                            | <ul> <li>This option is located in the hop-by-hop header and in the Junos OS implementation:</li> <li>There can be only one option of this type per hop-by-hop header</li> <li>The header length must be 2.</li> <li>There can be only one router alert option in one extension header.</li> </ul> |
| More than one back-<br>to-back pad option               | draft-krishnan-<br>ipv6-hopbyhop-00 | This type of traffic is screened as error packets.                                                                                                    |
| Non-zero payload in<br>PadN option                      | RFC 4942                            | The system checks that the PadN only has zero octets in its payload.                                                                                                    |
| Padding beyond the<br>next eight-octet<br>boundary      | RFC 4942                            | The system checks for padding beyond the next eight octet boundary. There is no legitimate reason for padding beyond the next eight octet boundary.                                                                                                    |
| Jumbo payload with<br>non-zero IPv6 header<br>payload   | RFC 2675                            | The payload length field in the IPv6 header must be set to zero in every packet that carries the jumbo payload option.                                                                                                    |

#### Table 6: Bad Option Extension Header Screening Criteria

## ICMPv6 Checking and Filtering

You can enable ICMPv6 checking and filtering. The system then checks whether the ICMPv6 packet received matches the defined criteria and performs the specified action on matching packets. Some of the key defined criteria are as follows:

- Information message of unknown type—Many types of ICMPv6 information messages are defined, such as echo request (value 128), echo reply (value 129), and router solicitation (value 133). The maximum type definition is 149. Any value higher than 149 is treated as an unknown type and screened accordingly.
- Does not meet the ICMPv6 ND packet format rules (RFC 4861)—There are standard rules, such as the IP Hop limit field has a value of 255, ICMP checksum must be valid, the ICMP code must be 0, and so on.
- Malformed ICMPv6 packet filtering—For instance, the ICMPv6 packet is too big (message type 2), the next header is set to routing (43), and routing header is set to hop-by hop.

## IPv6 Packet Header Checking and Filtering

You can enable the checking and filtering of IPv6 packet headers using the **ipv6-malformed-header** statement. Once enabled, the system verifies any incoming IPv6 packet to check if it matches any of the defined criteria. The system then performs the specified action (drop or alarm-without-drop) on matching packets. Table 7 on page 33 lists key criteria that the device uses to screen packets.

| Screening Criteria                                                             | Internet<br>Standards | Description                                                                                                    |
|--------------------------------------------------------------------------------|-----------------------|----------------------------------------------------------------------------------------------------|
| Deprecated site-local source<br>and destination addresses                      | RFC 3879              | The IPv6 site-local unicast prefix (1111111011 binary or FEC0::/10) is not supported.                                                                                                    |
| Illegal multicast address scope<br>values                                      | RFC 4291              | The unassigned multicast address scope values are treated as illegal.                                                                                                    |
| Documentation-only prefix<br>(2001:DB8::/32)                                   | RFC 3849              | IANA is to record the allocation of the IPv6 global<br>unicast address prefix (2001:DB8::/32) as a<br>documentation-only prefix in the IPv6 address<br>registry. No end party is to be assigned this<br>address. |
| Deprecated IPv4-compatible<br>IPv6 source and destination<br>addresses (::/96) | RFC 4291              | The IPv4-compatible IPv6 address has been deprecated and is not supported.                                                                                                    |

#### Table 7: IPv6 Packet Header Screening Criteria

| Screening Criteria                                                                                                | Internet<br>Standards | Description                                                                                                    |
|----------------------------------------------------------------------------------------------------|-----------------------|----------------------------------------------------------------------------------------------------|
| ORCHID source and<br>destination addresses<br>(2001:10::/28)                                                      | RFC 5156              | Addresses of the Overlay Routable Cryptographic<br>Hash Identifiers (2001:10::/28) are used as<br>identifiers and cannot be used for routing at the<br>IP layer. Addresses within this block must not<br>appear on the public Internet. |
| An IPv4 address embedded<br>inside the IPv6 address<br>(64:ff9b::/96) is an illegal,<br>unacceptable IPv4 address | RFC 6052              | The IPv6 address, 64:ff9b::/96, is reserved as<br>"Well-known Prefix" for use in algorithmic<br>mapping.                                                                                                    |

#### Table 7: IPv6 Packet Header Screening Criteria (Continued)

## **Understanding Screen IPv6 Tunneling Control**

Several IPv6 transition methodologies are provided to utilize the tunneling of IPv6 packets over IPv4 networks that do not support IPv6. For this reason, these methods use public gateways and bypass the policies of the operator.

The security of tunneled packets is a major concern for service providers, because tunneled packets are easily accessed by attackers. Numerous IPv6 transition methodologies have evolved for sending tunneled packets through a network; however, because some of them operate on public gateways, they bypass the policies of the operator. This means that packet transmission is exposed to attackers. To overcome and secure transfer of packets, the IPv6 end nodes are required to de-capsulate the encapsulated data packets. Screen is one of the latest available technologies for blocking or allowing tunneling traffic based on user preferences.

You can configure the following screen options to check and filter packets based on IPv6 extension headers, packet headers, and Bad-Inner-Header IPv6 or IPv4 address validation. Based on your configuration, the screen can drop packets, create logs, and provide increased statistics for IP tunneling.

• GRE 4in4 Tunnel: The GRE 4in4 Tunnel screen matches the following signature: | IPv4 outer header | GRE header | IPv4 inner header

An outer IPv4 header must be **Protocol 47 GRE Encapsulation**. A GRE header must have **protocol E-type 0x0800 IPv4**. If these conditions are met, this packet is classified as GRE 4in4 tunnel signature.

• GRE 4in6 Tunnel: The GRE 4in6 Tunnel screen matches the following signature: IPv6 outer main header | IPv6 extension header(s) | GRE header | IPv4 inner header

An outer IPv6 main header or an IPv6 extension header must have a **Next Header of value 47 for GRE**. A GRE header must have **protocol E-type 0x0800 IPv4**. If these conditions are met, this packet is classified as GRE 4in6 tunnel signature.

• GRE 6in4 Tunnel: The GRE 6in4 Tunnel screen matches the following signature: IPv4 outer header | GRE header | IPv6 inner header

An outer IPv4 header must be **Protocol 47 GRE Encapsulation**. A GRE header must have **protocol E-type 0x086DD IPv6**. If these conditions are met, this packet is classified as GRE 6in4 tunnel signature.

• GRE 6in6 Tunnel: The GRE 6in6 Tunnel screen matches the following signature: IPv6 outer main header | IPv6 extension header(s) | GRE header | IPv6 inner header

An outer IPv6 main header or an IPv6 extension header must have a Next Header of **value 47 for GRE**. A GRE header must have **protocol E-type 0x086DD` IPv6**. If these conditions are met, this packet is classified as GRE 6in6 tunnel signature.

• IPinIP 6to4relay Tunnel : The IPinIP 6to4relay Tunnel screen matches the following signature: | IPv4 outer header | IPv6 inner header

An outer IPv4 header must be **Protocol 41 IPv6 Encapsulation**. An outer header source address or destination address must be in network **192.88.99.0/24**. An inner IPv6 header source address or destination address must be in network **2002:/16**. If these conditions are met, this packet is classified as IPinIP 6to4relay tunnel signature.

• IPinIP 6in4 Tunnel : The IPinIP 6in4 Tunnel screen matches the following signature: | IPv4 outer header | IPv6 inner header

An outer IPv4 header must be **Protocol 41 IPv6 Encapsulation**. If this condition is met, this packet is classified as IPinIP 6in4 tunnel signature.

**NOTE**: Typically, when IPv6 packets need to be transported in a complete IPv4 network, the IPv6 packets utilizes a point-to-point 6in4 tunnel.

• IPinIP 6over4 Tunnel : The IPinIP 6over4 Tunnel screen matches the following signature: | IPv4 outer header | IPv6 inner header

An outer IPv4 header must be **Protocol 41 IPv6 Encapsulation:W**. An inner header source address or destination address must be in **fe80::/64** network. If these conditions are met, this packet is classified as IPinIP 6over4 tunnel signature.

• IPinIP 4in6 Tunnel : The IPinIP 4in6 Tunnel screen matches the following signature: | IPv6 outer main header | IPv6 extension header(s) | IPv4 inner header

An outer IPv6 header or an IPv6 extension header must have a Next Header of **value 04 for IPv4**. If these conditions are met, this packet is classified as IPinIP 4in6 tunnel signature.

• IPinIP ISATAP Tunnel: The IPinIP ISATAP Tunnel screen matches the following signature: | IPv6 outer main header | IPv6 inner header

An outer IPv4 header must be **Protocol 41 IPv6 Encapsulation**. An inner IPv6 header source address or destination address must be in **fe80::200:5efe/96 or fe80::5efe/96** network. If these conditions are met, this packet is classified as IPinIP ISATAP tunnel signature.

• IPinIP DS-Lite Tunnel: The IPinIP DS-Lite Tunnel screen matches the following signature: | IPv6 outer main header | IPv6 extension header(s) | IPv4 inner header

An outer IPv6 header or an IPv6 extension header must have a Next Header of **value 04 for IPv4**. An inner IPv4 source address or destination address must be in **192.0.0.0/29** network. If these conditions are met, this packet is classified as IPinIP DS-Lite tunnel signature.

• IPinIP 6in6 Tunnel: The IPinIP 6in6 Tunnel screen matches the following signature: | IPv6 outer main header | IPv6 extension header(s) | IPv6 inner main header

An outer IPv6 main header or an IPv6 extension header must have a Next Header of **value 41 for IPv6**. An inner IPv6 main header must be **Version 6**. If these two conditions are met, this packet is classified as IPinIP 6in6 tunnel signature.

- IPinIP 4in4 Tunnel: The IPinIP 4in4 Tunnel screen matches the following signature: | IPv6 outer header | IPv4 inner header . An outer IPv4 header must have a Protocol of value 04 for IPv4. An inner IPv4 header must be Version 4.
- IPinUDP Teredo Tunnel: The IPinUDP Teredo Tunnel matches the following signature: IPv4 outer header | UDP header | IPv6 inner header

An outer IPv4 header must have a **Protocol of 17 for UDP payload**. A UDP header source or destination port must be **3544**. An inner IPv6 header source address or destination address must be in network **2001:0000:/32**.

- IP Tunnel Bad Inner-Header Check: The Bad Inner Header Tunnel screen checks the tunnel traffic inner header information for consistency. The packet drops when any of the following is detected:
  - Inner header does not match outer header.
  - Inner header TTL or Hop Limit must not be 0 or 255.
  - Inner header IPv6 address checking.
  - Inner header IPv4 address checking.

- Outer and Inner header length checks:
- Inner header IPv4 and IPv6 TCP/UDP/ICMP header length check:

TCP/UDP/ICMP header length must fit inside of inner IPv4/IPv6/EH6 header length when inner IP(v4/v6) is not a first, next, or last fragment.

- TCP: The minimum TCP header size must fit in the previous encapsulation length.
- ICMP: The minimum ICMP header size must fit in the previous encapsulation length.
- Fragmented packets: For fragmented packets, if the tunnel information needs to be checked for a screen and is not in the first fragment, then checking is not performed except the parts of the tunnel encapsulation that are included in the first fragment. Length checks are performed on first fragment packets using the actual packet buffer length, but the length checks are ignored because the inner header is larger than the outer header.
  - When the outer header is first fragment, do not examine the past physical packet length of the fragment.
  - When the inner header is a first fragment, do not examine the past length of the fragment.

For non-first fragment packets, checking is not performed in Bad Inner Header Tunnel screen.

- When outer header is a non-first fragment, examine the packet for screens that only use IP header signatures, because the payload cannot be examined.
- When inner header is a non-first fragment, do not examine the next packet.
- The IPv4 inner header checks that IPv4 header is from 20 to 50 bytes.

**NOTE**: On all SRX Series devices, when a packet allow or drop session is established, the badinner-header screen is performed on every packet, because this screen is a fast path screen. On SRX300, SRX320, SRX340, SRX345, SRX380, SRX1500, SRX4100, SRX4200 devices and vSRX instances., the fast-path bad-inner-header screen is always performed first, followed by the first path signature screen.

Starting with Junos OS Release 12.3X48-D10 and Junos OS Release 17.3R1, the syslog messages **RT\_SCREEN\_IP** and **RT\_SCREEN\_IP\_LS** for the IP tunneling screen have been updated. The updated messages include the tunnel screen attacks and log-without-drop criteria. The following list illustrates some examples of these new system log messages for each of the tunnel types:

• RT\_SCREEN\_IP: Tunnel GRE 6in4! source: 12.12.12.1, destination: 11.11.11.1, zone name: untrust, interface name: ge-0/0/1.0, action: alarm-without-drop

- RT\_SCREEN\_IP: Tunnel GRE 6in6! source: 1212::12, destination: 1111::11, zone name: untrust, interface name: ge-0/0/1.0, action: drop
- RT\_SCREEN\_IP: Tunnel GRE 4in4! source: 12.12.12.1, destination: 11.11.11.1, zone name: untrust, interface name: ge-0/0/1.0, action: drop
- RT\_SCREEN\_IP\_LS: [lsys: LSYS1] Tunnel GRE 6in4! source: 12.12.12.1, destination: 11.11.11.1, zone name: untrust, interface name: ge-0/0/1.0, action: alarm-without-drop
- RT\_SCREEN\_IP\_LS: [lsys: LSYS1] Tunnel GRE 6in6! source: 1212::12, destination: 1111::11, zone name: untrust, interface name: ge-0/0/1.0, action: drop
- RT\_SCREEN\_IP\_LS: [lsys: LSYS1] Tunnel GRE 4in4! source: 12.12.12.1, destination: 11.11.11.1, zone name: untrust, interface name: ge-0/0/1.0, action: drop

# Example: Improving Tunnel Traffic Security with IP Tunneling Screen Options

#### IN THIS SECTION

- Requirements | 38
- Overview | 39
- Configuration | 39
- Verification | 44

This example shows how to configure the tunnel screens to enable the screens to control, allow, or block the transit of tunneled traffic.

#### Requirements

This example uses the following hardware and software components:

- An SRX Series device
- Junos OS Release 12.3X48-D10 and later

#### Before you begin:

• Understand the IPv6 Tunneling control. See Understanding Screen IPv6 Tunneling Control.

#### Overview

You can configure the following IP tunneling screen options to check and filter packets, based on IPv6 extension headers, packet headers, and bad-inner-header IPv6 or IPv4 address validation. Based on your configuration, the screen can drop packets, create logs, and provide increased statistics for IP tunneling. The following tunneling screen options are assigned to an untrust zone.

- GRE 4in4 Tunnel
- GRE 4in6 Tunnel
- GRE 6in4 Tunnel
- GRE 6in6 Tunnel
- IPinUDP Teredo Tunnel
- IPinIP 4in4 Tunnel
- IPinIP 4in6 Tunnel
- IPinIP 6in4 Tunnel
- IPinIP 6in6 Tunnel
- IPinIP 6over4 Tunnel
- IPinIP 6to4relay Tunnel
- IPinIP ISATAP Tunnel
- IPinIP DS-Lite Tunnel
- Bad Inner Header Tunnel

#### Configuration

#### IN THIS SECTION

- Configuring GRE Tunnel Screens | 40
- Configuring an IPinUDP Teredo Tunnel Screen | 41
- Configuring an IPinIP Tunnel Screen | 41
- Configuring a Bad-Inner-Header Tunnel Screen | 43
- Results | 43

To configure the IP tunneling screen options, perform these tasks:

#### **Configuring GRE Tunnel Screens**

#### **CLI Quick Configuration**

To quickly configure this example, copy the following commands, paste them into a text file, remove any line breaks, change any details necessary to match your network configuration, copy and paste the commands into the CLI at the **[edit]** hierarchy level, and then enter **commit** from configuration mode.

set security screen ids-option screen1 ip tunnel gre gre-4in4 set security screen ids-option screen1 ip tunnel gre gre-4in6 set security screen ids-option screen1 ip tunnel gre gre-6in4 set security screen ids-option screen1 ip tunnel gre gre-6in6 set security zones security-zone untrust screen screen1

#### Step-by-Step Procedure

The following example requires you to navigate various levels in the configuration hierarchy. For instructions on how to do that, see *Using the CLI Editor in Configuration Mode* in the *CLI User Guide*.

To configure a GRE tunnel screen:

**1.** Configure a GRE tunnel screen to check the tunnel traffic inner header information for consistency and validate the signature type screen.

```
[edit security screen ids-option screen1 ip tunnel gre]
user@host# set gre-4in4
user@host# set gre-4in6
user@host# set gre-6in4
user@host# set gre gre-6in6
```

**2.** Configure the screens in the security zones.

user@host#set security zones security-zone untrust screen screen1

#### Configuring an IPinUDP Teredo Tunnel Screen

#### **CLI Quick Configuration**

To quickly configure this example, copy the following commands, paste them into a text file, remove any line breaks, change any details necessary to match your network configuration, copy and paste the commands into the CLI at the **[edit]** hierarchy level, and then enter **commit** from configuration mode.

set security screen ids-option screen1 ip tunnel ip-in-udp teredo set security zones security-zone untrust screen screen1

#### Step-by-Step Procedure

The following example requires you to navigate various levels in the configuration hierarchy. For instructions on how to do that, see *Using the CLI Editor in Configuration Mode* in the *CLI User Guide*.

To configure an IPinUDP Teredo tunnel screen:

**1.** Configure an IPinUDP Teredo tunnel screen to check the tunnel traffic inner header information for consistency and validate the signature type screen.

[edit security screen ids-option screen1 ip tunnel]
user@host# set ip-in-udp teredo

2. Configure the screens in the security zones.

user@host# set security zones security-zone untrust screen screen1

#### **Configuring an IPinIP Tunnel Screen**

#### **CLI Quick Configuration**

To quickly configure this example, copy the following commands, paste them into a text file, remove any line breaks, change any details necessary to match your network configuration, copy and paste the commands into the CLI at the **[edit]** hierarchy level, and then enter **commit** from configuration mode.

set security screen ids-option screen1 ip tunnel ipip dslite set security screen ids-option screen1 ip tunnel ipip ipip-4in4 set security screen ids-option screen1 ip tunnel ipip ipip-4in6 set security screen ids-option screen1 ip tunnel ipip ipip-6in4 set security screen ids-option screen1 ip tunnel ipip ipip-6in6 set security screen ids-option screen1 ip tunnel ipip ipip-6over4 set security screen ids-option screen1 ip tunnel ipip ipip-6to4relay set security screen ids-option screen1 ip tunnel ipip isatap set security zones security-zone untrust screen screen1

#### Step-by-Step Procedure

The following example requires you to navigate various levels in the configuration hierarchy. For instructions on how to do that, see *Using the CLI Editor in Configuration Mode* in the CLI User Guide.

To configure an IPinIP tunnel screen:

**1.** Configure an IPinIP tunnel screen to check the tunnel traffic inner header information for consistency and validate the signature type screen.

| [edit secur | rity screen ids-option screen1 ip tunnel ipip] |
|-------------|------------------------------------------------|
| user@host#  | set dslite                                     |
| user@host#  | set ipip-4in4                                  |
| user@host#  | set ipip-4in6                                  |
| user@host#  | set ipip-6in4                                  |
| user@host#  | set ipip-6in6                                  |
| user@host#  | set ipip-6over4                                |
| user@host#  | set ipip-6to4relay                             |
| user@host#  | set ipip-isatap                                |

2. Configure the screens in the security zones.

user@host# set security zones security-zone untrust screen screen1

#### Configuring a Bad-Inner-Header Tunnel Screen

#### **CLI Quick Configuration**

To quickly configure this example, copy the following commands, paste them into a text file, remove any line breaks, change any details necessary to match your network configuration, copy and paste the commands into the CLI at the **[edit]** hierarchy level, and then enter **commit** from configuration mode.

set security screen ids-option screen1 ip tunnel bad-inner-header set security zones security-zone untrust screen screen1

#### Step-by-Step Procedure

The following example requires you to navigate various levels in the configuration hierarchy.

To configure a bad-inner-header tunnel screen:

**1.** Configure a bad-inner-header tunnel screen to check the tunnel traffic inner header information for consistency.

[edit security screen ids-option screen1 ip tunnel]
user@host# set bad-inner-header

2. Configure the screens in the security zones.

user@host# set security zones security-zone untrust screen screen1

#### Results

From configuration mode, confirm your configuration by entering the **show security screen** and **show security screen statistics zone untrust ip tunnel** commands. If the output does not display the intended configuration, repeat the configuration instructions in this example to correct it.

For brevity, this **show** output includes only the configuration that is relevant to this example. Any other configuration on the system has been replaced with ellipses (...).

[edit]
 user@host# show security screen

```
ids-option screen1 {
   ip{
    tunnel {
        gre {
            gre-4in4;
            gre-4in6;
            gre-6in4;
            gre-6in6;
        }
        ip-in-udp {
            teredo;
        }
        ipip {
            ipip-4in4;
            ipip-4in6;
            ipip-6in4;
            ipip-6in6;
            ipip-6over4;
            ipip-6to4relay;
            isatap;
            dslite;
        }
        bad-inner-header;
   }
    }
}
```

If you are done configuring the device, enter **commit** from configuration mode.

## Verification

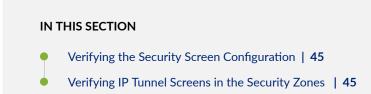

Confirm that the configuration is working properly.

#### Verifying the Security Screen Configuration

#### Purpose

Display the configuration information about the security screen.

#### Action

From operational mode, enter the **show security screen ids-option screen1** command.

| user@host> show security screen ids-op | tion screen1 |
|----------------------------------------|--------------|
| show security screen ids-option        | screen1:     |
| Name                                   | Value        |
| IP Tunnel Bad Inner Header             | enabled      |
| IP Tunnel GRE 6in4                     | enabled      |
| IP Tunnel GRE 4in6                     | enabled      |
| IP Tunnel GRE 6in6                     | enabled      |
| IP Tunnel GRE 4in4                     | enabled      |
| IP Tunnel IPinUDP Teredo               | enabled      |
| IP Tunnel IPIP 6to4 Relay              | enabled      |
| IP Tunnel IPIP 6in4                    | enabled      |
| IP Tunnel IPIP 6over4                  | enabled      |
| IP Tunnel IPIP 4in6                    | enabled      |
| IP Tunnel IPIP 4in4                    | enabled      |
| IP Tunnel IPIP 6in6                    | enabled      |
| IP Tunnel IPIP ISATAP                  | enabled      |
| IP Tunnel IPIP DS-Lite                 | enabled      |
|                                        |              |

#### Meaning

The show security screen ids-option screen1 command displays screen object status as enabled.

Verifying IP Tunnel Screens in the Security Zones

#### Purpose

Verify that the IP tunneling screen options are configured properly in the security zones.

#### Action

From operational mode, enter the show security screen statistics zone untrust ip tunnel command.

```
user@host> show security screen statistics zone untrust ip tunnel
IP Tunnel Screen statistics:
    IDS attack type
                                       Statistics
 IP tunnel GRE 6in4
                                              0
 IP tunnel GRE 4in6
                                              0
 IP tunnel GRE 6in6
                                              0
 IP tunnel GRE 4in4
                                              0
 IP tunnel IPIP 6to4 relay
                                              0
 IP tunnel IPIP 6in4
                                              0
 IP tunnel IPIP 6over4
                                              0
 IP tunnel IPIP 4in6
                                              0
 IP tunnel IPIP 4in4
                                              0
 IP tunnel IPIP 6in6
                                              0
 IP tunnel IPIP ISATAP
                                              0
 IP tunnel IPIP DS-Lite
                                              0
 IP tunnel IPinUDP Teredo
                                              0
 IP tunnel bad inner header
                                              0
```

#### Meaning

The **show security screen statistics zone untrust ip tunnel** command displays the IP tunnel screen statistics summary.

#### **Release History Table**

| Release     | Description                                                                                                    |
|-------------|----------------------------------------------------------------------------------------------------|
| 15.1X49-D30 | Starting with Junos OS Release 15.1X49-D30 and Junos OS Release 17.3R1, on SRX5400, SRX5600, and SRX5800 devices, the central point architecture is enhanced to achieve a higher number of connections per second (CPS).                                                                                                    |
| 15.1X49-D20 | Starting with Junos OS Release 15.1X49-D20 and Junos OS Release 17.3R1, the firewall generates only one log message every second irrespective of the number of packets that trigger the source or destination session limit. This behavior applies to flood protection screens with TCP-Synflood-src-based, TCP-Synflood-dst-based, and UDP flood protection. |

| 12.3X48-D10 | Starting with Junos OS Release 12.3X48-D10 and Junos OS Release 17.3R1, the syslog messages |
|-------------|---------------------------------------------------------------------------------------------|
|             | RT_SCREEN_IP and RT_SCREEN_IP_LS for the IP tunneling screen have been updated.             |

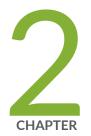

## Denial of Service Attacks

DoS Attack Overview | 49 Firewall DoS Attacks | 51 Network DoS Attacks | 65

OS-Specific DoS Attack | 112

## **DoS Attack Overview**

#### IN THIS SECTION

- Firewall DoS Attacks Overview | 49
- Understanding Firewall Filters on the SRX5000 Module Port Concentrator | 50

The intent of a denial-of-service (DoS) attack is to overwhelm the targeted victim with a tremendous amount of bogus traffic so that the victim becomes so preoccupied processing the bogus traffic that legitimate traffic cannot be processed. The target can be the firewall, the network resources to which the firewall controls access, or the specific hardware platform or operating system of an individual host.

If a DoS attack originates from multiple source addresses, it is known as a distributed denial-of-service (DDoS) attack. Typically, the source address of a DoS attack is spoofed. The source addresses in a DDoS attack might be spoofed, or the actual addresses of compromised hosts might be used as "zombie agents" to launch the attack.

The device can defend itself and the resources it protects from DoS and DDoS attacks.

## **Firewall DoS Attacks Overview**

The intent of a denial-of-service (DoS) attack is to overwhelm the targeted victim with a tremendous amount of bogus traffic so that the victim becomes so preoccupied processing the bogus traffic that legitimate traffic cannot be processed.

If attackers discover the presence of the Juniper Networks firewall, they might launch a DoS attack against it instead of the network behind it. A successful DoS attack against a firewall amounts to a successful DoS attack against the protected network in that it thwarts attempts of legitimate traffic to traverse the firewall.

An attacker might use session table floods and SYN-ACK-ACK proxy floods to fill up the session table of Junos OS and thereby produce a DoS.

## Understanding Firewall Filters on the SRX5000 Module Port Concentrator

The SRX5000 line Module Port Concentrator (SRX5K-MPC) for the SRX5400, SRX5600, and SRX5800 supports a firewall filter to provide filter based forwarding and packet filtering at logical interfaces including the chassis loopback interface. A firewall filter is used to secure networks, to protect Routing Engines and Packet Forwarding Engines, and to ensure class of service (CoS).

The firewall filter provides:

- Filter-based forwarding at logical interfaces
- Protection of a Routing Engine from DoS attacks
- Blocking of certain types of packets to reach a Routing Engine and packet counter

The firewall filter examines packets and performs actions according to the configured filter policy. The policy is composed of match conditions and actions. The match conditions cover various fields of Layer 3 packet and Layer 4 header information. In association with the match conditions, various actions are defined in the firewall filter policy, and these actions include **accept**, **discard**, **log** counter, and so on.

After configuring the firewall filter, you can apply a logical interface to the firewall filter in the ingress or egress, or in both directions. All packets passing through the logical interface are checked by the firewall filter. As part of the firewall filter configuration, a policer is defined and applied to the logical interface. A policer restricts the traffic bandwidth at the logical interface.

**NOTE**: Firewall filtering on an SRX5K-MPC does not support aggregated Ethernet interfaces.

**NOTE**: On SRX5400, SRX5600 and SRX5800 devices with an SRX5K-MPC, applying a policer at the loopback (lo0) interface ensures that the Packet Forwarding Engine discards certain types of packets and prevents them from reaching the Routing Engine.

#### **RELATED DOCUMENTATION**

Network DoS Attacks Overview | 66

OS-Specific DoS Attacks Overview | 113

## **Firewall DoS Attacks**

#### IN THIS SECTION

- Understanding Session Table Flood Attacks | 51
- Understanding Source-Based Session Limits | 51
- Example: Setting Source-Based Session Limits | 53
- Understanding Destination-Based Session Limits | 57
- Example: Setting Destination-Based Session Limits | 58
- Understanding SYN-ACK-ACK Proxy Flood Attacks | 61
- Protecting Your Network Against a SYN-ACK-ACK Proxy Flood Attack | 61

DoS attack protection leverages stateful inspection to look for and then allow or deny all connection attempts that require crossing an interface on their way to and from the intended destination, For more information, see the following topics:

## **Understanding Session Table Flood Attacks**

A successful DoS attack overwhelms its victim with such a massive barrage of false simulated traffic that it becomes unable to process legitimate connection requests. DoS attacks can take many forms—SYN flood, SYN-ACK-ACK flood, UDP flood, ICMP flood, and so on—but they all seek the same objective, which is to fill up their victim's session table.

When the session table is full, that host cannot create any new sessions and begins rejecting new connection requests. The source-based session limits screen option and the destination-based session limit screen option help mitigate such attacks.

## **Understanding Source-Based Session Limits**

In addition to limiting the number of concurrent sessions from the same source IP address, you can also limit the number of concurrent sessions to the same destination IP address. One benefit of setting a source-based session limit is that it can stem an attack such as the Nimda virus (which is actually both a

virus and a worm) that infects a server and then begins generating massive amounts of traffic from that server. Because all the virus-generated traffic originates from the same IP address, a source-based session limit ensures that the firewall can curb such excessive amounts of traffic. See Figure 1 on page 52.

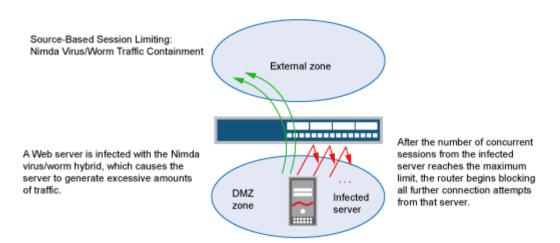

#### Figure 1: Limiting Sessions Based on Source IP Address

Another benefit of source-based session limiting is that it can mitigate attempts to fill up the firewall's session table if all the connection attempts originate from the same source IP address.

Determining what constitutes an acceptable number of connection requests requires a period of observation and analysis to establish a baseline for typical traffic flows. You also need to consider the maximum number of concurrent sessions required to fill up the session table of the particular Juniper Networks platform you are using. To see the maximum number of sessions that your session table supports, use the CLI command **show security flow session summary**, and then look at the last line in the output, which lists the number of current (allocated) sessions, the maximum number of sessions, and the number of failed session allocations:

```
userhost# show security flow session summary
Unicast-sessions: 0
Multicast-sessions: 0
Failed-sessions: 0
Sessions-in-use: 0
Valid sessions: 0
Pending sessions: 0
Invalidated sessions: 0
Sessions in other states: 0
Maximum-sessions: 2097152
```

The default maximum for source-based session limits is 128 concurrent sessions, a value that might need adjustment to suit the needs of your network environment and the platform.

NOTE: Junos OS supports source-based session limits for both IPv4 and IPv6 traffic.

## **Example: Setting Source-Based Session Limits**

#### IN THIS SECTION

- Requirements | 53
- Overview | 53
- Configuration | 54
- Verification | 56

This example shows how to limit the amount of sessions based on source IP.

#### Requirements

No special configuration beyond device initialization is required before configuring this feature.

#### Overview

#### IN THIS SECTION

Topology | 54

The following example shows how to limit the number of sessions that any one server in the DMZ and in zone a can initiate. Because the DMZ contains only webservers, none of which should initiate traffic, you set the source-session limit at the lowest possible value, which is one session. On the other hand, zone a contains personal computers, servers, printers, and so on, many of which do initiate traffic. For zone a, you set the source-session limit to a maximum of 80 concurrent sessions.

Topology

#### Configuration

```
IN THIS SECTION
Procedure | 54
```

#### Procedure

#### **CLI Quick Configuration**

To quickly configure this example, copy the following commands, paste them into a text file, remove any line breaks, change any details necessary to match your network configuration, copy and paste the commands into the CLI at the **[edit]** hierarchy level, and then enter **commit** from configuration mode.

set security screen ids-option 1-limit-session limit-session source-ip-based 1 set security zones security-zone dmz screen 1-limit-session set security screen ids-option 80-limit-session limit-session source-ip-based 80 set security zones security-zone zone\_a screen 80-limit-session

#### Step-by-Step Procedure

1. Specify the number of concurrent sessions based on source IP for the DMZ zone.

```
[edit security]
user@host# set screen ids-option 1-limit-session limit-session source-ip-based 1
```

2. Set the security zone for the DMZ to the configuration limit.

```
[edit security]
user@host# set zones security-zone dmz screen 1-limit-session
```

3. Specify the number of concurrent sessions based on source IP for the zone a zone.

```
[edit security]
user@host# set screen ids-option 80-limit-session limit-session source-ip-based 80
```

4. Set the security zone for zone a to the configuration limit.

```
[edit security]
user@host# set zones security-zone zone_a screen 80-limit-session
```

#### Results

From configuration mode, confirm your configuration by entering the **show security screen** and **show security zones** commands. If the output does not display the intended configuration, repeat the configuration instructions in this example to correct it.

```
[edit]
user@host# show security screen
ids-option 1-limit-session {
    limit-session {
        source-ip-based 1;
        }
    }
    ids-option 80-limit-session {
        limit-session {
            source-ip-based 80;
        }
    }
}
```

```
[edit]
user@host# show security zones
  security-zone dmz {
     screen 1-limit-session;
  }
  security-zone zone_a {
     screen 80-limit-session;
  }
```

If you are done configuring the device, enter **commit** from configuration mode.

### Verification

#### IN THIS SECTION

• Verifying Source-Based Session Limits | 56

#### Verifying Source-Based Session Limits

### Purpose

Verify source-based session limits.

#### Action

Enter the **show security screen ids-option 1-limit-session**, **show security screen ids-option 80-limit-session**, and **show security zones** commands from operational mode.

| user@host> show security screen ids-option 1-limit-session                |       |  |  |
|---------------------------------------------------------------------------|-------|--|--|
| Screen object status:                                                     |       |  |  |
| Name                                                                      | Value |  |  |
| Session source limit threshold                                            | 1     |  |  |
|                                                                           |       |  |  |
| <pre>user@host&gt; show security screen ids-option 80-limit-session</pre> |       |  |  |
| Screen object status:                                                     |       |  |  |
| Name                                                                      | Value |  |  |
| Session source limit threshold                                            | 80    |  |  |
|                                                                           |       |  |  |
| user@host> show security zones                                            |       |  |  |
| Security zone: dmz                                                        |       |  |  |
| Send reset for non-SYN session TCP packets: Off                           |       |  |  |
| Policy configurable: Yes                                                  |       |  |  |
| Screen: 1-limit-session                                                   |       |  |  |
| Interfaces bound: 0                                                       |       |  |  |
| Interfaces:                                                               |       |  |  |
|                                                                           |       |  |  |

#### Meaning

The sample output shows the source session limit values for DMZ zone and zone a.

## **Understanding Destination-Based Session Limits**

In addition to limiting the number of concurrent sessions from the same source IP address, you can also limit the number of concurrent sessions to the same destination IP address. A wily attacker can launch a distributed denial-of-service (DDoS) attack. In a DDoS attack, the malicious traffic can come from hundreds of hosts, known as "zombie agents," that are surreptitiously under the control of an attacker. In addition to the SYN, UDP, and ICMP flood detection and prevention screen options, setting a destination-based session limit can ensure that Junos OS allows only an acceptable number of concurrent connection requests—no matter what the source—to reach any one host. See Figure 2 on page 57.

#### Figure 2: Distributed DOS Attack

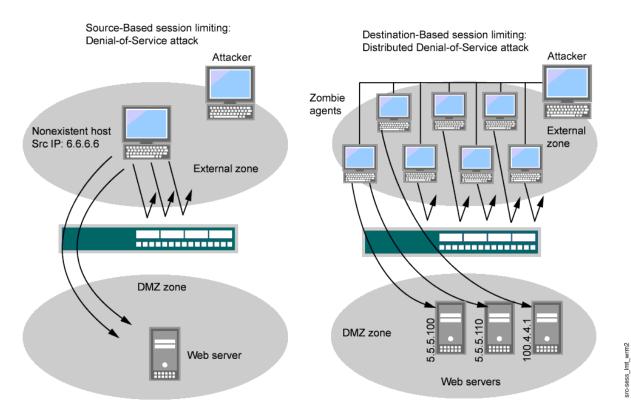

When the number of concurrent sessions from 6.6.6.6 surpasses the maximum limit, the device begins blocking further connection attempts from that IP address.

When the number of concurrent sessions to a webserver surpasses the maximum limit, the device begins blocking further connection attempts to that IP address. The default maximum for destination-based session limits is 128 concurrent sessions, a value that might need adjustment to suit the needs of your network environment and the platform.

## **Example: Setting Destination-Based Session Limits**

#### IN THIS SECTION

- Requirements | 58
- Overview | 58
- Configuration | 58
- Verification | 60

This example shows how to set the destination-based session limits.

#### Requirements

No special configuration beyond device initialization is required before configuring this feature.

#### Overview

In this example, you limit the amount of traffic to a webserver at 1.2.2.5. The server is in the DMZ. The example assumes that after observing the traffic flow from the external zone to this server for a month, you have determined that the average number of concurrent sessions it receives is 2000. Also, you set the new session limit at 2000 concurrent sessions. Although traffic spikes might sometimes exceed that limit, the example assumes that you are opting for firewall security over occasional server inaccessibility.

#### Configuration

#### IN THIS SECTION

Procedure | 59

#### Procedure

#### **CLI Quick Configuration**

To quickly configure this example, copy the following commands, paste them into a text file, remove any line breaks, change any details necessary to match your network configuration, copy and paste the commands into the CLI at the **[edit]** hierarchy level, and then enter **commit** from configuration mode.

set security screen ids-option 2000-limit-session limit-session destination-ip-based 2000 set security zones security-zone external\_zone screen 2000-limit-session

#### Step-by-Step Procedure

The following example requires you to navigate various levels in the configuration hierarchy. To set the destination-based session limits:

1. Specify the number of concurrent sessions.

```
[edit]
```

user@host# set security screen ids-option 2000-limit-session limit-session destination-ip-based 2000

2. Set the security zone for the external zone.

#### [edit]

user@host# set security zones security-zone external\_zone screen 2000-limit-session

#### Results

From configuration mode, confirm your configuration by entering the **show security screen** and **show security zones** commands. If the output does not display the intended configuration, repeat the configuration instructions in this example to correct it.

```
[edit]
user@host# show security screen
ids-option 2000-limit-session {
    limit-session {
        destination-ip-based 2000;
```

```
}
}
[edit]
user@host# show security zones
security-zone external_zone {
   screen 2000-limit-session;
}
```

If you are done configuring the device, enter **commit** from configuration mode.

## Verification

#### IN THIS SECTION

• Verifying Destination-Based Session Limits | 60

#### Verifying Destination-Based Session Limits

## Purpose

Verify destination-based session limits.

## Action

Enter the **show security screen ids-option 2000-limit-session** and **show security zones** commands from operational mode.

| <pre>user@host&gt; show security screen ids-option 2000-limit-s node0:</pre> | ession |
|------------------------------------------------------------------------------|--------|
| Screen object status:                                                        |        |
| Name                                                                         | Value  |
| Session destination limit threshold                                          | 2000   |
| Value                                                                        |        |

```
user@host> show security zones
Security zone: external_zone
Send reset for non-SYN session TCP packets: Off
Policy configurable: Yes
Screen: 2000-limit-session
Interfaces bound: 0
Interfaces:
```

## Meaning

The sample output shows the destination session limit values for external zone.

# Understanding SYN-ACK-ACK Proxy Flood Attacks

When an authentication user initiates a Telnet or an FTP connection, the user sends a SYN segment to the Telnet or FTP server. Junos OS intercepts the SYN segment, creates an entry in its session table, and proxies a SYN-ACK segment to the user. The user then replies with an ACK segment. At this point, the initial three-way handshake is complete. Junos OS sends a login prompt to the user. If the user, with malicious intent, does not log in but instead continues initiating SYN-ACK-ACK sessions, the firewall session table can fill up to the point where the device begins rejecting legitimate connection requests.

To prevent such an attack, you can enable the SYN-ACK-ACK proxy protection screen option. After the number of connections from the same IP address reaches the SYN-ACK-ACK proxy threshold, Junos OS rejects further connection requests from that IP address. By default, the threshold is 512 connections from any single IP address. You can change this threshold (to any number between 1 and 250,000) to better suit the requirements of your network environment.

NOTE: Junos OS supports SYN-ACK-ACK proxy protection for both IPv4 and IPv6 addresses.

## Protecting Your Network Against a SYN-ACK-ACK Proxy Flood Attack

IN THIS SECTION

Requirements | 62

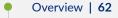

- Configuration | 62
- Verification | 64

This example shows how to protect your network against a SYN-ACK-ACK proxy flood attack.

## Requirements

No special configuration beyond device initialization is required before configuring this feature.

## Overview

In this example, you enable protection against a SYN-ACK-ACK proxy flood. The value unit is connections per source address. The default value is 512 connections from any single address.

## Configuration

IN THIS SECTION

Procedure | 62

#### Procedure

## **CLI Quick Configuration**

To quickly configure this example, copy the following commands, paste them into a text file, remove any line breaks, change any details necessary to match your network configuration, copy and paste the commands into the CLI at the **[edit]** hierarchy level, and then enter **commit** from configuration mode.

set security screen ids-option 1000-syn-ack-ack-proxy tcp syn-ack-ack-proxy threshold 1000 set security zones security-zone zone screen 1000-syn-ack-ack-proxy

## Step-by-Step Procedure

The following example requires you to navigate various levels in the configuration hierarchy. To protect against a SYN-ACK-ACK proxy flood attack:

1. Specify the source session limits.

```
[edit]
user@host# set security screen ids-option 1000-syn-ack-ack-proxy tcp syn-ack-ack-proxy threshold
1000
```

**2.** Set the security zone for zone screen.

```
[edit]
```

user@host# set security zones security-zone zone screen 1000-syn-ack-ack-proxy

## Results

From configuration mode, confirm your configuration by entering the **show security screen** and **show security zones** commands. If the output does not display the intended configuration, repeat the configuration instructions in this example to correct it.

```
[edit]
user@host# show security screen
ids-option 1000-syn-ack-ack-proxy {
    tcp {
      syn-ack-ack-proxy threshold 1000;
      }
  }
}
```

```
[edit]
user@host# show security zones
  security-zone zone {
     screen 1000-syn-ack-ack-proxy;
  }
```

If you are done configuring the device, enter **commit** from configuration mode.

## Verification

#### IN THIS SECTION

Verifying SYN-ACK-ACK Proxy Flood Attack | 64

## Verifying SYN-ACK-ACK Proxy Flood Attack

## Purpose

Verify SYN-ACK-ACK proxy flood attack.

## Action

Enter the **show security screen ids-option 1000-syn-ack-ack-proxy** and **show security zones** commands from operational mode.

| user@host> <b>show security screen ids-option 1</b><br>node0: | 000-syn-ack-ack-proxy |  |
|---------------------------------------------------------------|-----------------------|--|
| Correct object status.                                        |                       |  |
| Screen object status:                                         | Value                 |  |
| Name                                                          | Value                 |  |
| TCP SYN-ACK-ACK proxy threshold                               | 1000                  |  |
| user@host> show security zones                                |                       |  |
| Security zone: zone                                           |                       |  |
| Send reset for non-SYN session TCF                            | packets: Off          |  |
| Policy configurable: Yes                                      |                       |  |
| Screen: 1000-syn-ack-ack-proxy                                |                       |  |
| Interfaces bound: 0                                           |                       |  |
| Interfaces:                                                   |                       |  |

## Meaning

The sample output shows that there is no attack from SYN-ACK-ACK-proxy flood.

OS-Specific DoS Attack | 112

# **Network DoS Attacks**

#### IN THIS SECTION

- Network DoS Attacks Overview | 66
- Understanding SYN Flood Attacks | 66
- Protecting Your Network Against SYN Flood Attacks by Enabling SYN Flood Protection | 70
- Example: Enabling SYN Flood Protection for Webservers in the DMZ | 73
- Understanding Allowlists for SYN Flood Screens | 82
- Example: Configuring Allowlists for SYN Flood Screens | 83
- Understanding Allowlist for UDP Flood Screens | 86
- Example: Configuring Allowlist for UDP Flood Screens | 86
- Understanding SYN Cookie Protection | 90
- Detecting and Protecting Your Network Against SYN Flood Attacks by Enabling SYN Cookie Protection | 93
- Understanding ICMP Flood Attacks | 97
- Protecting Your Network Against ICMP Flood Attacks by Enabling ICMP Flood Protection | 99
- Understanding UDP Flood Attacks | 102
- Protecting Your Network Against UDP Flood Attacks by Enabling UDP Flood Protection | 104
- Understanding Land Attacks | 107
- Protecting Your Network Against Land Attacks by Enabling Land Attack Protection | 109

A network attack consists of three major stages. In the first stage, the attacker performs reconnaissance on the target network. This reconnaissance might consist of many different kinds of network probes, For more information, see the following topics:

# Network DoS Attacks Overview

A denial-of-service (DoS) attack directed against one or more network resources floods the target with an overwhelming number of SYN, ICMP, or UDP packets or with an overwhelming number of SYN fragments.

Depending on the attackers' purpose and the extent and success of previous intelligence gathering efforts, the attackers might single out a specific host, such as a device or server or they might aim at random hosts across the targeted network. Either approach has the potential of upsetting service to a single host or to the entire network, depending on how critical the role of the victim is to the rest of the network.

# **Understanding SYN Flood Attacks**

## IN THIS SECTION

- SYN Flood Protection | 67
- SYN Flood Options | 68

A SYN flood occurs when a host becomes so overwhelmed by SYN segments initiating incomplete connection requests that it can no longer process legitimate connection requests.

Two hosts establish a TCP connection with a triple exchange of packets known as a *three-way handshake*: A sends a SYN segment to B; B responds with a SYN/ACK segment; and A responds with an ACK segment. A SYN flood attack inundates a site with SYN segments containing forged (spoofed) IP source addresses with nonexistent or unreachable addresses. B responds with SYN/ACK segments to these addresses and then waits for responding ACK segments. Because the SYN/ACK segments are sent

to nonexistent or unreachable IP addresses, they never elicit responses and eventually time out. See Figure 3 on page 67.

## Figure 3: SYN Flood Attack

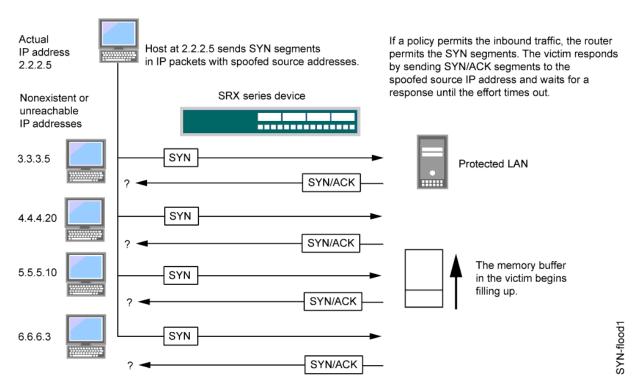

By flooding a host with incomplete TCP connections, the attacker eventually fills the memory buffer of the victim. Once this buffer is full, the host can no longer process new TCP connection requests. The flood might even damage the victim's operating system. Either way, the attack disables the victim and its normal operations.

This topic includes the following sections:

## **SYN Flood Protection**

Junos OS can impose a limit on the number of SYN segments permitted to pass through the firewall per second. You can base the attack threshold on the destination address and ingress interface port, the destination address only, or the source address only. When the number of SYN segments per second exceeds the set threshold, Junos OS will either start proxying incoming SYN segments, replying with SYN/ACK segments and storing the incomplete connection requests in a connection queue, or it will drop the packets.

SYN proxying only happens when a destination address and ingress interface port attack threshold is exceeded. If a destination address or source address threshold is exceeded, additional packets are simply dropped.

In Figure 4 on page 68, the SYN attack threshold for a destination address and ingress interface port has been exceeded and Junos OS has started proxying incoming SYN segments. The incomplete connection requests remain in the queue until the connection is completed or the request times out.

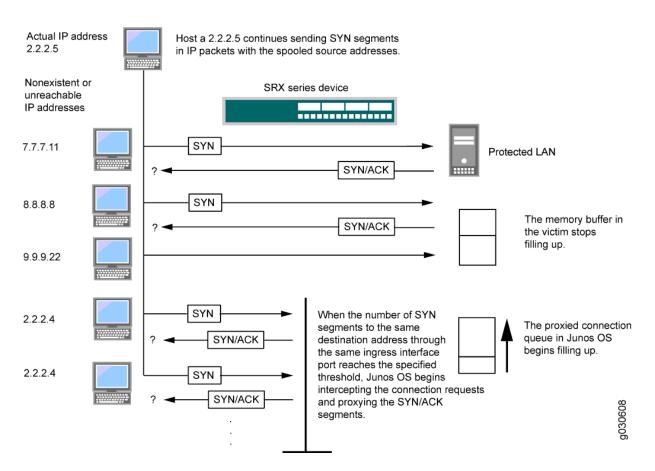

## Figure 4: Proxying SYN Segments

## **SYN Flood Options**

You can set the following parameters for proxying uncompleted TCP connection requests:

Attack Threshold—This option allows you to set the number of SYN segments (that is, TCP segments with the SYN flag set) to the same destination address per second required to activate the SYN proxying mechanism. Although you can set the threshold to any number, you need to know the normal traffic patterns at your site to set an appropriate threshold for it. For example, if it is an e-business site that normally gets 20,000 SYN segments per second, you might want to set the threshold to 30,000 per second. If a smaller site normally gets 20 SYN segments per second, you might consider setting the threshold to 40.

• Alarm Threshold—This option allows you to set the number of proxied, half-complete TCP connection requests per second after which Junos OS enters an alarm in the event log. The value you set for an alarm threshold triggers an alarm when the number of proxied, half-completed connection requests to the same destination address per second exceeds that value. For example, if you set the SYN attack threshold at 2000 SYN segments per second and the alarm at 1000, then a total of 3000 SYN segments to the same destination address per second is required to trigger an alarm entry in the log.

For each SYN segment to the same destination address in excess of the alarm threshold, the attack detection module generates a message. At the end of the second, the logging module compresses all similar messages into a single log entry that indicates how many SYN segments to the same destination address and port number arrived after exceeding the alarm threshold. If the attack persists beyond the first second, the event log enters an alarm every second until the attack stops.

 Source Threshold—This option allows you to specify the number of SYN segments received per second from a single source IP address—regardless of the destination IP address—before Junos OS begins dropping connection requests from that source.

Tracking a SYN flood by source address uses different detection parameters from tracking a SYN flood by destination address. When you set a SYN attack threshold and a source threshold, you put both the basic SYN flood protection mechanism and the source-based SYN flood tracking mechanism in effect.

• Destination Threshold—This option allows you to specify the number of SYN segments received per second for a single destination IP address before Junos OS begins dropping connection requests to that destination. If a protected host runs multiple services, you might want to set a threshold based on destination IP address only—regardless of the destination port number.

When you set a SYN attack threshold and a destination threshold, you put both the basic SYN flood protection mechanism and the destination-based SYN flood tracking mechanism in effect.

Consider a case where Junos OS has policies permitting FTP requests and HTTP requests to the same IP address. If the SYN flood attack threshold is 1000 packets per second (pps) and an attacker sends 999 FTP packets and 999 HTTP pps, Junos OS treats both FTP and HTTP packets with the same destination address as members of a single set and rejects the 1001st packet—FTP or HTTP—to that destination.

Timeout—This option allows you to set the maximum length of time before a half-completed connection is dropped from the queue. The default is 20 seconds, and you can set the timeout from 1–50 seconds. You might try decreasing the timeout value to a shorter length until you begin to see any dropped connections during normal traffic conditions. Twenty seconds is a very conservative timeout for a three-way handshake ACK response.

**NOTE**: Junos OS supports SYN flood protection for both IPv4 and IPv6 traffic.

# Protecting Your Network Against SYN Flood Attacks by Enabling SYN Flood Protection

IN THIS SECTION

- Requirements | 70
- Overview | 70
- Configuration | 70
- Verification | 72

This example shows how to protect your network against SYN flood attacks by enabling SYN flood protection.

## Requirements

No special configuration beyond device initialization is required before configuring this feature.

## Overview

In this example, you enable the zone-syn-flood protection screen option and set the timeout value to 20. You also specify the zone where the flood might originate.

## Configuration

IN THIS SECTION

Procedure | 71

#### Procedure

## **CLI Quick Configuration**

To quickly configure this example, copy the following commands, paste them into a text file, remove any line breaks, change any details necessary to match your network configuration, copy and paste the commands into the CLI at the **[edit]** hierarchy level, and then enter **commit** from configuration mode.

set security screen ids-option zone-syn-flood tcp syn-flood source-threshold 10000 set security screen ids-option zone-syn-flood tcp syn-flood destination-threshold 10000 set security zones security-zone untrust screen zone-syn-flood

## Step-by-Step Procedure

The following example requires you to navigate various levels in the configuration hierarchy. For instructions on how to do that, see *Using the CLI Editor in Configuration Mode* in the CLI User Guide. To enable SYN flood protection:

**1.** Specify the screen object name.

```
[edit]
user@host# set security screen ids-option zone-syn-flood tcp syn-flood source-threshold 10000
user@host# set security screen ids-option zone-syn-flood tcp syn-flood destination-threshold 10000
```

2. Set the security zone for the zone screen.

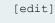

 $\texttt{user@host\#} \ \ \textbf{set security zones security-zone untrust screen zone-syn-flood}$ 

## Results

From configuration mode, confirm your configuration by entering the **show security screen** and **show security zones** commands. If the output does not display the intended configuration, repeat the configuration instructions in this example to correct it.

[edit]
user@host# show security screen

```
ids-option zone-syn-flood {
   tcp {
     syn-flood {
        source-threshold 10000;
        destination-threshold 10000;
        timeout 20;
     }
   }
}
```

```
[edit]
user@host# show security zones
security-zone untrust {
    screen zone-syn-flood;
    interfaces {
        ge-0/0/1.0;
    }
}
```

If you are done configuring the device, enter **commit** from configuration mode.

# Verification

## IN THIS SECTION

• Verifying SYN Flood Protection | 72

## Verifying SYN Flood Protection

## Purpose

Verify SYN flood protection.

## Action

Enter the **show security screen ids-option zone-syn-flood** and **show security zones** commands from operational mode.

```
user@host> show security screen ids-option zone-syn-flood
node0:
_____
Screen object status:
Name
                                            Value
 TCP SYN flood attack threshold
                                            200
 TCP SYN flood alarm threshold
                                            512
 TCP SYN flood source threshold
                                           10000
  TCP SYN flood destination threshold
                                           10000
 TCP SYN flood timeout
                                            20
user@host> show security zones
Security zone: untrust
 Send reset for non-SYN session TCP packets: Off
 Policy configurable: Yes
  Screen: zone-syn-flood
  Interfaces bound: 1
  Interfaces:
   ge-0/0/1.0
```

## Meaning

The sample output shows that SYN flood protection is enabled with source and destination threshold.

# **Example: Enabling SYN Flood Protection for Webservers in the DMZ**

#### IN THIS SECTION

- Requirements | 74
- Overview | 74
- Configuration | 78

Verification | 82

This example shows how to enable SYN flood protection for webservers in the DMZ.

### Requirements

No special configuration beyond device initialization is required before configuring this feature.

## Overview

## IN THIS SECTION

• Topology | 77

This example shows how to protect four webservers in the DMZ from SYN flood attacks originating in the external zone, by enabling the SYN flood protection screen option for the external zone. See Figure 5 on page 75.

**NOTE**: We recommend that you augment the SYN flood protection that Junos OS provides with device-level SYN flood protection on each webserver. In this example, the webservers are

running UNIX, which also provides some SYN flood defenses, such as adjusting the length of the connection request queue and changing the timeout period for incomplete connection requests.

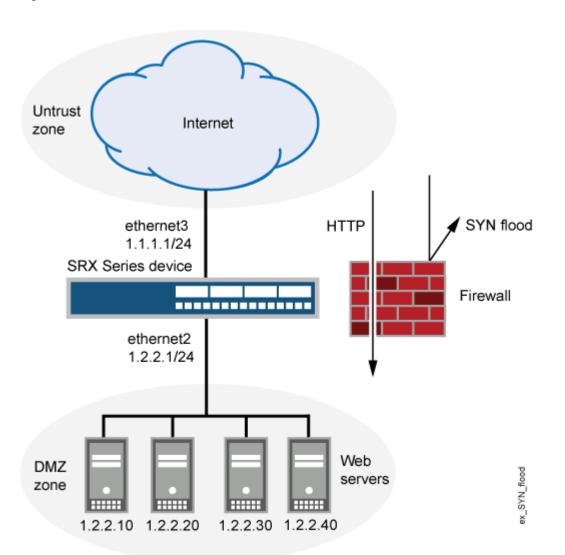

Figure 5: Device-Level SYN Flood Protection

To configure the SYN flood protection parameters with appropriate values for your network, you must first establish a baseline of typical traffic flows. For example, for one week, you run a sniffer on ethernet3—the interface bound to zone\_external—to monitor the number of new TCP connection requests arriving every second for the four webservers in the DMZ. Your analysis of the data accumulated from one week of monitoring produces the following statistics:

• Average number of new connection requests per server: 250 per second

• Average peak number of new connection requests per server: 500 per second

**NOTE**: A sniffer is a network-analyzing device that captures packets on the network segment to which you attach it. Most sniffers allow you to define filters to collect only the type of traffic that interests you. Later, you can view and evaluate the accumulated information. In this example, you want the sniffer to collect all TCP packets with the SYN flag set arriving at ethernet3 and destined for one of the four webservers in the DMZ. You might want to continue running the sniffer at regular intervals to see whether there are traffic patterns based on the time of day, day of the week, time of the month, or season of the year. For example, in some organizations, traffic might increase dramatically during a critical event. Significant changes probably warrant adjusting the various thresholds.

Based on this information, you set the following SYN flood protection parameters for zone\_external as shown in Table 8 on page 76.

| Parameter        | Value   | Reason for Each Value                                                                                                    |
|------------------|---------|----------------------------------------------------------------------------------------------------|
| Attack threshold | 625 pps | This is 25% higher than the average peak number of new connection requests per second per server, which is unusual for this network environment. When the number of SYN packets per second for any one of the four webservers exceeds this number, the device begins proxying new connection requests to that server. (In other words, beginning with the 626th SYN packet to the same destination address in one second, the device begins proxying connection requests to that address.) |
| Alarm threshold  | 250 pps | When the device proxies 251 new connection requests in<br>one second, it makes an alarm entry in the event log. By<br>setting the alarm threshold somewhat higher than the attack<br>threshold, you can avoid alarm entries for traffic spikes that<br>only slightly exceed the attack threshold.                                                                                                    |

#### **Table 8: SYN Flood Protection Parameters**

| Parameter                | Value      | Reason for Each Value                                                                                                    |
|--------------------------|------------|----------------------------------------------------------------------------------------------------|
| Source threshold         | 25 pps     | When you set a source threshold, the device tracks the<br>source IP address of SYN packets, regardless of the<br>destination address. (Note that this source-based tracking is<br>separate from the tracking of SYN packets based on<br>destination address, which constitutes the basic SYN flood<br>protection mechanism.)                                                                                             |
|                          |            | In the one week of monitoring activity, you observed that no<br>more than 1/25 of new connection requests for all servers<br>came from any one source within a one-second interval.<br>Therefore, connection requests exceeding this threshold are<br>unusual and provide sufficient cause for the device to<br>execute its proxying mechanism. (Note that 25 pps is 1/25<br>of the attack threshold, which is 625 pps.) |
|                          |            | If the device tracks 25 SYN packets from the same source IP address, then, beginning with the 26th packet, it rejects all further SYN packets from that source for the remainder of that second and for the next second as well.                                                                                                    |
| Destination<br>threshold | 4000 pps   | When you set a destination threshold, the device runs a separate tracking of only the destination IP address, regardless of the destination port number. Because the four webservers receive only HTTP traffic (destination port 80)— no traffic to any other destination port number reaches them —setting another destination threshold offers no additional advantage.                                                |
| Timeout                  | 20 seconds | The default value of 20 seconds is a reasonable length of time to hold incomplete connection requests.                                                                                                    |

# Table 8: SYN Flood Protection Parameters (Continued)

Topology

## Configuration

IN THIS SECTION

Procedure | 78

#### Procedure

## **CLI Quick Configuration**

To quickly configure this example, copy the following commands, paste them into a text file, remove any line breaks, change any details necessary to match your network configuration, copy and paste the commands into the CLI at the **[edit]** hierarchy level, and then enter **commit** from configuration mode.

set interfaces ge-0/0/0 unit 0 family inet address 1.2.2.1/24 set interfaces fe-1/0/0 unit 0 family inet address 1.1.1.1/24 set security zones security-zone zone\_dmz interfaces ge-0/0/0.0 set security zones security-zone zone\_external interfaces fe-1/0/0.0 set security zones security-zone zone\_dmz address-book address ws1 1.2.2.10/32 set security zones security-zone zone\_dmz address-book address ws2 1.2.2.20/32 set security zones security-zone zone\_dmz address-book address ws3 1.2.2.30/32 set security zones security-zone zone\_dmz address-book address ws4 1.2.2.40/32 set security zones security-zone zone\_dmz address-book address-set web\_servers address ws1 set security zones security-zone zone\_dmz address-book address-set web\_servers address ws2 set security zones security-zone zone\_dmz address-book address-set web\_servers address ws3 set security zones security-zone zone\_dmz address-book address-set web\_servers address ws4 set security policies from-zone zone\_external to-zone zone\_dmz policy id\_1 match source-address any destination-address web\_servers application junos-http set security policies from-zone zone\_external to-zone zone\_dmz policy id\_1 then permit set security screen ids-option zone\_external-syn-flood tcp syn-flood alarm-threshold 250 attack-threshold 625 source-threshold 25 timeout 20 set security zones security-zone zone\_external screen zone\_external-syn-flood

#### Step-by-Step Procedure

To configure SYN flood protection parameters:

#### 1. Set interfaces.

[edit]
user@host# set interfaces ge-0/0/0 unit 0 family inet address 1.2.2.1/24
user@host# set interfaces fe-1/0/0 unit 0 family inet address 1.1.1.1/24
user@host# set security zones security-zone zone\_dmz interfaces ge-0/0/0.0
user@host# set security zones security-zone zone\_external interfaces fe-1/0/0.0

### 2. Define addresses.

#### [edit]

```
user@host# set security zones security-zone zone_dmz address-book address ws1 1.2.2.10/32
user@host# set security zones security-zone zone_dmz address-book address ws2 1.2.2.20/32
user@host# set security zones security-zone zone_dmz address-book address ws3 1.2.2.30/32
user@host# set security zones security-zone zone_dmz address-book address ws4 1.2.2.40/32
user@host# set security zones security-zone zone_dmz address-book address ws4 1.2.2.40/32
user@host# set security zones security-zone zone_dmz address-book address-set web_servers address
ws1
user@host# set security zones security-zone zone_dmz address-book address-set web_servers address
ws2
user@host# set security zones security-zone zone_dmz address-book address-set web_servers address
ws3
user@host# set security zones security-zone zone_dmz address-book address-set web_servers address
ws4
```

**3.** Configure the policy.

```
[edit]
user@host# set security policies from-zone zone_external to-zone zone_dmz policy id_1 match source-
address any
user@host# set security policies from-zone zone_external to-zone zone_dmz policy id_1 match
destination-address web_servers
user@host# set security policies from-zone zone_external to-zone zone_dmz policy id_1 match
application junos-http
user@host# set security policies from-zone zone_external to-zone zone_dmz policy id_1 then permit
```

4. Configure the screen options.

```
[edit]
user@host# set security screen ids-option zone_external-syn-flood tcp syn-flood alarm-threshold 250
user@host# set security screen ids-option zone_external-syn-flood tcp syn-flood attack-threshold 625
user@host# set security screen ids-option zone_external-syn-flood tcp syn-flood source-threshold 25
user@host# set security screen ids-option zone_external-syn-flood tcp syn-flood timeout 20
user@host# set security zones security-zone zone_external screen zone_external-syn-flood
```

## Results

From configuration mode, confirm your configuration by entering the **show interfaces**, **show security zones**, **show security policies**, and **show security screen** commands. If the output does not display the intended configuration, repeat the configuration instructions in this example to correct it.

For brevity, this **show** command output includes only the configuration that is relevant to this example. Any other configuration on the system has been replaced with ellipses (...).

```
[edit]
   user@host# show interfaces
   ge-0/0/0 {
   unit 0 {
       family inet {
        address 1.2.2.1/24;
        }
   }
}
fe-1/0/0 {
unit 0 {
   family inet {
   address 1.1.1.1/24;
    }
}
}
. . .
[edit]
user@host# show security zones
. . .
   security-zone zone dmz {
address-book {
address ws1 1.2.2.10/32;
```

```
address ws2 1.2.2.20/32;
    address ws3 1.2.2.30/32;
    address ws4 1.2.2.40/32;
    address-set web servers {
    address ws1;
    address ws2;
    address ws3;
    address ws4;
   }
}
interfaces {
    ge-0/0/0.0;
    }
}
security-zone zone_external {
   screen zone_external-syn-flood;
   interfaces {
   fe-1/0/0.0;
}
}
[edit]
user@host# show security policies
from-zone zone external to-zone zone dmz {
    policy id_1 {
match {
source-address any;
    destination-address web servers;
   application junos-http;
   }
then {
permit;
  }
   }
  }
[edit]
   user@host# show security screen
. . .
ids-option zone external-syn-flood {
    tcp {
syn-flood {
alarm-threshold 250;
   attack-threshold 625;
   source-threshold 25;
```

```
timeout 20;
}
}
```

If you are done configuring the device, enter commit from configuration mode.

## Verification

#### IN THIS SECTION

Verifying SYN Flood Protection for Webservers in the DMZ | 82

## Verifying SYN Flood Protection for Webservers in the DMZ

## Purpose

Verify SYN flood protection for webservers in the DMZ.

#### Action

From operational mode, enter the **show interfaces**, **show security zones**, **show security policies**, and **show security screen ids-option zone\_external-syn-flood** commands.

# **Understanding Allowlists for SYN Flood Screens**

Junos OS provides the administrative option to configure a allowlist of trusted IP addresses to which the SYN flood screen will not reply with a SYN/ACK. Instead, the SYN packets from the source addresses or to the destination addresses in the list are allowed to bypass the SYN cookie and SYN proxy mechanisms. This feature is needed when you have a service in your network that cannot tolerate proxied SYN/ACK replies under any condition, including a SYN flood event.

Both IP version 4 (IPv4) and IP version 6 (IPv6) allowlists are supported. Addresses in a allowlist should be all IPv4 or all IPv6. In each allowlist, there can be up to 32 IP address prefixes. You can specify multiple addresses or address prefixes as a sequence of addresses separated by spaces and enclosed in square brackets. A allowlist can cause high CPU usage on a central point depending on the traffic level. For example, when no screen is enabled, the connections per second (cps) is 492K; when the screen is enabled and the allowlist is disabled, the cps is 373K; and when both the screen and the allowlist are enabled, the cps is 194K. After enabling the allowlist, the cps drops by 40 percent.

# **Example: Configuring Allowlists for SYN Flood Screens**

#### IN THIS SECTION

- Requirements | 83
- Overview | 83
- Configuration | 84
- Verification | 85

This example shows how to configure allowlists of IP addresses to be exempted from the SYN cookie and SYN proxy mechanisms that occur during the SYN flood screen protection process.

#### Requirements

Before you begin, configure a security screen and enable the screen in the security zone. See *Example: Enabling SYN Flood Protection for Webservers in the DMZ*.

## **Overview**

In this example, you configure allowlists named **wlipv4** and **wlipv6**. All addresses are IP version 4 (IPv4) for **wlipv4**, and all addresses are IP version 6 (IPv6) for **wlipv6**. Both allowlists include destination and source IP addresses.

Multiple addresses or address prefixes can be configured as a sequence of addresses separated by spaces and enclosed in square brackets, as shown in the configuration of the destination addresses for **wlipv4**.

## Configuration

IN THIS SECTION

Procedure | 84

#### Procedure

## **CLI Quick Configuration**

To quickly configure this example, copy the following commands, paste them into a text file, remove any line breaks, change any details necessary to match your network configuration, copy and paste the commands into the CLI at the **[edit]** hierarchy level, and then enter **commit** from configuration mode.

set security screen ids-option js1 tcp syn-flood white-list wlipv4 source-address 1.1.1.0/24 set security screen ids-option js1 tcp syn-flood white-list wlipv4 destination-address 2.2.2.2/32 set security screen ids-option js1 tcp syn-flood white-list wlipv4 destination-address 3.3.3.3/32 set security screen ids-option js1 tcp syn-flood white-list wlipv4 destination-address 4.4.4.4/32 set security screen ids-option js1 tcp syn-flood white-list wlipv6 source-address 2001::1/64 set security screen ids-option js1 tcp syn-flood white-list wlipv6 destination-address 2001::1/64

#### Step-by-Step Procedure

The following example requires you to navigate various levels in the configuration hierarchy. For instructions on how to do that, see *Using the CLI Editor in Configuration Mode* in the *drop-profiles*.

To configure the allowlists:

1. Specify the name of the allowlist and the IP addresses to be exempted from the SYN/ACK.

[edit security screen ids-option js1 tcp syn-flood] user@host# set white-list wlipv4 source-address 1.1.1.0/24 user@host# set white-list wlipv4 destination-address [2.2.2.2 3.3.3.3 4.4.4.4] user@host# set white-list wlipv6 source-address 2001::1/64 user@host# set white-list wlipv6 destination-address 2002::1/64 Results

From configuration mode, confirm your configuration by entering the **show security screen** command. If the output does not display the intended configuration, repeat the configuration instructions in this example to correct it.

```
[edit]
user@host# show security screen
ids-option js1 {
   tcp {
       syn-flood {
            white-list wlipv4 {
                source-address 1.1.1.0/24;
                destination-address [2.2.2.2/32 3.3.3.3/32 4.4.4.4/32];
            }
            white-list wlipv6 {
                source-address 2001::1/64;
                destination-address 2002::1/64;
            }
        }
   }
}
```

If you are done configuring the device, enter **commit** from configuration mode.

## Verification

IN THIS SECTION

Verifying Whitelist Configuration | 85

## Verifying Whitelist Configuration

## Purpose

Verify that the allowlist is configured properly.

## Action

From operational mode, enter the show security screen ids-option command.

# Understanding Allowlist for UDP Flood Screens

Junos OS provides the administrative option to configure a allowlist of trusted IP addresses on UDP flood. When UDP flood is enabled, all the UDP packets that are above the threshold value will be dropped. Some of these packets are valid and should not be dropped from the traffic. When the allowlist is configured on UDP flood screen, the source addresses or to the destination addresses in the list are allowed to bypass the UDP flood detection. This feature is needed when all traffic from addresses in the allowlist groups should bypass UDP flood check.

Both IPv4 and IPv6 allowlists are supported. Addresses in a allowlist should be all IPv4 or all IPv6. In each allowlist, there can be up to 32 IP address prefixes. You can specify multiple addresses or address prefixes as a sequence of addresses separated by spaces and enclosed in square brackets. You can configure single address or subnet address.

**NOTE**: UDP flood screen allowlist is not supported on SRX5400, SRX5600, and SRX5800 devices.

# **Example: Configuring Allowlist for UDP Flood Screens**

#### IN THIS SECTION

- Requirements | 87
- Overview | 87
- Configuration | 87
- Verification | 89

This example shows how to configure allowlists of IP addresses to be exempted from UDP flood detection that occur during the UDP flood screen protection process.

## Requirements

Before you begin, configure a security screen and enable the screen in the security zone.

## Overview

In this example, you configure allowlists named **wlipv4** and **wlipv6**. All addresses are IPv4 for **wlipv4**, and all addresses are IPv6 for **wlipv6**. Both allowlists include destination and source IP addresses.

Multiple addresses or address prefixes can be configured as a sequence of addresses separated by spaces and enclosed in square brackets, as shown in the configuration of the destination addresses for **wlipv4** and **wlipv6**.

## Configuration

IN THIS SECTION

Procedure | 87

#### Procedure

## **CLI Quick Configuration**

To quickly configure this example, copy the following commands, paste them into a text file, remove any line breaks, change any details necessary to match your network configuration, copy and paste the commands into the CLI at the **[edit]** hierarchy level, and then enter **commit** from configuration mode.

| set security screen white-list wlipv4 address 198.51.100.10/24      |
|---------------------------------------------------------------------|
| set security screen white-list wlipv4 address 198.51.100.11/24      |
| set security screen white-list wlipv4 address 198.51.100.12/24      |
| set security screen white-list wlipv4 address 198.51.100.13/24      |
| set security screen white-list wlipv6 address 2001:db8::1/32        |
| set security screen white-list wlipv6 address 2001:db8::2/32        |
| set security screen white-list wlipv6 address [2001:db8::3/32]      |
| set security screen white-list wlipv6 address [2001:db8::4/32]      |
| set security screen ids-options jscreen udp flood white-list wlipv4 |
| set security screen ids-options jscreen udp flood white-list wlipv6 |

## Step-by-Step Procedure

The following example requires you to navigate various levels in the configuration hierarchy. For instructions on how to do that, see *Using the CLI Editor in Configuration Mode* in the CLI User Guide.

To configure the allowlists:

**1.** Specify the name of the allowlist and the IPv4 addresses to bypass UDP flood detection.

```
[edit security screen]
user@host# set white-list wlipv4 address 198.51.100.10/32
user@host# set white-list wlipv4 address 198.51.100.12/32
user@host# set white-list wlipv4 address 198.51.100.12/32
```

**2.** Specify the name of the allowlist and the IPv6 addresses to bypass UDP flood detection.

```
[edit security screen]
user@host# set white-list wlipv6 address 2001:db8::1/32
user@host# set white-list wlipv6 address 2001:db8::2/32
user@host# set white-list wlipv6 address 2001:db8::3/32
user@host# set white-list wlipv6 address 2001:db8::4/32
```

**3.** Set the UDP flood allowlist option.

```
[edit security screen]
user@host# set ids-option jscreen udp flood white-list wlipv4
user@host# set ids-option jscreen udp flood white-list wlipv6
```

## Results

From configuration mode, confirm your configuration by entering the **show security screen** command. If the output does not display the intended configuration, repeat the configuration instructions in this example to correct it.

```
[edit]
user@host# show security screen
ids-option jscreen {
    udp {
```

```
flood {
    white-list [ wlipv4 wlipv6 ];
    }
}
white-list wlipv4 {
    address [ 198.51.100.11/32 198.51.100.12/32 198.51.100.13/32
198.51.100.14/32 ];
}
white-list wlipv6 {
    address [ 2001:db8::1/32 2001:db8::2/32 2001:db8::3/32 2001:db8::4/32 ];
}
```

If you are done configuring the device, enter **commit** from configuration mode.

## Verification

#### IN THIS SECTION

• Verifying Whitelist Configuration | 89

#### Verifying Whitelist Configuration

#### Purpose

Verify that the allowlist is configured properly.

## Action

From operational mode, enter the **show security screen white-list wlipv4** and **show security screen ids-option jscreen** command.

```
user@host> show security screen white-list wlipv4
Screen white list:
    198.51.100.10/32
    198.51.100.11/32
    198.51.100.12/32
```

```
198.51.100.13/32

user@host> show security screen ids-option jscreen

Name Value

.....

UDP flood threshold ##

UDP flood white-list wlipv4

UDP flood white-list

wlipv6
```

# **Understanding SYN Cookie Protection**

#### IN THIS SECTION

SYN Cookie Options | 92

SYN cookie is a stateless SYN proxy mechanism you can use in conjunction with other defenses against a SYN flood attack.

As with traditional SYN proxying, SYN cookie is activated when the SYN flood attack threshold is exceeded. However, because SYN cookie is stateless, it does not set up a session or policy and route lookups upon receipt of a SYN segment, and it maintains no connection request queues. This dramatically reduces CPU and memory usage and is the primary advantage of using SYN cookie over the traditional SYN proxying mechanism.

When SYN cookie is enabled on Junos OS and becomes the TCP-negotiating proxy for the destination server, it replies to each incoming SYN segment with a SYN/ACK containing an encrypted cookie as its initial sequence number (ISN). The cookie is an MD5 hash of the original source address and port number, destination address and port number, and ISN from the original SYN packet. After sending the cookie, Junos OS drops the original SYN packet and deletes the calculated cookie from memory. If there is no response to the packet containing the cookie, the attack is noted as an active SYN attack and is effectively stopped.

If the initiating host responds with a TCP packet containing the cookie +1 in the TCP ACK field, Junos OS extracts the cookie, subtracts 1 from the value, and recomputes the cookie to validate that it is a legitimate ACK. If it is legitimate, Junos OS starts the TCP proxy process by setting up a session and sending a SYN to the server containing the source information from the original SYN. When Junos OS

receives a SYN/ACK from the server, it sends ACKs to the server and to the initiation host. At this point the connection is established and the host and server are able to communicate directly.

**NOTE**: The use of SYN cookie or SYN proxy enables the SRX Series device to protect the TCP servers behind it from SYN flood attacks in IPv6 flows.

Figure 6 on page 91 shows how a connection is established between an initiating host and a server when SYN cookie is active on Junos OS.

#### Figure 6: Establishing a Connection with SYN Cookie Active

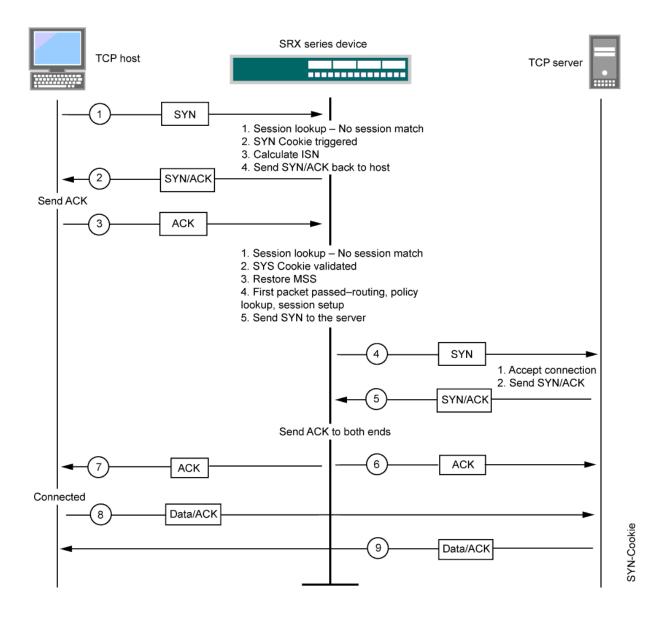

91

## **SYN Cookie Options**

You can set the following parameters for incomplete TCP proxy connection requests:

- Attack Threshold—This option allows you to set the number of SYN segments (that is, TCP segments with the SYN flag set) to the same destination address and port number per second required to activate the SYN proxy mechanism. Although you can set the threshold to any number, you need to know the normal traffic patterns at your site to set an appropriate threshold for it. For example, for an e-business site that normally gets 2000 SYN segments per second, you might want to set the threshold to 30,000 SYN segments per second. The valid threshold range is 1 to 1,000,000. For a smaller site that normally gets 20 SYN segments per second, you might consider setting the threshold to 40 SYN segments per second.
- Alarm Threshold—This option allows you to set the number of proxied, half-complete TCP connection requests per second after which Junos OS enters an alarm in the event log. The alarm threshold value you set triggers an alarm when the number of proxied, half-completed connection requests to the same destination address and port number per second exceeds that value. For example, if you set the SYN attack threshold at 2000 SYN segments per second and the alarm at 1000, then a total of 3001 SYN segments to the same destination address and port number per second is required to trigger an alarm entry in the log. The valid threshold range is 1 to 1,000,000 and the default alarm threshold value is 512.
- Source Threshold—This option allows you to specify the number of SYN segments received per second from a single source IP address—regardless of the destination IP address and port number—before Junos OS begins dropping connection requests from that source.

When you set a SYN attack threshold and a source threshold, you put both the basic SYN flood protection mechanism and the source-based SYN flood tracking mechanism in effect. The valid threshold range is 4 to 1,000,000 and the default alarm threshold value is 4000.

 Destination Threshold—This option allows you to specify the number of SYN segments received per second for a single destination IP address before Junos OS begins dropping connection requests to that destination. If a protected host runs multiple services, you might want to set a threshold based on destination IP address only—regardless of the destination port number. The valid threshold range is 4 to 1,000,000 and the default alarm threshold value is 4000.

When you set a SYN attack threshold and a destination threshold, you put both the basic SYN flood protection mechanism and the destination-based SYN flood tracking mechanism in effect.

Timeout—This option allows you to set the maximum length of time before a half-completed connection is dropped from the queue. The default is 20 seconds, and you can set the timeout from 0 to 50 seconds. You might try decreasing the timeout value to a shorter length until you begin to see dropped connections during normal traffic conditions.

When either a source or destination threshold is not configured, the system will use the default threshold value. The default source and destination threshold value is 4000 pps.

# Detecting and Protecting Your Network Against SYN Flood Attacks by Enabling SYN Cookie Protection

## IN THIS SECTION

- Requirements | 93
- Overview | 93
- Configuration | 93
- Verification | 95

This example shows how to detect and protect your network against SYN flood attacks by enabling the SYN cookie protection.

## Requirements

No special configuration beyond device initialization is required before configuring this feature.

## Overview

In this example, you set the external-syn-flood timeout value to 20 and set the security zone for external screen to external-syn-flood. Also, you set the protection mode to syn-cookie.

**NOTE**: The SYN cookie feature can detect and protect only against spoofed SYN flood attacks, minimizing the negative impact on hosts that are secured by Junos OS. If an attacker uses a legitimate IP source address, rather than a spoofed IP source, then the SYN cookie mechanism does not stop the attack.

## Configuration

## IN THIS SECTION

Procedure | 94

#### Procedure

## **CLI Quick Configuration**

To quickly configure this example, copy the following commands, paste them into a text file, remove any line breaks, change any details necessary to match your network configuration, copy and paste the commands into the CLI at the **[edit]** hierarchy level, and then enter **commit** from configuration mode.

set security screen ids-option external-syn-flood tcp syn-flood timeout 20 set security zones security-zone external screen external-syn-flood set security flow syn-flood-protection-mode syn-cookie

## Step-by-Step Procedure

The following example requires you to navigate various levels in the configuration hierarchy. For instructions on how to do that, see *Using the CLI Editor in Configuration Mode* in the CLI User Guide. To enable the SYN cookie protection:

**1.** Specify the external-syn-flood timeout value.

[edit]
user@host# set security screen ids-option external-syn-flood tcp syn-flood timeout 20

2. Set the security-zone for external screen.

```
[edit]
user@host# set security zones security-zone external screen external-syn-flood
```

**3.** Set the protection mode.

```
[edit]
user@host# set security flow syn-flood-protection-mode syn-cookie
```

#### Results

From configuration mode, confirm your configuration by entering the **show security screen**, **show security zones**, and **show security flow** commands. If the output does not display the intended configuration, repeat the configuration instructions in this example to correct it.

```
[edit]
user@host# show security screen
set security flow syn-flood-protection-mode syn-cookie {
    tcp {
      syn-flood {
        source-ip-based 1;
        }
    }
}
```

```
[edit]
user@host# show security zones
   security-zone external {
      screen external-syn-flood;
   }
[edit]
user@host# show security flow
   syn-flood-protection-mode syn-cookie;
```

If you are done configuring the device, enter commit from configuration mode.

## Verification

## IN THIS SECTION

• Verifying SYN Cookie Protection | 96

#### Purpose

Verifying SYN cookie protection.

#### Action

Enter the **show security screen ids-option external-syn-flood** and **show security zones** commands from operational mode.

```
user@host> show security screen ids-option external-syn-flood
node0:
_____
                                            _____
                     _____
Screen object status:
Name
                                            Value
 TCP SYN flood attack threshold
                                            200
 TCP SYN flood alarm threshold
                                            512
  TCP SYN flood source threshold
                                           4000
  TCP SYN flood destination threshold
                                          4000
  TCP SYN flood timeout
                                            20
user@host> show security zones
Security zone: external
  Send reset for non-SYN session TCP packets: Off
  Policy configurable: Yes
  Screen: external-syn-flood
  Interfaces bound: 0
  Interfaces:
user@host> show security zones
Security zone: external
  Send reset for non-SYN session TCP packets: Off
  Policy configurable: Yes
  Screen: external-syn-flood
  Interfaces bound: 0
  Interfaces:
```

#### Meaning

The sample output shows that SYN cookie protection is enabled with a source and destination threshold.

# **Understanding ICMP Flood Attacks**

An ICMP flood typically occurs when ICMP echo requests overload the target of the attack with so many requests that the target expends all its resources responding until it can no longer process valid network traffic.

**NOTE**: ICMP messages generated in flow mode are limited to 12 messages every 10 seconds. This rate limit is calculated on a per-CPU basis. Once the threshold is reached, no further acknowledgement messages are sent to the device.

When enabling the ICMP flood protection feature, you can set a threshold that, once exceeded, invokes the ICMP flood attack protection feature. (The default threshold value is 1000 packets per second.) If the threshold is exceeded, Junos OS ignores further ICMP echo requests for the remainder of that second plus the next second as well. See Figure 7 on page 98.

**NOTE**: An ICMP flood can consist of any type of ICMP message. Therefore, Junos OS monitors all ICMP message types, not just echo requests.

#### Figure 7: ICMP Flooding

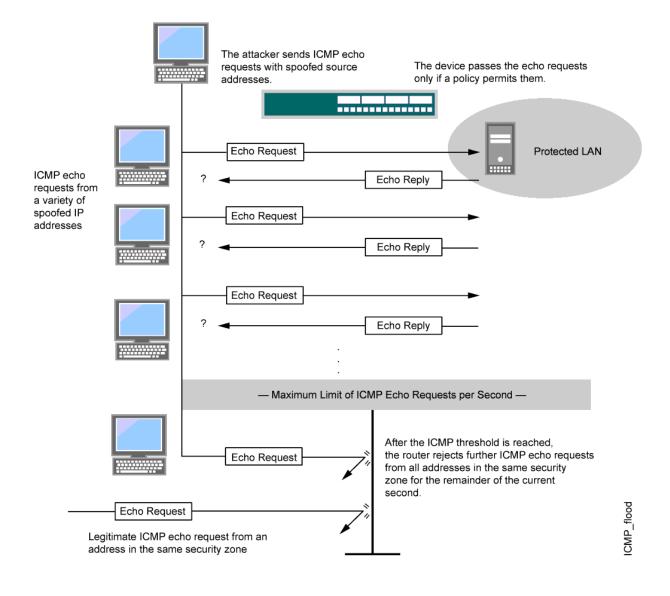

NOTE: Junos OS supports ICMP flood protection for both IPv4 and IPv6 traffic.

# Protecting Your Network Against ICMP Flood Attacks by Enabling ICMP Flood Protection

#### IN THIS SECTION

- Requirements | 99
- Overview | 99
- Configuration | 99
- Verification | 101

This example shows how to protect your network against ICMP flood attacks by enabling ICMP flood protection.

#### Requirements

No special configuration beyond device initialization is required before enabling ICMP flood protection.

## Overview

In this example, you enable ICMP flood protection. The value unit is ICMP packets per second, or pps. The default value is 1000 pps. You specify the zone where a flood might originate.

# Configuration

IN THIS SECTION

Procedure | 100

#### Procedure

#### **CLI Quick Configuration**

To quickly configure this example, copy the following commands, paste them into a text file, remove any line breaks, change any details necessary to match your network configuration, copy and paste the commands into the CLI at the **[edit]** hierarchy level, and then enter **commit** from configuration mode.

set security screen ids-option 1000-icmp-flood icmp flood threshold 1000 set security zones security-zone zone screen 1000-icmp-flood

#### Step-by-Step Procedure

The following example requires you to navigate various levels in the configuration hierarchy. For instructions on how to do that, see *Using the CLI Editor in Configuration Mode* in the CLI User Guide. To enable ICMP flood protection:

1. Specify the ICMP flood threshold value.

```
[edit]
user@host# set security screen ids-option 1000-icmp-flood icmp flood threshold 1000
```

2. Set the security zone for zone screen.

```
[edit]
user@host# set security zones security-zone zone screen 1000-icmp-flood
```

#### Results

From configuration mode, confirm your configuration by entering the **show security screen** and **show security zones** commands. If the output does not display the intended configuration, repeat the configuration instructions in this example to correct it.

```
[edit]
user@host# show security screen
ids-option 1000-icmp-flood {
    icmp {
     flood threshold 1000;
```

```
}
}
[edit]
user@host# show security zones
security-zone zone {
   screen 1000-icmp-flood;
}
```

If you are done configuring the device, enter **commit** from configuration mode.

# Verification

#### IN THIS SECTION

• Verifying ICMP Flood Protection | 101

#### Verifying ICMP Flood Protection

#### Purpose

Verify ICMP flood protection

# Action

Enter the **show security screen ids-option 1000-icmp-flood** and **show security zones** commands from operational mode.

```
Send reset for non-SYN session TCP packets: Off
Policy configurable: Yes
Screen: 1000-icmp-flood
Interfaces bound: 0
Interfaces:
```

#### Meaning

The sample output shows that ICMP flood protection is enabled and threshold is set.

# **Understanding UDP Flood Attacks**

Similar to an ICMP flood, a UDP flood occurs when an attacker sends IP packets containing UDP datagrams with the purpose of slowing down the victim to the point that the victim can no longer handle valid connections.

After enabling the UDP flood protection feature, you can set a threshold that, once exceeded, invokes the UDP flood attack protection feature. (The default threshold value is 1000 packets per second, or pps.) If the number of UDP datagrams from one or more sources to a single destination exceeds this threshold, Junos OS ignores further UDP datagrams to that destination for the remainder of that second plus the next second as well. See Figure 8 on page 103.

**NOTE**: The SRX5400, SRX5600, and SRX5800 devices do not drop the packet in the next second.

#### Figure 8: UDP Flooding

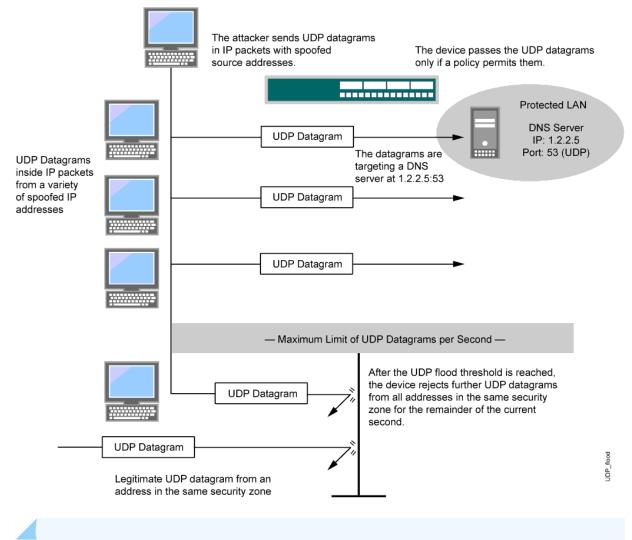

NOTE: Junos OS supports UDP flood protection for IPV4 and IPv6 packets.

# Protecting Your Network Against UDP Flood Attacks by Enabling UDP Flood Protection

#### IN THIS SECTION

- Requirements | 104
- Overview | 104
- Configuration | 104
- Verification | 106

This example shows how to protect your network against UDP flood attacks by enabling UDP flood protection.

#### Requirements

No special configuration beyond device initialization is required before enabling UDP flood protection.

## Overview

In this example, you enable UDP flood protection. The value unit is UDP packets per second, or pps. The default value is 1000 pps. You specify the zone where a flood might originate.

# Configuration

IN THIS SECTION

Procedure | 105

#### Procedure

#### **CLI Quick Configuration**

To quickly configure this example, copy the following commands, paste them into a text file, remove any line breaks, change any details necessary to match your network configuration, copy and paste the commands into the CLI at the **[edit]** hierarchy level, and then enter **commit** from configuration mode.

set security screen ids-option 1000-udp-flood udp flood threshold 1000 set security zones security-zone external screen 1000-udp-flood

#### Step-by-Step Procedure

The following example requires you to navigate various levels in the configuration hierarchy. For instructions on how to do that, see *Using the CLI Editor in Configuration Mode* in the *drop-profiles*. To enable UDP flood protection:

1. Specify the UDP flood threshold value.

```
[edit]
user@host# set security screen ids-option 1000-udp-flood udp flood threshold 1000
```

2. Set the security zone for external screen.

```
[edit]
user@host# set security zones security-zone external screen 1000-udp-flood
```

#### Results

From configuration mode, confirm your configuration by entering the **show security screen** and **show security zones** commands. If the output does not display the intended configuration, repeat the configuration instructions in this example to correct it.

```
[edit]
user@host# show security screen
ids-option 1000-udp-flood {
    udp {
      flood threshold 1000;
```

```
}
}
[edit]
user@host# show security zones
security-zone external {
    screen 1000-udp-flood;
}
```

If you are done configuring the device, enter **commit** from configuration mode.

# Verification

#### IN THIS SECTION

• Verifying UDP Flood Protection | 106

#### Verifying UDP Flood Protection

#### Purpose

Verify UDP flood protection.

# Action

Enter the **show security screen ids-option 1000-udp-flood** and **show security zones** commands from operational mode.

```
Send reset for non-SYN session TCP packets: Off
Policy configurable: Yes
Screen: 1000-udp-flood
Interfaces bound: 0
Interfaces:
```

# Meaning

The sample output shows that UDP flood protection is enabled and threshold is set.

# **Understanding Land Attacks**

Combining a SYN attack with IP spoofing, a land attack occurs when an attacker sends spoofed SYN packets containing the IP address of the victim as both the destination and the source IP address.

The receiving system responds by sending the SYN-ACK packet to itself, creating an empty connection that lasts until the idle timeout value is reached. Flooding a system with such empty connections can overwhelm the system, causing a denial of service (DoS). See Figure 9 on page 108.

#### Figure 9: Land Attack

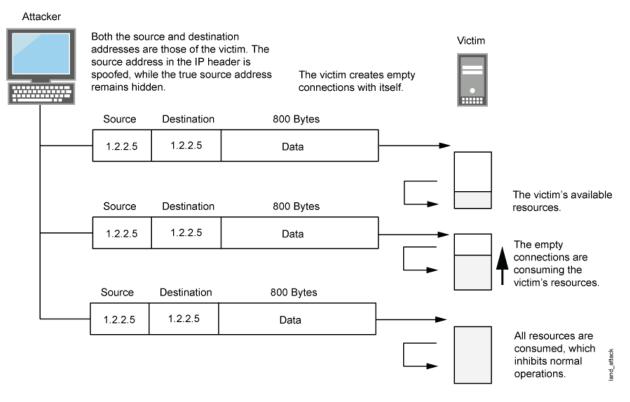

When you enable the screen option to block land attacks, Junos OS combines elements of the SYN flood defense and IP spoofing protection to detect and block any attempts of this nature.

NOTE: Junos OS supports land attack protection for both IPv4 and IPv6 packets.

# Protecting Your Network Against Land Attacks by Enabling Land Attack Protection

#### IN THIS SECTION

- Requirements | 109
- Overview | 109
- Configuration | 109
- Verification | 111

This example shows how to protect your network against attacks by enabling land attack protection.

#### Requirements

No special configuration beyond device initialization is required before enabling land attack protection.

#### Overview

This example shows how to enable protection against a land attack. In this example, you set the security screen object name as land and set the security zone as zone.

## Configuration

IN THIS SECTION

Procedure | 110

#### Procedure

#### **CLI Quick Configuration**

To quickly configure this example, copy the following commands, paste them into a text file, remove any line breaks, change any details necessary to match your network configuration, copy and paste the commands into the CLI at the **[edit]** hierarchy level, and then enter **commit** from configuration mode.

set security screen ids-option land tcp land set security zones security-zone zone screen land

#### Step-by-Step Procedure

The following example requires you to navigate various levels in the configuration hierarchy. For instructions on how to do that, see *Using the CLI Editor in Configuration Mode* in the CLI User Guide. To enable protection against a land attack:

**1.** Specify the screen object name.

[edit]
user@host# set security screen ids-option land tcp land

2. Set the security zone.

```
[edit]
user@host# set security zones security-zone zone screen land
```

#### Results

From configuration mode, confirm your configuration by entering the **show security screen** and **show security zones** commands. If the output does not display the intended configuration, repeat the configuration instructions in this example to correct it.

```
[edit]
user@host# show security screen
ids-option land {
    tcp {
      land;
```

```
}
}
[edit]
user@host# show security zones
security-zone zone {
   screen land;
}
```

If you are done configuring the device, enter **commit** from configuration mode.

# Verification

#### IN THIS SECTION

• Verifying Protection Against a Land Attack | **111** 

#### Verifying Protection Against a Land Attack

#### Purpose

Verify protection against a land attack.

# Action

Enter the **show security screen ids-option land** and **show security zones** commands from operational mode.

```
Send reset for non-SYN session TCP packets: Off
Policy configurable: Yes
Screen: land
Interfaces bound: 0
Interfaces:
```

#### Meaning

The sample output shows that protection against a land attack is enabled.

#### **RELATED DOCUMENTATION**

DoS Attack Overview | 49

# **OS-Specific DoS Attack**

#### IN THIS SECTION

- OS-Specific DoS Attacks Overview | 113
- Understanding Ping of Death Attacks | 113
- Example: Protecting Against a Ping of Death Attack | **114**
- Understanding Teardrop Attacks | **116**
- Understanding WinNuke Attacks | 117
- Example: Protecting Against a WinNuke Attack | 119

OS-specific DoS attack focuses on one-packet or two-packet kills. These attacks include the Ping of Death attack, the Teardrop attack, and the WinNuke attack. The Junos OS has the capability to mitigate these attacks, For more information, see the following topics:

# **OS-Specific DoS Attacks Overview**

If an attacker not only identifies the IP address and responsive port numbers of an active host but also its operating system (OS), instead of resorting to brute-force attacks, the attacker can launch more elegant attacks that can produce one-packet or two-packet "kills."

OS-specific denial-of-service (DoS) attacks, including ping of death attacks, teardrop attacks, and WinNuke attacks, can cripple a system with minimal effort. If Junos OS is protecting hosts susceptible to these attacks, you can configure Junos OS to detect these attacks and block them before they reach their target.

# **Understanding Ping of Death Attacks**

OS-specific DoS attacks, such as ping of death attacks, can cripple a system with minimal effort.

The maximum allowable IP packet size is 65,535 bytes, including the packet header, which is typically 20 bytes. An ICMP echo request is an IP packet with a pseudo header, which is 8 bytes. Therefore, the maximum allowable size of the data area of an ICMP echo request is 65,507 bytes (65,535 - 20 - 8 = 65,507).

However, many ping implementations allow the user to specify a packet size larger than 65,507 bytes. A grossly oversized ICMP packet can trigger a range of adverse system reactions such as denial of service (DoS), crashing, freezing, and rebooting.

When you enable the ping of death screen option, Junos OS detects and rejects such oversized and irregular packet sizes even when the attacker hides the total packet size by fragmenting it. See Figure 10 on page 114.

**NOTE**: For information about IP specifications, see RFC 791, *Internet Protocol*. For information about ICMP specifications, see RFC 792, *Internet Control Message Protocol*. For information about ping of death attacks, see http://www.insecure.org/sploits/ping-o-death.html.

#### Figure 10: Ping of Death

|                          | 20 Bytes  | 8 Bytes        | 65.510 Bytes |
|--------------------------|-----------|----------------|--------------|
| Original<br>unfragmented | IP Header | ICMP<br>header | ICMP data    |
| packet                   |           |                |              |

The size of this packet is 65.538 bytes. It exceedes the size limit prescribed by RFC 791, *Internet Protocol*, which is 65.535 bytes. As the packet is transmitted, it becomes broken into numberous fragments. The reassembly process might cause the receiving system to crash

**NOTE**: Junos OS supports ping of death protection for both IPv4 and IPv6 packets.

# **Example: Protecting Against a Ping of Death Attack**

#### IN THIS SECTION

- Requirements | **115**
- Overview | 115
- Configuration | 115
- Verification | 116

This example shows how to protect against a ping-of-death attack.

## Requirements

No special configuration beyond device initialization is required before configuring this feature.

## Overview

In this example, you enable protection against a ping-of-death attack and specify the zone where the attack originates.

# Configuration

IN THIS SECTION

Procedure | 115

#### Procedure

#### Step-by-Step Procedure

To enable protection against a ping of death:

**1.** Specify the screen object name.

```
[edit]
user@host# set security screen ids-option ping-death icmp ping-death
```

**2.** Set the security zone for zone screen.

```
[edit]
user@host# set security zones security-zone zone screen ping-death
```

**3.** If you are done configuring the device, commit the configuration.

[edit]
user@host# commit

## Verification

To verify the configuration is working properly, enter the **show security screen ids-option ping-death** and **show security zones** commands in operational mode.

# **Understanding Teardrop Attacks**

OS-specific denial-of-service (DoS) attacks, such as teardrop attacks, can cripple a system with minimal effort.

Teardrop attacks exploit the reassembly of fragmented IP packets. In the IP header, one of the fields is the fragment offset field, which indicates the starting position, or offset, of the data contained in a fragmented packet relative to the data of the original unfragmented packet. See Figure 11 on page 116.

#### Figure 11: Teardrop Attacks

IP Header

The router checks for discrepancies in the fragment offset field.

| Version     | Header<br>Length | Type of service |      |       | -    | Total Packet Length (in Bytes) |       |             |
|-------------|------------------|-----------------|------|-------|------|--------------------------------|-------|-------------|
|             | Identificati     | on              | x    | D     | м    | Fragment Offset                |       |             |
| Time to Liv | ve (TTL)         | Protocol        |      |       |      | Header Checksum                |       | 20<br>Bytes |
|             |                  | Source          | e Ad | dre   | ss   |                                |       |             |
|             |                  | Destina         | tion | Add   | lres | s                              |       |             |
|             |                  | Optio           | ns ( | if ar | ıy)  |                                | 33    |             |
|             |                  | Pa              | yloa | d     |      |                                | Image |             |

When the sum of the offset and size of one fragmented packet differ from that of the next fragmented packet, the packets overlap, and the server attempting to reassemble the packet can crash, especially if it is running an older OS that has this vulnerability. See Figure 12 on page 117.

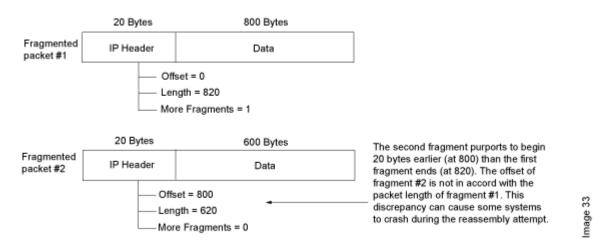

#### Figure 12: Fragment Discrepancy

After you enable the teardrop attack screen option, whenever Junos OS detects this discrepancy in a fragmented packet, it drops it.

NOTE: Junos OS supports teardrop attack prevention for both IPv4 and IPv6 packets.

# **Understanding WinNuke Attacks**

OS-specific denial-of-service (DoS) attacks, such as WinNuke attacks, can cripple a system with minimal effort.

WinNuke is a DoS attack targeting any computer on the Internet running Windows. The attacker sends a TCP segment—usually to NetBIOS port 139 with the urgent (URG) flag set—to a host with an established connection (see Figure 13 on page 118). This introduces a NetBIOS fragment overlap, which causes many machines running Windows to crash. After the attacked machine is rebooted, the following message appears, indicating that an attack has occurred:

```
An exception OE has occurred at 0028:[address] in VxD MSTCP(01) + 000041AE. This was called from 0028:[address] in VxD NDIS(01) + 00008660. It may be possible to continue normally. Press any key to attempt to continue.
```

| Press  | CTRL+ALT+DEL  | to   | restart  | your | computer. | You | will | lose | any | unsaved |
|--------|---------------|------|----------|------|-----------|-----|------|------|-----|---------|
| inforr | mation in all | app  | lication | ıs.  |           |     |      |      |     |         |
| Press  | any key to co | onti | .nue.    |      |           |     |      |      |     |         |

#### Figure 13: WinNuke Attack Indicators

| TCP Header         |                               | The destination port is 139 |
|--------------------|-------------------------------|-----------------------------|
| Source Port Numbe  | r                             | Destination Port: 139       |
|                    | Seque                         | nce Number                  |
|                    | Acknowled                     | dgement Number              |
| Length Reserved RC | P R S F<br>S S Y I<br>H T N N | Window Size                 |
| TCP Checksum       |                               | Urgent Pointer              |
|                    | Optio                         | ons (if any)                |
|                    | Da                            | ta (if any)                 |

The URG flag is set.

If you enable the WinNuke attack defense screen option, Junos OS scans any incoming Microsoft NetBIOS session service (port 139) packets. If Junos OS observes that the URG flag is set in one of those packets, it unsets the URG flag, clears the URG pointer, forwards the modified packet, and makes an entry in the event log noting that it has blocked an attempted WinNuke attack.

NOTE: Junos OS supports WinNuke attack protection for both IPv4 and IPv6 traffic.

# Example: Protecting Against a WinNuke Attack

#### IN THIS SECTION

- Requirements | 119
- Overview | 119
- Configuration | 119
- Verification | 120

This example shows how to protect against a WinNuke attack.

## Requirements

No special configuration beyond device initialization is required before configuring this feature.

#### Overview

In this example, you enable protection against a WinNuke attack and specify the zone where the attack originates.

# Configuration

IN THIS SECTION

Procedure | 119

#### Procedure

#### Step-by-Step Procedure

To enable protection against WinNuke attack:

**1.** Specify the screen name.

```
[edit]
user@host# set security screen ids-option winnuke tcp winnuke
```

**2.** Associate the screen with a security zone.

```
[edit]
user@host# set security zones security-zone zone screen winnuke
```

**3.** If you are done configuring the device, commit the configuration.

```
[edit]
user@host# commit
```

# Verification

To verify the configuration is working properly, enter the **show security screen ids-option winnuke** and **show security zones** commands in operational mode.

#### **RELATED DOCUMENTATION**

DoS Attack Overview | 49

Firewall DoS Attacks | 51

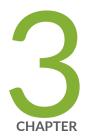

# Suspicious Packets

Suspicious Packet Attributes Overview | 122 ICMP and SYN Fragment Attacks | 122 IP Packet Protection | 132

# **Suspicious Packet Attributes Overview**

Attackers can craft packets to perform reconnaissance or launch denial-of-service (DoS) attacks. Sometimes it is unclear what the intent of a crafted packet is, but the very fact that it is crafted suggests that it is being put to some kind of insidious use.

The following topics describe screen options that block suspicious packets that might contain hidden threats:

- "Understanding ICMP Fragment Protection" on page 123
- "Understanding Large ICMP Packet Protection" on page 126
- "Understanding Bad IP Option Protection" on page 136
- "Understanding Unknown Protocol Protection" on page 139
- "Understanding IP Packet Fragment Protection" on page 132
- "Understanding SYN Fragment Protection" on page 129

# **ICMP and SYN Fragment Attacks**

#### IN THIS SECTION

- Understanding ICMP Fragment Protection | 123
- Example: Blocking Fragmented ICMP Packets | 124
- Understanding Large ICMP Packet Protection | 126
- Example: Blocking Large ICMP Packets | 127
- Understanding SYN Fragment Protection | 129
- Example: Dropping IP Packets Containing SYN Fragments | 130

An ICMP flood typically occurs when ICMP echo request messages overload the victim, causing resources to stop responding to valid traffic. A fragmented SYN packet is anomalous, and as such, it is suspect. When a victim receives these packets, the results can range from processing packets incorrectly to crashing the entire system, For more information, see the following topics:

# **Understanding ICMP Fragment Protection**

Internet Control Message Protocol (ICMP) provides error reporting and network probe capabilities. Because ICMP packets contain very short messages, there is no legitimate reason for ICMP packets to be fragmented. If an ICMP packet is so large that it must be fragmented, something is amiss.

When you enable the ICMP fragment protection screen option, Junos OS blocks any ICMP packet that has the More Fragments flag set or that has an offset value indicated in the offset field. See Figure 14 on page 123.

#### Figure 14: Blocking ICMP Fragments

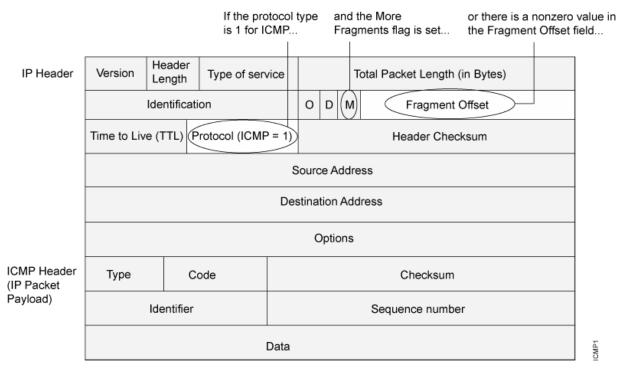

...the security device blocks the packet.

**NOTE**: Junos OS supports ICMP fragment protection for ICMPv6 packets.

# **Example: Blocking Fragmented ICMP Packets**

#### IN THIS SECTION

- Requirements | 124
- Overview | 124
- Configuration | 125
- Verification | 125

This example shows how to block fragmented ICMP packets.

# Requirements

Before you begin, Understand ICMP fragment protection. See Suspicious Packet Attributes Overview.

#### Overview

#### IN THIS SECTION

• Topology | **124** 

When you enable the ICMP fragment protection screen option, Junos OS blocks any ICMP packet that has the more fragments flag set or that has an offset value indicated in the offset field.

In this example, you configure the ICMP fragment screen to block fragmented ICMP packets originating from the zone1 security zone.

#### Topology

# Configuration

IN THIS SECTION

Procedure | 125

#### Procedure

#### Step-by-Step Procedure

To block fragmented ICMP packets:

**1.** Configure the screen.

[edit]
user@host# set security screen ids-option icmp-fragment icmp fragment

**2.** Configure a security zone.

```
[edit]
user@host# set security zones security-zone zone1 screen icmp-fragment
```

**3.** If you are done configuring the device, commit the configuration.

[edit]
user@host# commit

# Verification

To verify the configuration is working properly, enter the **show security screen statistics zone** *zonename* command.

# **Understanding Large ICMP Packet Protection**

Internet Control Message Protocol (ICMP) provides error reporting and network probe capabilities. Because ICMP packets contain very short messages, there is no legitimate reason for large ICMP packets. If an ICMP packet is unusually large, something is amiss.

See Figure 15 on page 126.

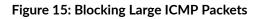

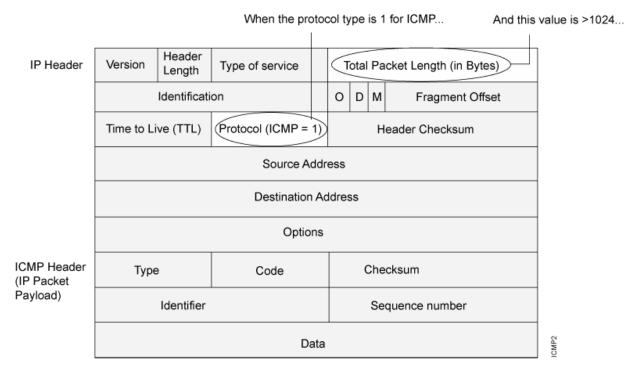

...the security device blocks the packet.

When you enable the large size ICMP packet protection screen option, Junos OS drops ICMP packets with a length greater than 1024 bytes.

NOTE: Junos OS supports large ICMP packet protection for both ICMP and ICMPv6 packets.

# **Example: Blocking Large ICMP Packets**

#### IN THIS SECTION

- Requirements | 127
- Overview | 127
- Configuration | 128
- Verification | 128

This example shows how to block large ICMP packets.

## Requirements

Before you begin, Understand large ICMP packet protection. See *Suspicious Packet Attributes Overview*.

## Overview

#### IN THIS SECTION

Topology | 127

When you enable the large ICMP packet protection screen option, Junos OS drops ICMP packets that are larger than 1024 bytes.

In this example, you configure the ICMP large screen to block large ICMP packets originating from the zone1 security zone.

#### Topology

# Configuration

IN THIS SECTION

Procedure | 128

#### Procedure

#### Step-by-Step Procedure

To block large ICMP packets:

**1.** Configure the screen.

[edit]
user@host# set security screen ids-option icmp-large icmp large

**2.** Configure a security zone.

```
[edit]
user@host# set security zones security-zone zone1 screen icmp-large
```

**3.** If you are done configuring the device, commit the configuration.

[edit]
user@host# commit

# Verification

To verify the configuration is working properly, enter the **show security screen statistics zone** *zonename* command.

# Understanding SYN Fragment Protection

The IP encapsulates a TCP SYN segment in the IP packet that initiates a TCP connection. Because the purpose of this packet is to initiate a connection and invoke a SYN/ACK segment in response, the SYN segment typically does not contain any data. Because the IP packet is small, there is no legitimate reason for it to be fragmented.

A fragmented SYN packet is anomalous, and, as such, it is suspect. To be cautious, block such unknown elements from entering your protected network. See Figure 16 on page 129.

## Figure 16: SYN Fragments

|           |                               |                      |                                   |                       | flag      | is se                          | et the Fragment Offs           |  |  |  |  |
|-----------|-------------------------------|----------------------|-----------------------------------|-----------------------|-----------|--------------------------------|--------------------------------|--|--|--|--|
| P Header  | Version                       | Header<br>Length     | Type of Service                   | e                     |           | -                              | Total Packet Length (in Bytes) |  |  |  |  |
|           |                               | Identificati         | on                                |                       | 0 [       | M                              | Fragment Offset                |  |  |  |  |
|           | Time to Live                  | e (TTL)              | Protocol                          |                       |           |                                | Header Checksum                |  |  |  |  |
|           | Source Address                |                      |                                   |                       |           |                                |                                |  |  |  |  |
|           | Destination Address           |                      |                                   |                       |           |                                |                                |  |  |  |  |
|           |                               |                      |                                   | Optio                 | ns (if ar | ıy)                            |                                |  |  |  |  |
| CP Header | 16-bit Source Port Number     |                      |                                   |                       |           | 16-bit Destination Port Number |                                |  |  |  |  |
|           | 32-bit Sequence Number        |                      |                                   |                       |           |                                |                                |  |  |  |  |
|           | 32-bit Acknowledgement Number |                      |                                   |                       |           |                                |                                |  |  |  |  |
|           | 4-bit Heade<br>Length         | er Reser<br>(6 bits) | ved U A P F<br>R C S S<br>G K H T | R S F<br>S Y I<br>N N |           | 1                              | 16-bit Window Size             |  |  |  |  |
|           | 16-bit TCP Checksum           |                      |                                   |                       |           | 16-bit Urgent Pointer          |                                |  |  |  |  |
|           | Options (if any)              |                      |                                   |                       |           |                                |                                |  |  |  |  |
|           | Data (if any)                 |                      |                                   |                       |           |                                |                                |  |  |  |  |

When you enable the SYN fragment detection screen option, Junos OS detects packets when the IP header indicates that the packet has been fragmented and the SYN flag is set in the TCP header. Junos OS records the event in the screen counters list for the ingress interface.

NOTE: Junos OS supports SYN fragment protection for both IPv4 and IPv6 packets.

# **Example: Dropping IP Packets Containing SYN Fragments**

#### IN THIS SECTION

- Requirements | **130**
- Overview | 130
- Configuration | 131
- Verification | 131

This example shows how to drop IP packets containing SYN fragments.

#### Requirements

Before you begin, Understand IP packet fragment protection. See *Suspicious Packet Attributes Overview*.

#### Overview

IN THIS SECTION

Topology | 131

When you enable the SYN fragment detection screen option, Junos OS detects packets when the IP header indicates that the packet has been fragmented and the SYN flag is set in the TCP header. Also, Junos OS records the event in the screen counters list for the ingress interface.

In this example, you configure the SYN fragment screen to drop fragmented SYN packets originating from the zone1 security zone.

Topology

# Configuration

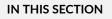

Procedure | 131

#### Procedure

#### Step-by-Step Procedure

To drop IP packets containing SYN fragments:

**1.** Configure the screen.

[edit]

user@host# set security screen ids-option syn-frag tcp syn-frag

**2.** Configure the security zone.

```
[edit]
user@host# set security zones security-zone zone1 screen syn-frag
```

**3.** If you are done configuring the device, commit the configuration.

```
[edit]
user@host# commit
```

## Verification

To verify the configuration is working properly, enter the **show security screen statistics zone** *zonename* command.

IP Packet Protection | 132

# **IP** Packet Protection

#### IN THIS SECTION

- Understanding IP Packet Fragment Protection | **132**
- Example: Dropping Fragmented IP Packets | 134
- Understanding Bad IP Option Protection | 136
- Example: Blocking IP Packets with Incorrectly Formatted Options | 137
- Understanding Unknown Protocol Protection | 139
- Example: Dropping Packets Using an Unknown Protocol | 140

Some attackers can abuse the IP option fields, the original intent of which was (and still is) to provide special routing controls, diagnostic tools, and security. By misconfiguring these options, attackers produce either incomplete or malformed fields within a packet. Attackers can use these malformed packets to compromise hosts on the network, For more information, see the following topics:

### **Understanding IP Packet Fragment Protection**

As packets traverse different networks, it is sometimes necessary to break a packet into smaller pieces (fragments) based upon the maximum transmission unit (MTU) of each network. IP fragments might contain an attacker's attempt to exploit the vulnerabilities in the packet reassembly code of specific IP

stack implementations. When the victim receives these packets, the results can range from processing the packets incorrectly to crashing the entire system. See Figure 17 on page 133.

### Figure 17: IP Packet Fragments

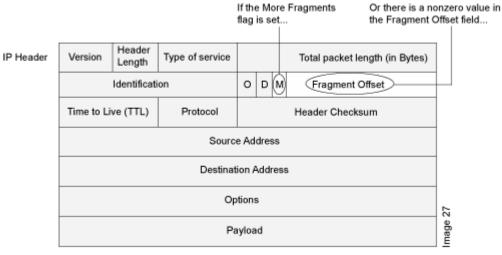

#### ... the security device blocks the packet.

When you enable Junos OS to deny IP fragments on a security zone, it blocks all IP packet fragments that it receives at interfaces bound to that zone.

**NOTE**: Junos OS supports IP fragment protection for both IPv4 and IPv6 packets.

In IPv6 packets, fragment information is not present in the IPv6 header. The fragment information is present in the fragment extension header, which is responsible for IPv6 fragmentation and reassembly. The source node inserts the fragment extension header between the IPv6 header and the payload header if fragmentation is required. See Figure 18 on page 133.

### Figure 18: IPv6 Packet

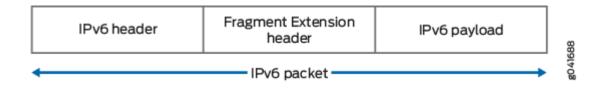

The general format of the fragment extension header is shown in Figure 19 on page 134.

### Figure 19: Fragment Extension Header

|         | FRAGMENT EXTENSION HEADER FORMAT |   |                |      |    |     |    |   |   |                        |    |    |    |    |    |       |    |    |    |    |    |    |    |     |    |    |    |      |    |     |    |    |  |
|---------|----------------------------------|---|----------------|------|----|-----|----|---|---|------------------------|----|----|----|----|----|-------|----|----|----|----|----|----|----|-----|----|----|----|------|----|-----|----|----|--|
| Offsets | Octet                            | 0 |                |      |    | 1   |    |   |   |                        | 2  |    |    |    |    | 3     |    |    |    |    |    |    |    |     |    |    |    |      |    |     |    |    |  |
| Octet   | Bit                              | 1 | 2              | 3    | 4  | 5   | 6  | 7 | 8 | 9                      | 10 | 11 | 12 | 13 | 14 | 15    | 16 | 17 | 18 | 19 | 20 | 21 | 22 | 23  | 24 | 25 | 26 | 5 27 | 28 | 329 | 30 | 31 |  |
| 0       | 0                                |   | N              | lext | He | ade | er |   |   | Reserved Fragment Offs |    |    |    |    |    | ffset |    |    |    |    | R  | es | М  | 287 |    |    |    |      |    |     |    |    |  |
| 4       | 32                               |   | Identification |      |    |     |    |   |   |                        |    |    |    |    |    |       |    |    |    |    |    |    |    |     |    |    |    |      |    |     |    |    |  |

### Example: Dropping Fragmented IP Packets

### IN THIS SECTION

- Requirements | 134
- Overview | 134
- Configuration | 135
- Verification | 136

This example shows how to drop fragmented IP packets.

### Requirements

Before you begin, Understand IP packet fragment protection. See *Suspicious Packet Attributes Overview*.

### Overview

### IN THIS SECTION

• Topology | 135

When this feature is enabled, Junos OS denies IP fragments on a security zone and blocks all IP packet fragments that are received at interfaces bound to that zone.

In this example, you configure the block fragment screen to drop fragmented IP packets originating from the zone1 security zone.

Topology

### Configuration

IN THIS SECTION

• Procedure | 135

### Procedure

### Step-by-Step Procedure

To drop fragmented IP packets:

**1.** Configure the screen.

```
[edit]
user@host# set security screen ids-option block-frag ip block-frag
```

**2.** Configure the security zone.

[edit]
user@host# set security zones security-zone zone1 screen block-frag

**3.** If you are done configuring the device, commit the configuration.

[edit] user@host# **commit** 

### Verification

To verify the configuration is working properly, enter the **show security screen statistics zone** *zonename* command.

### **Understanding Bad IP Option Protection**

The IP standard RFC 791, *Internet Protocol*, specifies a set of eight options that provide special routing controls, diagnostic tools, and security. Although the original, intended uses for these options served worthy ends, people have figured out ways to twist these options to accomplish less commendable objectives.

Either intentionally or accidentally, attackers sometimes configure IP options incorrectly, producing either incomplete or malformed fields. Regardless of the intentions of the person who crafted the packet, the incorrect formatting is anomalous and potentially harmful to the intended recipient. See Figure 20 on page 136.

| IP Header                  | Version | Header<br>Length | Type of service |   | Total Packet Length (in Bytes) |   |                 |  |  |
|----------------------------|---------|------------------|-----------------|---|--------------------------------|---|-----------------|--|--|
|                            |         | Identificati     | on              | 0 | D                              | м | Fragment Offset |  |  |
| Time to Live (TTL) Protoco |         |                  |                 |   |                                |   | Header Checksum |  |  |
| Source Address             |         |                  |                 |   |                                |   |                 |  |  |
|                            |         |                  |                 |   |                                |   |                 |  |  |
|                            |         |                  |                 |   |                                |   |                 |  |  |
| Payload                    |         |                  |                 |   |                                |   |                 |  |  |
|                            |         |                  |                 |   |                                |   |                 |  |  |

### Figure 20: Incorrectly Formatted IP Options

If the IP options are incorrectly formatted, the security device records the event in the screen counters for the ingress interface.

When you enable the bad IP option protection screen option, Junos OS blocks packets when any IP option in the IP packet header is incorrectly formatted. Additionally, Junos OS records the event in the event log.

NOTE: Junos OS supports bad IP option protection for both IPv4 and IPv6 packets.

### **Example: Blocking IP Packets with Incorrectly Formatted Options**

### IN THIS SECTION

- Requirements | **137**
- Overview | 137
- Configuration | 138
- Verification | 138

This example shows how to block large ICMP packets with incorrectly formatted options.

### Requirements

Before you begin, Understand bad IP option protection. See Suspicious Packet Attributes Overview.

### Overview

IN THIS SECTION

• Topology | 137

When you enable the bad IP option protection screen option, Junos OS blocks packets when any IP option in the IP packet header is incorrectly formatted. Additionally, Junos OS records the event in the event log.

In this example, you configure the IP bad option screen to block large ICMP packets originating from the zone1 security zone.

### Topology

### Configuration

IN THIS SECTION

Procedure | 138

### Procedure

### Step-by-Step Procedure

To detect and block IP packets with incorrectly formatted IP options:

**1.** Configure the screen.

[edit]
user@host# set security screen ids-option ip-bad-option ip bad-option

**NOTE**: Currently this screen option is applicable only to IPv4.

**2.** Configure a security zone.

```
[edit]
user@host# set security zones security-zone zone1 screen ip-bad-option
```

**3.** If you are done configuring the device, commit the configuration.

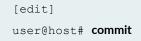

### Verification

To verify the configuration is working properly, enter the **show security screen statistics zone** *zonename* command.

### **Understanding Unknown Protocol Protection**

Based on the latest IANA protocol numbers document, the protocol types with ID numbers of 143 or greater are reserved and undefined at this time. Precisely because these protocols are undefined, there is no way to know in advance if a particular unknown protocol is benign or malicious.

Unless your network makes use of a nonstandard protocol with an ID number of 143 or greater, a cautious stance is to block such unknown elements from entering your protected network. See Figure 21 on page 139.

### Figure 21: Unknown Protocols

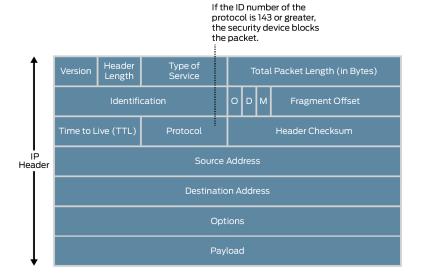

When you enable the unknown protocol protection screen option, Junos OS drops packets when the protocol field contains a protocol ID number of 143 or greater by default.

**NOTE**: When you enable the unknown protocol protection screen option for IPv6 protocol, Junos OS drops packets when the protocol field contains a protocol ID number of 143 or greater by default.

### **Example: Dropping Packets Using an Unknown Protocol**

### IN THIS SECTION

- Requirements | 140
- Overview | 140
- Configuration | 141
- Verification | 141

This example shows how to drop packets using an unknown protocol.

### Requirements

Before you begin, Understand unknown protocol protection. See Suspicious Packet Attributes Overview.

### Overview

### IN THIS SECTION

Topology | 140

When you enable the unknown protocol protection screen option, Junos OS drops packets when the protocol field contains a protocol ID number of 137 or greater by default.

In this example, you configure the unknown protocol screen to block packets with an unknown protocol originating from the zone1 security zone.

### Topology

### Configuration

IN THIS SECTION

Procedure | 141

#### Procedure

### Step-by-Step Procedure

To drop packets that use an unknown protocol:

1. Configure the unknown protocol screen.

```
[edit]
user@host# set security screen ids-option unknown-protocol ip unknown-protocol
```

**2.** Configure a security zone.

```
[edit]
user@host# set security zones security-zone zone1 screen unknown-protocol
```

**3.** If you are done configuring the device, commit the configuration.

[edit]
user@host# commit

### Verification

To verify the configuration is working properly, enter the **show security screen statistics zone** *zonename* command.

### **RELATED DOCUMENTATION**

Suspicious Packet Attributes Overview | 122

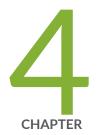

# Network Reconnaissance

Reconnaissance Deterrence Overview | 143 IP Address Sweep and Port Scan | 143 Operating System Identification Probes | 163 Attacker Evasion Techniques | 177

## **Reconnaissance Deterrence Overview**

Attackers can better plan their attack when they first know the layout of the targeted network (which IP addresses have active hosts), the possible entry points (which port numbers are active on the active hosts), and the constitution of their victims (which operating system the active hosts are running). To gain this information, attackers must perform reconnaissance.

Juniper Networks provides several screen options for deterring attackers' reconnaissance efforts and thereby hindering them from obtaining valuable information about the protected network and network resources.

### **RELATED DOCUMENTATION**

Operating System Identification Probes | 163

Attacker Evasion Techniques | 177

# **IP Address Sweep and Port Scan**

#### IN THIS SECTION

- Understanding Network Reconnaissance Using IP Options | 144
- Example: Detecting Packets That Use IP Screen Options for Reconnaissance | 148
- Understanding IP Address Sweeps | 152
- Example: Blocking IP Address Sweeps | 154
- Understanding TCP Port Scanning | 157
- Understanding UDP Port Scanning | 158
- Enhancing Traffic Management by Blocking Port Scans | 159

An address sweep occurs when one source IP address sends a predefined number of ICMP packets to various hosts within a predefined interval of time. Port scanning occurs when one source IP address sends IP packets containing TCP SYN segments to a predefined number of different ports at the same destination IP address within a predefined time interval, For more information, see the following topics:

### **Understanding Network Reconnaissance Using IP Options**

### IN THIS SECTION

- Uses for IP Packet Header Options | 144
- Screen Options for Detecting IP Options Used for Reconnaissance | 147

The IP standard RFC 791, *Internet Protocol*, specifies a set of options for providing special routing controls, diagnostic tools, and security.

RFC 791 states that these options are "unnecessary for the most common communications" and, in reality, they rarely appear in IP packet headers. These options appear after the destination address in an IP packet header, as shown in Figure 22 on page 144. When they do appear, they are frequently being put to some illegitimate use.

### Figure 22: Routing Options

| Version                     | Header | ler Type of Service |   | Total Packet Length (in Bytes) |                 |  |  |  |  |  |  |
|-----------------------------|--------|---------------------|---|--------------------------------|-----------------|--|--|--|--|--|--|
|                             | Identi | ication             | 0 | Fragment Offset                |                 |  |  |  |  |  |  |
| Time to Live (TTL) Protocol |        |                     |   |                                | Header Checksum |  |  |  |  |  |  |
| Source Address              |        |                     |   |                                |                 |  |  |  |  |  |  |
| Destination Address         |        |                     |   |                                |                 |  |  |  |  |  |  |
| Options                     |        |                     |   |                                |                 |  |  |  |  |  |  |
| Payload                     |        |                     |   |                                |                 |  |  |  |  |  |  |

This topic contains the following sections:

### **Uses for IP Packet Header Options**

Table 9 on page 145 lists the IP options and their accompanying attributes.

g030607

### **Table 9: IP Options and Attributes**

| Туре                     | Class | Class Numbe Length<br>r                          |         | Intended Use                                                                                                    | Nefarious Use                                                                                                    |
|--------------------------|-------|--------------------------------------------------|---------|----------------------------------------------------------------------------------------------------|----------------------------------------------------------------------------------------------------|
| End of<br>Options        | 0*    | 0 0 Indicates the end of one or more IP options. |         | None.                                                                                                    |                                                                                                    |
| No<br>Options            | 0     | 1                                                | 0       | Indicates there are no IP options in the header.                                                                                                    | None.                                                                                                    |
| Securit<br>Y             | 0     | 2                                                | 11 bits | Provides a way for hosts to<br>send security, TCC (closed<br>user group) parameters, and<br>Handling Restriction Codes<br>compatible with<br>Department of Defense<br>(DoD) requirements. (This<br>option, as specified in<br>RFC 791, <i>Internet Protocol</i> ,<br>and RFC 1038, <i>Revised IP</i><br><i>Security Option</i> , is obsolete.)<br>Currently, this screen option<br>is applicable only to IPv4. | Unknown. However,<br>because it is obsolete, its<br>presence in an IP header is<br>suspect.                                                  |
| Loose<br>Source<br>Route | 0     | 3                                                | Varies  | Specifies a partial route list<br>for a packet to take on its<br>journey from source to<br>destination. The packet<br>must proceed in the order of<br>addresses specified, but it is<br>allowed to pass through<br>other devices in between<br>those specified.                                                                                                    | Evasion. The attacker can<br>use the specified routes to<br>hide the true source of a<br>packet or to gain access to a<br>protected network. |

| Туре                      | Class Numbe L<br>r |   | Length | Intended Use                                                                                                    | Nefarious Use                                                                                                    |  |  |
|---------------------------|--------------------|---|--------|----------------------------------------------------------------------------------------------------|----------------------------------------------------------------------------------------------------|--|--|
| Record<br>Route           | 0                  | 7 | Varies | Records the IP addresses of<br>the network devices along<br>the path that the IP packet<br>travels. The destination<br>machine can then extract<br>and process the route<br>information. (Due to the size<br>limitation of 40 bytes for<br>both the option and storage<br>space, this can only record<br>up to 9 IP addresses.)<br>Currently, this screen option<br>is applicable only to IPv4. | Reconnaissance. If the<br>destination host is a<br>compromised machine in the<br>attacker's control, he or she<br>can glean information about<br>the topology and addressing<br>scheme of the network<br>through which the packet<br>passed. |  |  |
| Stream<br>ID              | 0                  | 8 | 4 bits | (Obsolete) Provided a way<br>for the 16-bit SATNET<br>stream identifier to be<br>carried through networks<br>that did not support the<br>stream concept.<br>Currently, this screen option<br>is applicable only to IPv4.                                                                                                    | Unknown. However,<br>because it is obsolete, its<br>presence in an IP header is<br>suspect.                                                                                                    |  |  |
| Strict<br>Source<br>Route | 0                  | 9 | Varies | Specifies the complete route<br>list for a packet to take on<br>its journey from source to<br>destination. The last address<br>in the list replaces the<br>address in the destination<br>field.<br>Currently, this screen option<br>is applicable only to IPv4.                                                                                                    | Evasion. An attacker can use<br>the specified routes to hide<br>the true source of a packet<br>or to gain access to a<br>protected network.                                                                                                  |  |  |

Table 9: IP Options and Attributes (Continued)

| Туре          | Class | Numbe<br>r | Length | Intended Use                                                                                                    | Nefarious Use                                                                                                    |
|---------------|-------|------------|--------|----------------------------------------------------------------------------------------------------|----------------------------------------------------------------------------------------------------|
| Timesta<br>mp | 2**   | 4          |        | Records the time (in<br>coordinated universal time<br>[UTC]***) when each<br>network device receives the<br>packet during its trip from<br>the point of origin to its<br>destination. The network<br>devices are identified by IP<br>address.<br>This option develops a list of<br>IP addresses of the devices<br>along the path of the packet<br>and the duration of<br>transmission between each<br>one.<br>Currently, this screen option<br>is applicable only to IPv4. | Reconnaissance. If the<br>destination host is a<br>compromised machine in the<br>attacker's control, he or she<br>can glean information about<br>the topology and addressing<br>scheme of the network<br>through which the packet<br>has passed. |

Table 9: IP Options and Attributes (Continued)

\* The class of options identified as 0 was designed to provide extra packet or network control.

\*\* The class of options identified as 2 was designed for diagnostics, debugging, and measurement.

\*\*\* The timestamp uses the number of milliseconds since midnight UTC. UTC is also known as Greenwich Mean Time (GMT), which is the basis for the international time standard.

### Screen Options for Detecting IP Options Used for Reconnaissance

The following screen options detect IP options that an attacker can use for reconnaissance or for some unknown but suspect purpose:

• Record Route—Junos OS detects packets where the IP option is 7 (record route) and records the event in the screen counters list for the ingress interface. Currently, this screen option is applicable only to IPv4.

- Timestamp—Junos OS detects packets where the IP option list includes option 4 (Internet timestamp) and records the event in the screen counters list for the ingress interface. Currently, this screen option is applicable only to IPv4.
- Security—Junos OS detects packets where the IP option is 2 (security) and records the event in the screen counters list for the ingress interface. Currently, this screen option is applicable only to IPv4.
- Stream ID—Junos OS detects packets where the IP option is 8 (stream ID) and records the event in the screen counters list for the ingress interface. Currently, this screen option is applicable only to IPv4.

If a packet with any of the previous IP options is received, Junos OS flags this as a network reconnaissance attack and records the event for the ingress interface.

# Example: Detecting Packets That Use IP Screen Options for Reconnaissance

IN THIS SECTION

- Requirements | 148
- Overview | 148
- Configuration | 149
- Verification | 151

This example shows how to detect packets that use IP screen options for reconnaissance.

### Requirements

Before you begin, understand how network reconnaissance works. See *Understanding Network Reconnaissance Using IP Options*.

### Overview

#### IN THIS SECTION

Topology | 149

RFC 791, *Internet Protocol*, specifies a set of options for providing special routing controls, diagnostic tools, and security. The screen options detect IP options that an attacker can use for reconnaissance, including record route, timestamp, security, and stream ID.

In this example, you configure an IP screen screen-1 and enable it in a security zone called zone-1.

**NOTE**: You can enable only one screen in one security zone.

Topology

### Configuration

IN THIS SECTION

Procedure | 149

#### Procedure

### **CLI Quick Configuration**

To quickly detect packets with the record route, timestamp, security, and stream ID IP screen options, copy the following commands and paste them into the CLI.

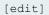

set security screen ids-option screen-1 ip record-route-option set security screen ids-option screen-1 ip timestamp-option set security screen ids-option screen-1 ip security-option set security screen ids-option screen-1 ip stream-option set security zones security-zone zone-1 screen screen-1

### Step-by-Step Procedure

The following example requires you to navigate various levels in the configuration hierarchy. For instructions on how to do that, see *Using the CLI Editor in Configuration Mode* in the CLI User Guide.

To detect packets that use IP screen options for reconnaissance:

**1.** Configure IP screen options.

NOTE: Currently, these screen options support IPv4 only.

```
[edit security screen]
user@host# set ids-option screen-1 ip record-route-option
user@host# set ids-option screen-1 ip timestamp-option
user@host# set ids-option screen-1 ip stream-option
```

**2.** Enable the screen in the security zone.

```
[edit security zones ]
user@host# set security-zone zone-1 screen screen-1
```

### Results

From configuration mode, confirm your configuration by entering the **show security screen** command. If the output does not display the intended configuration, repeat the configuration instructions in this example to correct it.

```
[edit]
[user@host] show security screen
    ids-option screen-1 {
        ip {
            record-route-option;
            timestamp-option;
            security-option;
            stream-option;
        }
    }
[edit]
[user@host] show security zones
    zones {
        security-zone zone-1 {
            screen screen-1;
        }
}
```

}

If you are done configuring the device, enter **commit** from configuration mode.

### Verification

### IN THIS SECTION

- Verifying the Screens in the Security Zone | 151
- Verifying the Security Screen Configuration | **152**

Confirm that the configuration is working properly.

#### Verifying the Screens in the Security Zone

#### Purpose

Verify that the screen is enabled in the security zone.

### Action

From operational mode, enter the **show security zones** command.

```
[edit]
user@host> show security zones
Security zone: zone-1
Send reset for non-SYN session TCP packets: Off
Policy configurable: Yes
Screen: screen-1
Interfaces bound: 1
Interfaces:
    ge-1/0/0.0
```

Verifying the Security Screen Configuration

### Purpose

Display the configuration information about the security screen.

### Action

From operational mode, enter the **show security screen ids-option** *screen-name* command.

```
[edit]
user@host> show security screen ids-option screen-1
Screen object status:

Name Value
IP record route option enabled
IP timestamp option enabled
IP security option enabled
IP stream option enabled
```

### Understanding IP Address Sweeps

An address sweep occurs when one source IP address sends a defined number of ICMP packets sent to different hosts within a defined interval (5000 microseconds is the default). The purpose of this attack is to send ICMP packets—typically echo requests—to various hosts in the hopes that at least one replies, thus uncovering an address to target.

Junos OS internally logs the number of ICMP packets to different addresses from one remote source. Using the default settings, if a remote host sends ICMP traffic to 10 addresses in 0.005 seconds (5000

microseconds), then the device flags this as an address sweep attack and rejects all further ICMP packets from that host for the remainder of the specified threshold time period. See Figure 23 on page 153.

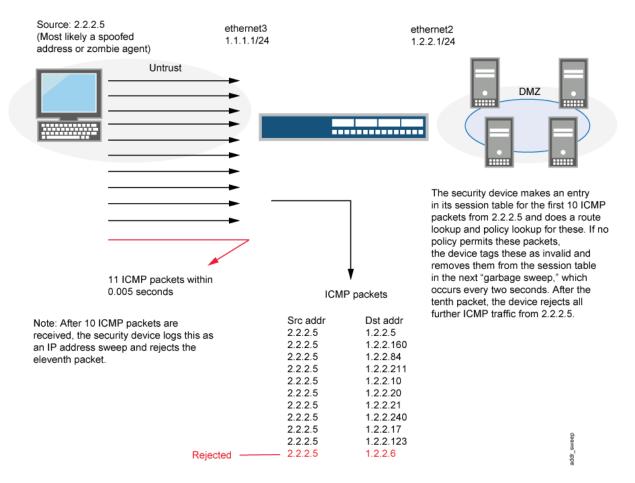

#### Figure 23: Address Sweep

Consider enabling this screen option for a security zone only if there is a policy permitting ICMP traffic from that zone. Otherwise, you do not need to enable the screen option. The lack of such a policy denies all ICMP traffic from that zone, precluding an attacker from successfully performing an IP address sweep anyway.

NOTE: Junos OS supports this screen option for ICMPv6 trafffic also.

### **Example: Blocking IP Address Sweeps**

### IN THIS SECTION

- Requirements | **154**
- Overview | 154
- Configuration | 155
- Verification | 155

This example describes how to configure a screen to block an IP address sweep originating from a security zone.

### Requirements

Before you begin:

- Understand how IP address sweeps work. See Understanding IP Address Sweeps.
- Configure security zones. See Security Zones Overview.

### Overview

### IN THIS SECTION

Topology | 154

You need to enable a screen for a security zone if you have configured a policy that permits ICMP traffic from that zone. If you have not configured such a policy, then your system denies all ICMP traffic from that zone, and the attacker cannot perform an IP address sweep successfully anyway.

In this example you configure a **5000-ip-sweep** screen to block IP address sweeps originating in the zone-1 security zone.

### Topology

### Configuration

IN THIS SECTION

Procedure | 155

### Procedure

### Step-by-Step Procedure

To configure a screen to block IP address sweeps:

1. Configure a screen.

[edit]
user@host# set security screen ids-option 5000-ip-sweep icmp ip-sweep threshold 5000

**2.** Enable the screen in the security zone.

```
[edit]
user@host# set security zones security-zone zone-1 screen 5000-ip-sweep
```

**3.** If you are done configuring the device, commit the configuration.

[edit]
user@host# commit

### Verification

#### IN THIS SECTION

- Verifying the Screens in the Security Zone | 156
- Verifying the Security Screen Configuration | **156**

Confirm that the configuration is working properly.

### Verifying the Screens in the Security Zone

### Purpose

Verify that the screen is enabled in the security zone.

### Action

From operational mode, enter the show security zones command.

```
[edit]
user@host> show security zones
Security zone: zone-1
Send reset for non-SYN session TCP packets: Off
Policy configurable: Yes
Screen: 5000-ip-sweep
Interfaces bound: 1
Interfaces:
ge-1/0/0.0
```

### Verifying the Security Screen Configuration

#### Purpose

Display the configuration information about the security screen.

### Action

From operational mode, enter the show security screen ids-option screen-name command.

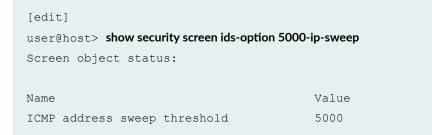

### **Understanding TCP Port Scanning**

A port scan occurs when one source IP address sends IP packets containing TCP SYN segments to 10 different destination ports within a defined interval (5000 microseconds is the default). The purpose of this attack is to scan the available services in the hopes that at least one port will respond, thus identifying a service to target.

Junos OS internally logs the number of different ports scanned from one remote source. Using the default settings, if a remote host scans 10 ports in 0.005 seconds (5000 microseconds), then the device flags this as a port scan attack and rejects all further packets from the remote source, regardless of the destination IP address, for the remainder of the specified timeout period. See Figure 24 on page 157.

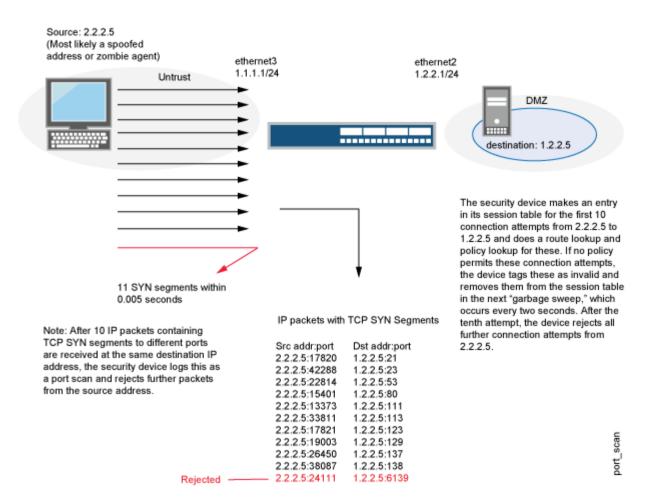

### Figure 24: Port Scan

NOTE: Junos OS supports port scanning for both IPv4 and IPv6 traffic.

### Understanding UDP Port Scanning

UDP port scan gives statistical information on a session threshold. As the incoming packets traverse the screen, the sessions are established. The number of sessions threshold enforced is based on zone, source IP, and the threshold period and does not allow more than 10 new sessions in the configured threshold period, for each zone and source IP address. The UDP port scan is disabled by default. When the UDP port scan is enabled, the default threshold period is 5000 microseconds. This value can be manually set to a range of 1000-1,000,000 microseconds. This feature protects some exposed public UDP services against DDoS attacks. See Figure 25 on page 158.

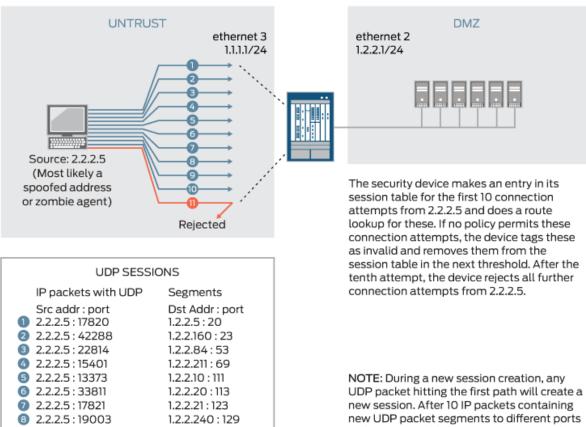

### Figure 25: UDP Port Scan

2.2.2.5:26450

0 2.2.2.5 : 38087

0 2.2.2.5 : 24111

9

1.2.2.17:137

1.2.2.123 : 138

1.2.2.5 : 6139

NOTE: During a new session creation, any UDP packet hitting the first path will create a new session. After 10 IP packets containing new UDP packet segments to different ports with same IP addresses are recieved at the different destination IP address, the security device logs this as a port scan and rejects further packets from the source address.

g042467

### **Enhancing Traffic Management by Blocking Port Scans**

### IN THIS SECTION

- Requirements | 159
- Overview | 159
- Configuration | 160
- Verification | 161

This example shows how to enhance traffic management by configuring a screen to block port scans originating from a particular security zone.

### Requirements

Before you begin, understand how port scanning works. See Understanding TCP Port Scanning.

### Overview

### IN THIS SECTION

Topology | 159

You can use a port scan to block IP packets containing TCP SYN segments or UDP segments sent to different ports from the same source address within a defined interval. The purpose of this attack is to scan the available services in the hopes that at least one port will respond. Once a port responds, it is identified as a service to target.

In this example, you configure a 5000 port-scan screen to block port scans originating from a particular security zone and then assign the screen to the zone called zone-1.

### Topology

### Configuration

IN THIS SECTION

Procedure | 160

#### Procedure

### **CLI Quick Configuration**

To quickly configure this example, copy the following commands, paste them into a text file, remove any line breaks, change any details necessary to match your network configuration, copy and paste the commands into the CLI at the **[edit]** hierarchy level, and then enter **commit** from configuration mode.

set security screen ids-option 5000-port-scan tcp port-scan threshold 5000 set security screen ids-option 10000-port-scan udp port-scan threshold 10000 set security zones security-zone zone-1 screen 5000-port-scan

### Step-by-Step Procedure

The following example requires you to navigate various levels in the configuration hierarchy. For instructions on how to do that, see *Using the CLI Editor in Configuration Mode* in the CLI User Guide.

To configure a screen to block port scans:

**1.** Configure the screen.

[edit security]
user@host# set security screen ids-option 5000-port-scan tcp port-scan threshold 5000
user@host#set security screen ids-option 10000-port-scan udp port-scan threshold 10000

2. Enable the screen in the security zone.

```
[edit security]
user@host# set security zones security-zone zone-1 screen 5000-port-scan
```

### Results

From configuration mode, confirm your configuration by entering the **show security screen ids-option 5000-port-scan** and **show security zones** commands. If the output does not display the intended configuration, repeat the configuration instructions in this example to correct it.

```
[edit]
user@host# show security screen ids-option 5000-port-scan
tcp {
     port-scan threshold 5000;
}
udp {
     port-scan threshold 10000;
}
```

```
[edit]
user@host# show security zones
security-zone zone-1 {
    screen 5000-port-scan;
}
```

If you are done configuring the device, enter commit from configuration mode.

### Verification

### IN THIS SECTION

- Verifying the Screens in the Security Zone | 161
- Verifying the Security Screen Configuration | 162

Confirm that the configuration is working properly.

#### Verifying the Screens in the Security Zone

#### Purpose

Verify that the screen is enabled in the security zone.

### Action

From operational mode, enter the show security zones command.

```
[edit]
user@host> show security zones
Security zone: zone-1
Send reset for non-SYN session TCP packets: Off
Policy configurable: Yes
Screen: 5000-port-scan
Interfaces bound: 0
Interfaces:
```

### Meaning

The sample output shows that the screen for zone-1 is enabled for port scan blocking.

### Verifying the Security Screen Configuration

### Purpose

Verify the configuration information about the security screen.

### Action

From operational mode, enter the show security screen ids-option screen-name command.

| [edit]                                                 |       |  |  |  |  |  |  |  |
|--------------------------------------------------------|-------|--|--|--|--|--|--|--|
| user@host> show security screen ids-option 5000-port-s | can   |  |  |  |  |  |  |  |
| Screen object status:                                  |       |  |  |  |  |  |  |  |
| Name                                                   | Value |  |  |  |  |  |  |  |
| TCP port scan threshold                                | 5000  |  |  |  |  |  |  |  |
| UDP port scan threshold                                | 10000 |  |  |  |  |  |  |  |

### Meaning

The sample output shows that the port scan blocking is operational with TCP and UDP threshold.

### SEE ALSO

Attacker Evasion Techniques

# **Operating System Identification Probes**

#### IN THIS SECTION

- Understanding Operating System Identification Probes | 163
- Understanding Domain Name System Resolve | 164
- Understanding TCP Headers with SYN and FIN Flags Set | 164
- Example: Blocking Packets with SYN and FIN Flags Set | 165
- Understanding TCP Headers With FIN Flag Set and Without ACK Flag Set | 169
- Example: Blocking Packets With FIN Flag Set and Without ACK Flag Set | 170
- Understanding TCP Header with No Flags Set | 173
- Example: Blocking Packets with No Flags Set | 173

Prior to launching an exploit, an attacker might probe the targeted host, trying to learn its operating system. Various operating systems react to TCP anomalies in different ways. With that knowledge, an attacker can decide which further attack might inflict more damage to the device, the network, or both, For more information, see the following topics:

### **Understanding Operating System Identification Probes**

Before launching an exploit, attackers might try to probe the targeted host to learn its operating system (OS). With that knowledge, they can better decide which attack to launch and which vulnerabilities to exploit. Junos OS can block reconnaissance probes commonly used to gather information about OS types.

### **Understanding Domain Name System Resolve**

Prior to Junos OS Release 12.1X47, DNS resolution was performed with only UDP as a transport. Messages carried by UDP are restricted to 512 bytes; longer messages are truncated and the traffic class (TC) bit is set in the header. The maximum length of UDP DNS response messages is 512 bytes, but the maximum length of TCP DNS response messages is 65,535 bytes. A DNS resolver knows whether the response is complete if the TC bit is set in the header. Hence, a TCP DNS response can carry more information than a UDP DNS response.

There are three types of DNS resolve behaviors:

- UDP DNS resolve
- TCP DNS resolve
- UDP/TCP DNS resolve

**NOTE**: A policy uses UDP/TCP DNS resolve to resolve IP addresses. In UDP/TCP DNS resolve, UDP DNS resolve is first used, and when it gets truncated TCP DNS resolve is used.

**NOTE**: A Routing Engine policy supports a maximum of 1024 IPv4 address prefixes and 256 IPv6 address prefixes that can be sent to the PFE. If the maximum number of IPv4 or IPv6 address prefixes exceeds the limits, the addresses over the limitations will not be sent to the PFE and a syslog message is generated. The maximum number of addresses in a TCP DNS response is 4094 for IPv4 addresses and 2340 for IPv6 addresses, but only 1024 IPv4 addresses and 256 IPv6 addresses are loaded to the PFE.

### Understanding TCP Headers with SYN and FIN Flags Set

Both the SYN and FIN control flags are not normally set in the same TCP segment header. The SYN flag synchronizes sequence numbers to initiate a TCP connection. The FIN flag indicates the end of data transmission to finish a TCP connection. Their purposes are mutually exclusive. A TCP header with the

SYN and FIN flags set is anomalous TCP behavior, causing various responses from the recipient, depending on the OS. See Figure 26 on page 165.

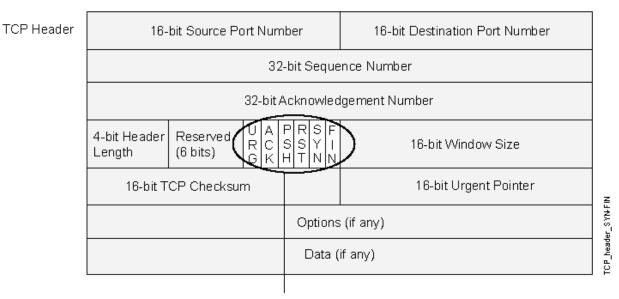

### Figure 26: TCP Header with SYN and FIN Flags Set

The SYN and FIN flags are set.

An attacker can send a segment with both flags set to see what kind of system reply is returned and thereby determine what kind of OS is on the receiving end. The attacker can then use any known system vulnerabilities for further attacks.

When you enable this screen option, Junos OS checks if the SYN and FIN flags are set in TCP headers. If it discovers such a header, it drops the packet.

**NOTE**: Junos OS supports TCP header with SYN and FIN flags set protection for both IPv4 and IPv6 traffic.

### **Example: Blocking Packets with SYN and FIN Flags Set**

### IN THIS SECTION

Requirements | 166

- Overview | 166
- Configuration | 166
- Verification | 167

This example shows how to create a screen to block packets with the SYN and FIN flags set.

### Requirements

Before you begin, understand how TCP headers with SYN and FIN flags work. See *Understanding TCP Headers with SYN and FIN Flags Set*.

### Overview

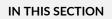

Topology | 166

The TCP header with the SYN and FIN flags set cause different responses from a targeted device depending on the OS it is running. The syn-fin screen is enabled for the security zone.

In this example, you create a screen called screen-1 in a security zone to block packets with the SYN and FIN flags set.

Topology

### Configuration

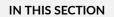

Procedure | 167

### Procedure

### Step-by-Step Procedure

To block packets with both the SYN and FIN flags set:

**1.** Configure the screen.

```
[edit]
user@host# set security screen ids-option screen-1 tcp syn-fin
```

**2.** Enable the screen in the security zone.

```
[edit ]
user@host# set security zones security-zone zone-1 screen screen-1
```

**3.** If you are done configuring the device, commit the configuration.

```
[edit]
user@host# commit
```

### Verification

#### IN THIS SECTION

- Verifying the Screens in the Security Zone | 167
- Verifying the Security Screen Configuration | 168

Confirm that the configuration is working properly.

Verifying the Screens in the Security Zone

### Purpose

Verify that the screen is enabled in the security zone.

#### Action

From operational mode, enter the show security zones command.

```
[edit]
user@host> show security zones
Security zone: zone-1
Send reset for non-SYN session TCP packets: Off
Policy configurable: Yes
Screen: screen-1
Interfaces bound: 1
Interfaces:
ge-1/0/0.0
```

Verifying the Security Screen Configuration

#### Purpose

Display the configuration information about the security screen.

#### Action

From operational mode, enter the show security screen ids-option screen-name command.

```
[edit]
user@host> show security screen ids-option screen-1
Screen object status:
Name Value
TCP SYN FIN enabled
```

# Understanding TCP Headers With FIN Flag Set and Without ACK Flag Set

Figure 27 on page 169 shows TCP segments with the FIN control flag set (to signal the conclusion of a session and terminate the connection). Normally, TCP segments with the FIN flag set also have the ACK flag set (to acknowledge the previous packet received). Because a TCP header with the FIN flag set but not the ACK flag is anomalous TCP behavior, there is no uniform response to this. The OS might respond by sending a TCP segment with the RST flag set. Another might completely ignore it. The victim's response can provide the attacker with a clue as to its OS. (Other purposes for sending a TCP segment with the FIN flag set are to evade detection while performing address and port scans and to evade defenses on guard for a SYN flood by performing a FIN flood instead.)

**NOTE**: Vendors have interpreted RFC 793, *Transmission Control Protocol*, variously when designing their TCP/IP implementations. When a TCP segment arrives with the FIN flag set but not the ACK flag, some implementations send RST segments, while others drop the packet without sending an RST.

#### TCP Header 16-bit Source Port Number 16-bit Destination Port Number 32-bit Sequence Number 32-bit Acknowledgement Number Ρ R S U A 4-bit Header Reserved S H S Υ С 16-bit Window Size R Length (6 bits) Т Κ N. 16-bit TCP Checksum 16-bit Urgent Pointer TCP\_header\_FIN Options (if any) Data (if any)

#### Figure 27: TCP Header with FIN Flag Set

Only the FIN flag is set.

When you enable this screen option, Junos OS checks if the FIN flag is set but not the ACK flag in TCP headers. If it discovers a packet with such a header, it drops the packet.

**NOTE**: Junos OS supports TCP header with SYN and FIN flags set protection for both IPv4 and Ipv6 traffic.

# Example: Blocking Packets With FIN Flag Set and Without ACK Flag Set

#### IN THIS SECTION

- Requirements | 170
- Overview | 170
- Configuration | 171
- Verification | 171

This example shows how to create a screen to block packets with the FIN flag set but the ACK flag not set.

#### Requirements

Before you begin, understand how TCP headers work. See *Understanding TCP Headers With FIN Flag Set and Without ACK Flag Set.* 

#### Overview

The TCP segments with the FIN flag set also have the ACK flag set to acknowledge the previous packet received. Because a TCP header with the FIN flag set but the ACK flag not set is anomalous TCP behavior, there is no uniform response to this. When you enable the fin-no-ack screen option, Junos OS checks if the FIN flag is set but not the ACK flag in TCP headers. If it discovers a packet with such a header, it drops the packet.

In this example, you create a screen called screen-1 to block packets with the FIN flag set but the ACK flag not set.

### Configuration

IN THIS SECTION

Procedure | 171

#### Procedure

#### Step-by-Step Procedure

To block packets with the FIN flag set but the ACK flag not set:

**1.** Configure the screen.

[edit ]
user@host# set security screen ids-option screen-1 tcp fin-no-ack

**2.** If you are done configuring the device, commit the configuration.

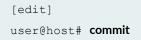

#### Verification

#### IN THIS SECTION

- Verifying the Screens in the Security Zone | **172**
- Verifying the Security Screen Configuration | **172**

Confirm that the configuration is working properly.

Verifying the Screens in the Security Zone

#### Purpose

Verify that the screen is enabled in the security zone.

#### Action

From operational mode, enter the show security zones command.

```
[edit]
user@host> show security zones
Security zone: zone-1
Send reset for non-SYN session TCP packets: Off
Policy configurable: Yes
Screen: screen-1
Interfaces bound: 1
Interfaces:
ge-1/0/0.0
```

#### Verifying the Security Screen Configuration

#### Purpose

Display the configuration information about the security screen.

#### Action

From operational mode, enter the show security screen ids-option screen-name command.

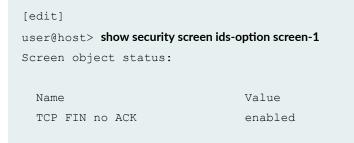

# Understanding TCP Header with No Flags Set

A normal TCP segment header has at least one flag control set. A TCP segment with no control flags set is an anomalous event. Because different operating systems respond differently to such anomalies, the response (or lack of response) from the targeted device can provide a clue as to the type of OS it is running. See Figure 28 on page 173.

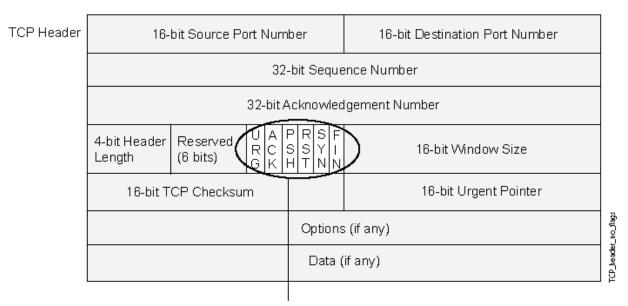

#### Figure 28: TCP Header with No Flags Set

None of the flags is set.

When you enable the device to detect TCP segment headers with no flags set, the device drops all TCP packets with a missing or malformed flags field.

**NOTE**: Junos OS supports TCP header with no flags set protection for both IPv4 and IPv6 traffic.

**Example: Blocking Packets with No Flags Set** 

#### IN THIS SECTION

Requirements | 174

- Overview | 174
- Configuration | 174
- Verification | 175

This example shows how to create a screen to block packets with no flags set.

#### Requirements

Before you begin, understand how a TCP header with no flags set works. See *Understanding TCP Header with No Flags Set.* 

#### Overview

A normal TCP segment header has at least one flag control set. A TCP segment with no control flags set is an anomalous event. Because different operating systems respond differently to such anomalies, the response (or lack of response) from the targeted device can provide a clue as to the type of OS it is running.

When you enable the device to detect TCP segment headers with no flags set, the device drops all TCP packets with a missing or malformed flags field.

In this example, you create a screen called screen-1 to block packets with no flags set.

#### Configuration

IN THIS SECTION

Procedure | 174

#### Procedure

#### Step-by-Step Procedure

To block packets with no flags set:

**1.** Configure the screen.

```
[edit ]
user@host# set security screen ids-option screen-1 tcp tcp-no-flag
```

**2.** Enable the screen in the security zone.

```
[edit ]
user@host# set security zones security-zone zone-1 screen screen-1
```

**3.** If you are done configuring the device, commit the configuration.

```
[edit]
user@host# commit
```

#### Verification

#### IN THIS SECTION

- Verifying the Screens in the Security Zone | **175**
- Verifying the Security Screen Configuration | **176**

Confirm that the configuration is working properly.

#### Verifying the Screens in the Security Zone

#### Purpose

Verify that the screen is enabled in the security zone.

#### Action

From operational mode, enter the show security zones command.

```
[edit]
user@host> show security zones
Security zone: zone-1
Send reset for non-SYN session TCP packets: Off
Policy configurable: Yes
Screen: screen-1
Interfaces bound: 1
Interfaces:
    ge-1/0/0.0
```

#### Verifying the Security Screen Configuration

#### Purpose

Display the configuration information about the security screen.

#### Action

From operational mode, enter the show security screen ids-option screen-name command.

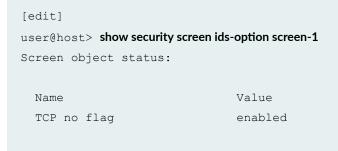

#### **RELATED DOCUMENTATION**

Reconnaissance Deterrence Overview | 143

# **Attacker Evasion Techniques**

#### IN THIS SECTION

- Understanding Attacker Evasion Techniques | 177
- Understanding FIN Scans | 178
- Thwarting a FIN Scan | 178
- Understanding TCP SYN Checking | 178
- Setting TCP SYN Checking | 181
- Setting TCP Strict SYN Checking | 181
- Understanding IP Spoofing | 181
- Example: Blocking IP Spoofing | 182
- Understanding IP Spoofing in Layer 2 Transparent Mode on Security Devices | 185
- Configuring IP Spoofing in Layer 2 Transparent Mode on Security Devices | 186
- Understanding IP Source Route Options | 187
- Example: Blocking Packets with Either a Loose or a Strict Source Route Option Set | 190
- Example: Detecting Packets with Either a Loose or a Strict Source Route Option Set | 193

An attacker might use the SYN and FIN flags to launch the attack. The inset also illustrates the configuration of Screen options designed to block these probes, For more information, see the following topics:

## **Understanding Attacker Evasion Techniques**

Whether gathering information or launching an attack, it is generally expected that the attacker avoids detection. Although some IP address and port scans are blatant and easily detectable, more wily attackers use a variety of means to conceal their activity. Techniques such as using FIN scans instead of SYN scans—which attackers know most firewalls and intrusion detection programs detect—indicate an evolution of reconnaissance and exploit techniques for evading detection and successfully accomplishing their tasks.

### **Understanding FIN Scans**

A FIN scan sends TCP segments with the FIN flag set in an attempt to provoke a response (a TCP segment with the RST flag set) and thereby discover an active host or an active port on a host. Attackers might use this approach rather than perform an address sweep with ICMP echo requests or an address scan with SYN segments, because they know that many firewalls typically guard against the latter two approaches but not necessarily against FIN segments. The use of TCP segments with the FIN flag set might evade detection and thereby help the attackers succeed in their reconnaissance efforts.

### **Thwarting a FIN Scan**

To thwart FIN scans, take either or both of the following actions:

• Enable the screen option that specifically blocks TCP segments with the FIN flag set but not the ACK flag, which is anomalous for a TCP segment:

user@host#set security screen fin-no-ack tcp fin-no-ack user@host#set security zones security-zone name screen fin-no-ack

where *name* is the name of the zone to which you want to apply this screen option .

• Change the packet processing behavior to reject all non-SYN packets that do not belong to an existing session. The SYN check flag is set as the default.

**NOTE**: Changing the packet flow to check that the SYN flag is set for packets that do not belong to existing sessions also thwarts other types of non-SYN scans, such as a null scan (when no TCP flags are set).

### Understanding TCP SYN Checking

By default, Junos OS checks for SYN flags in the first packet of a session and rejects any TCP segments with non-SYN flags attempting to initiate a session. You can leave this packet flow as is or change it so

that Junos OS does not enforce SYN flag checking before creating a session. Figure 29 on page 179 illustrates packet flow sequences both when SYN flag checking is enabled and when it is disabled.

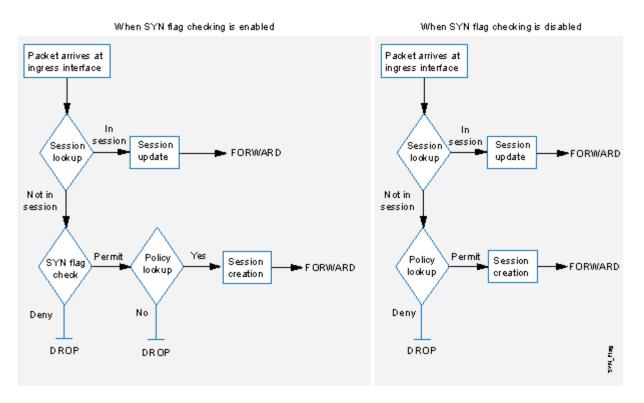

#### Figure 29: SYN Flag Checking

When Junos OS with SYN flag checking enabled receives a non-SYN TCP segment that does not belong to an existing session, it drops the packet. By default, Junos OS does not send a TCP RST to the source host on receiving the non-SYN segment. You can configure the device to send TCP RST to the source host by using the **set security zones security-zone trust tcp-rst** command. If the code bit of the initial non-SYN TCP packet is RST, the device does not send a TCP-RST.

Not checking for the SYN flag in the first packets offers the following advantages:

- NSRP with Asymmetric Routing—In an active/active NSRP configuration in a dynamic routing environment, a host might send the initial TCP segment with the SYN flag set to one device (Device-A), but the SYN/ACK might be routed to the other device in the cluster (Device-B). If this asymmetric routing occurs after Device-A has synchronized its session with Device-B, all is well. On the other hand, if the SYN/ACK response reaches Device-B before Device-A synchronizes the session and SYN checking is enabled, Device-B rejects the SYN/ACK, and the session cannot be established. With SYN checking disabled, Device-B accepts the SYN/ACK response—even though there is no existing session to which it belongs—and creates a new session table entry for it.
- Uninterrupted Sessions—If you reset the device or even change a component in the core section of a policy and SYN checking is enabled, all existing sessions or those sessions to which the policy change

applies are disrupted and must be restarted. Disabling SYN checking avoids such disruptions to network traffic flows.

**NOTE**: A solution to this scenario is to install the device with SYN checking disabled initially. Then, after a few hours—when established sessions are running through the device—enable SYN checking. The core section in a policy contains the following main components: source and destination zones, source and destination addresses, one or more services, and an action.

However, the previous advantages exact the following security sacrifices:

Reconnaissance Holes—When an initial TCP segment with a non-SYN flag—such as ACK, URG, RST, FIN—arrives at a closed port, many operating systems (Windows, for example) respond with a TCP segment that has the RST flag set. If the port is open, then the recipient does not generate any response.

By analyzing these responses or lack thereof, an intelligence gatherer can perform reconnaissance on the protected network and also on the Junos OS policy set. If a TCP segment is sent with a non-SYN flag set and the policy permits it through, the destination host receiving such a segment might drop it and respond with a TCP segment that has the RST flag set. Such a response informs the perpetrator of the presence of an active host at a specific address and that the targeted port number is closed. The intelligence gatherer also learns that the firewall policy permits access to that port number on that host.

By enabling SYN flag checking, Junos OS drops TCP segments without a SYN flag if they do not belong to an existing session. It does not return a TCP RST segment. Consequently, the scanner gets no replies regardless of the policy set or whether the port is open or closed on the targeted host.

• Session Table Floods—If SYN checking is disabled, an attacker can bypass the Junos OS SYN flood protection feature by flooding a protected network with a barrage of TCP segments that have non-SYN flags set. Although the targeted hosts drop the packets—and possibly send TCP RST segments in reply—such a flood can fill up the session table of the Juniper Networks device. When the session table is full, the device cannot process new sessions for legitimate traffic.

By enabling SYN checking and SYN flood protection, you can thwart this kind of attack. Checking that the SYN flag is set on the initial packet in a session forces all new sessions to begin with a TCP segment that has the SYN flag set. SYN flood protection then limits the number of TCP SYN segments per second so that the session table does not become overwhelmed.

If you do not need SYN checking disabled, Juniper Networks strongly recommends that it be enabled (its default state for an initial installation of Junos OS). You can enable it with the **set flow tcp-syn-check** command. With SYN checking enabled, the device rejects TCP segments with non-SYN flags set unless they belong to an established session.

## Setting TCP SYN Checking

With SYN checking enabled, the device rejects TCP segments with non-SYN flags set unless they belong to an established session. Enabling SYN checking can help prevent attacker reconnaissance and session table floods. TCP SYN checking is enabled by default.

To disable SYN checking:

user@host#set security flow tcp-session no-syn-check

# Setting TCP Strict SYN Checking

With strict SYN checking enabled, the device enables the strict three-way handshake check for the TCP session. It enhances security by dropping data packets before the three-way handshake is done. TCP strict SYN checking is disabled by default.

**NOTE**: The **strict-syn-check** option cannot be enabled if **no-syn-check** or **no-syn-check-in-tunnel** is enabled.

NOTE: When you enable strict-syn-check the SYN packets carrying data are dropped.

To enable strict SYN checking:

user@host#set security flow tcp-session strict-syn-check

# **Understanding IP Spoofing**

One method of attempting to gain access to a restricted area of the network is to insert a false source address in the packet header to make the packet appear to come from a trusted source. This technique is called IP spoofing. The mechanism to detect IP spoofing relies on route table entries. For example, if a packet with source IP address 10.1.1.6 arrives at ge-0/0/1, but Junos OS has a route to 10.1.1.0/24 through ge-0/0/0, a check for IP spoofing discovers that this address arrived at an invalid interface as

defined in the route table. A valid packet from 10.1.1.6 can only arrive via ge-0/0/0, not ge-0/0/1. Therefore, Junos OS concludes that the packet has a spoofed source IP address and discards it.

**NOTE**: Junos OS detects and drops both IPv4 and IPv6 spoofed packets.

# **Example: Blocking IP Spoofing**

#### IN THIS SECTION

- Requirements | **182**
- Overview | 182
- Configuration | 182
- Verification | 183

This example shows how to configure a screen to block IP spoof attacks.

#### Requirements

Before you begin, understand how IP Spoofing works. See Understanding IP Spoofing.

#### Overview

One method of attempting to gain access to a restricted area of a network is to insert a bogus source address in the packet header to make the packet appear to come from a trusted source. This technique is called IP spoofing.

In this example, you configure a screen called screen-1 to block IP spoof attacks and enable the screen in the zone-1 security zone.

#### Configuration

IN THIS SECTION

Procedure | 183

#### Procedure

#### Step-by-Step Procedure

To block IP spoofing:

**1.** Configure the screen.

```
[edit ]
user@host# set security screen ids-option screen-1 ip spoofing
```

**2.** Enable the screen in the security zone.

```
[edit]
user@host# set security zone security-zone zone-1 screen screen-1
```

**3.** If you are done configuring the device, commit the configuration.

[edit]
user@host# commit

#### Verification

#### IN THIS SECTION

- Verifying the Screens in the Security Zone | 183
- Verifying the Security Screen Configuration | 184

Confirm that the configuration is working properly.

Verifying the Screens in the Security Zone

#### Purpose

Verify that the screen is enabled in the security zone.

#### Action

From operational mode, enter the show security zones command.

```
[edit]
user@host> show security zones
Security zone: zone-1
Send reset for non-SYN session TCP packets: Off
Policy configurable: Yes
Screen: screen-1
Interfaces bound: 1
Interfaces:
ge-1/0/0.0
```

Verifying the Security Screen Configuration

#### Purpose

Display the configuration information about the security screen.

#### Action

From operational mode, enter the show security screen ids-option screen-name command.

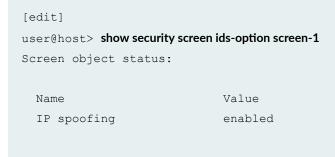

# Understanding IP Spoofing in Layer 2 Transparent Mode on Security Devices

In an IP spoofing attack, the attacker gains access to a restricted area of the network and inserts a false source address in the packet header to make the packet appear to come from a trusted source. IP spoofing is most frequently used in denial-of-service (DoS) attacks. When SRX Series devices are operating in transparent mode, the IP spoof-checking mechanism makes use of address book entries. Address books only exist on the Routing Engine. IP spoofing in Layer 2 transparent mode is performed on the Packet Forwarding Engine. Address book information cannot be obtained from the Routing Engine each time a packet is received by the Packet Forwarding Engine. Therefore, address books attached to the Layer 2 zones must be pushed to the Packet Forwarding Engine.

NOTE: IP spoofing in Layer 2 transparent mode does not support DNS and wildcard addresses.

When a packet is received by the Packet Forwarding Engine, the packet's source IP address is checked to determine if it is in the incoming zone's address-book. If the packet's source IP address is in the incoming zone's address book, then this IP address is allowed on the interface, and traffic is passed.

If the source IP address is not present in the incoming zone's address-book, but exists in other zones', then the IP address is considered a spoofed IP. Accordingly, actions such as drop and logging can be taken depending on the screen configuration (alarm-without-drop).

**NOTE**: If the **alarm-without-drop** option is configured, the Layer 2 spoofing packet only triggers an alarm message, but the packet is not dropped.

If a packet's source IP address is not present in the incoming zone's address book or other zones', then you cannot determine if the IP is spoofed or not. In such instances, the packet is passed.

Junos OS takes into account the following match conditions while it searches for source IP addresses in the address book:

- Host-match-The IP address match found in the address-book is an address without a prefix.
- **Prefix-match**—The IP address match found in the address-book is an address with a prefix.
- Any-match-The IP address match found in the address-book is "any", "any-IPv4", or "any-IPv6".
- No-match-No IP address match is found.

# Configuring IP Spoofing in Layer 2 Transparent Mode on Security Devices

You can configure the IP spoof-checking mechanism to determine whether or not an IP is being spoofed.

To configure IP spoofing in Layer 2 transparent mode:

1. Set the interface in Layer 2 transparent mode.

```
[edit]
user@host# set interfaces ge-0/0/1 unit 0 family ethernet-switching
```

2. (Optional) Set the zone in Layer 2 transparent mode.

[edit]
user@host# set security zones security-zone untrust interfaces ge-0/0/1.0

**3.** Configure the address book.

```
[edit]
user@host# set security address-book my-book address myadd1 10.1.1.0/24
user@host# set security address-book my-book address myadd2 10.1.2.0/24
```

**4.** Apply the address book to the zone.

```
[edit]
user@host# set security address-book my-book attach zone untrust
```

5. Configure screen IP spoofing.

[edit]
user@host# set security screen ids-option my-screen ip spoofing

**6.** Apply the screen to the zone.

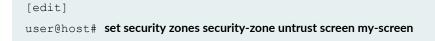

7. (Optional) Configure the alarm-without-drop option.

[edit]

user@host# set security screen ids-option my-screen alarm-without-drop

**NOTE**: If the **alarm-without-drop** option is configured, the Layer 2 spoofing packet only triggers an alarm message, but the packet is not dropped.

## **Understanding IP Source Route Options**

Source routing was designed to allow users at the source of an IP packet transmission to specify the IP addresses of the devices (also referred to as "hops") along the path that they want an IP packet to take on its way to its destination. The original intent of the IP source route options was to provide routing control tools to aid diagnostic analysis. If, for example, the transmission of a packet to a particular destination meets with irregular success, you might first use either the record route or the timestamp IP option to discover the addresses of devices along the path or paths that the packet takes. You can then use either the loose or the strict source route option to direct traffic along a specific path, using the addresses you learned from the results that the record route or timestamp options produced. By changing device addresses to alter the path and sending several packets along different paths, you can

note changes that either improve or lessen the success rate. Through analysis and the process of elimination, you might be able to deduce where the trouble lies. See Figure 30 on page 188.

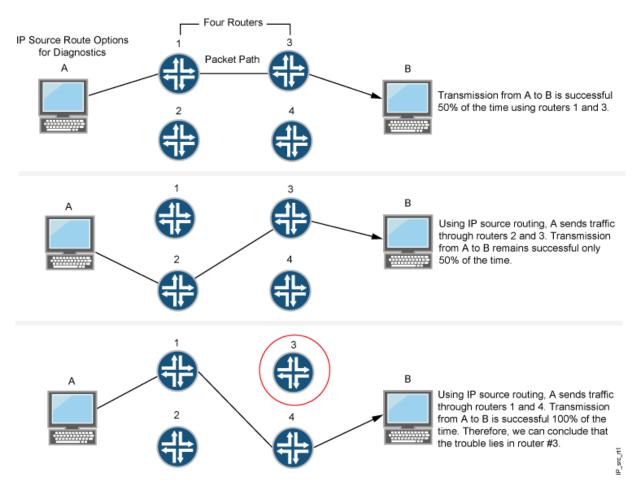

#### Figure 30: IP Source Routing

Although the uses of IP source route options were originally benign, attackers have learned to put them to more devious uses. They can use IP source route options to hide their true address and access

restricted areas of a network by specifying a different path. For an example showing how an attacker can put both deceptions to use, consider the following scenario as illustrated in Figure 31 on page 189.

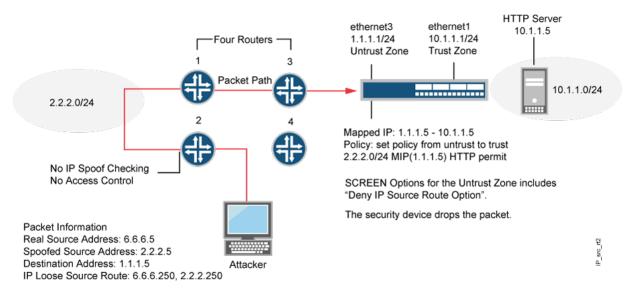

#### Figure 31: Loose IP Source Route Option for Deception

Junos OS only allows traffic 2.2.2.0/24 if it comes through ethernet1, an interface bound to zone\_external. Devices 3 and 4 enforce access controls but devices 1 and 2 do not. Furthermore, device 2 does not check for IP spoofing. The attacker spoofs the source address and, by using the loose source route option, directs the packet through device 2 to the 2.2.2.0/24 network and from there out device 1. Device 1 forwards it to device 3, which forwards it to the Juniper Networks device. Because the packet came from the 2.2.2.0/24 subnet and has a source address from that subnet, it seems to be valid. However, one remnant of the earlier chicanery remains: the loose source route option. In this example, you have enabled the deny IP source route screen option for zone\_external. When the packet arrives at ethernet3, the device rejects it.

You can enable the device to either block any packets with loose or strict source route options set or detect such packets and then record the event in the counters list for the ingress interface. The screen options are as follows:

- Deny IP Source Route Option—Enable this option to block all IP traffic that employs the loose or strict source route option. Source route options can allow an attacker to enter a network with a false IP address.
- Detect IP Loose Source Route Option—The device detects packets where the IP option is 3 (Loose Source Routing) and records the event in the screen counters list for the ingress interface. This option specifies a partial route list for a packet to take on its journey from source to destination. The packet must proceed in the order of addresses specified, but it is allowed to pass through other devices in between those specified.

 Detect IP Strict Source Route Option—The device detects packets where the IP option is 9 (Strict Source Routing) and records the event in the screen counters list for the ingress interface. This option specifies the complete route list for a packet to take on its journey from source to destination. The last address in the list replaces the address in the destination field. Currently, this screen option is applicable to IPv4 only.

# Example: Blocking Packets with Either a Loose or a Strict Source Route Option Set

#### IN THIS SECTION

- Requirements | 190
- Overview | 190
- Configuration | 191
- Verification | 191

This example shows how to block packets with either a loose or a strict source route option set.

#### Requirements

Before you begin, understand how IP source route options work. See *Understanding IP Source Route Options*.

#### Overview

Source routing allows users at the source of an IP packet transmission to specify the IP addresses of the devices (also referred to as "hops") along the path that they want an IP packet to take on its way to its destination. The original intent of the IP source route options was to provide routing control tools to aid diagnostic analysis.

You can enable the device to either block any packets with loose or strict source route options set or detect such packets and then record the event in the counters list for the ingress interface.

In this example you create the screen called screen-1 to block packets with either a loose or a strict source route option set and enable the screen in the zone-1 security zone.

### Configuration

IN THIS SECTION

Procedure | 191

#### Procedure

#### Step-by-Step Procedure

To block packets with either the loose or the strict source route option set:

**1.** Configure the screen.

[edit ]
user@host# set security screen ids-option screen-1 ip source-route-option

**2.** Enable the screen in the security zone.

```
[edit ]
user@host# set security zones security-zone zone-1 screen screen-1
```

**3.** If you are done configuring the device, commit the configuration.

[edit]
user@host# commit

#### Verification

#### IN THIS SECTION

- Verifying the Screens in the Security Zone | **192**
- Verifying the Security Screen Configuration | **192**

Confirm that the configuration is working properly.

#### Verifying the Screens in the Security Zone

#### Purpose

Verify that the screen is enabled in the security zone.

#### Action

From operational mode, enter the show security zones command.

```
[edit]
user@host> show security zones
Security zone: zone-1
Send reset for non-SYN session TCP packets: Off
Policy configurable: Yes
Screen: screen-1
Interfaces bound: 1
Interfaces:
ge-1/0/0.0
```

#### Verifying the Security Screen Configuration

#### Purpose

Display the configuration information about the security screen.

#### Action

From operational mode, enter the show security screen ids-option screen-name command.

```
[edit]
user@host> show security screen ids-option screen-1
Screen object status:
Name Value
IP source route option enabled
```

# Example: Detecting Packets with Either a Loose or a Strict Source Route Option Set

#### IN THIS SECTION

- Requirements | **193**
- Overview | 193
- Configuration | 193
- Verification | 194

This example shows how to detect packets with either a loose or a strict source route option set.

#### Requirements

Before you begin, understand how IP source route options work. See *Understanding IP Source Route Options*.

#### Overview

Source routing allows users at the source of an IP packet transmission to specify the IP addresses of the devices (also referred to as "hops") along the path that they want an IP packet to take on its way to its destination. The original intent of the IP source route options was to provide routing control tools to aid diagnostic analysis.

You can enable the device to either block any packets with loose or strict source route options set or detect such packets and then record the event in the counters list for the ingress interface.

In this example, you create two screens called screen-1 and screen-2 to detect and record, but not block, packets with a loose or strict source route option set and enable the screens in zones zone-1 and zone-2.

#### Configuration

#### IN THIS SECTION

Procedure | 194

#### Procedure

#### Step-by-Step Procedure

To detect and record, but not block, packets with a loose or strict source route option set:

**1.** Configure the loose source screen.

```
[edit]
user@host# set security screen ids-option screen-1 ip loose-source-route-option
```

2. Configure the strict source route screen.

```
[edit]
```

 $\texttt{user@host#} \hspace{0.1in} \textbf{set security screen ids-option screen-2 ip strict-source-route-option}$ 

NOTE: Currently, this screen option supports IPv4 only.

**3.** Enable the screens in the security zones.

```
[edit]
user@host# set security zones security-zone zone-1 screen screen-1
user@host# set security zones security-zone zone-2 screen screen-2
```

**4.** If you are done configuring the device, commit the configuration.

[edit]
user@host# commit

#### Verification

#### IN THIS SECTION

• Verifying the Screens in the Security Zone | **195** 

• Verifying the Security Screen Configuration | **195** 

Confirm that the configuration is working properly.

#### Verifying the Screens in the Security Zone

#### Purpose

Verify that the screen is enabled in the security zone.

#### Action

From operational mode, enter the show security zones command.

```
[edit]
user@host> show security zones
Security zone: zone-1
  Send reset for non-SYN session TCP packets: Off
  Policy configurable: Yes
  Screen: screen-1
  Interfaces bound: 1
  Interfaces:
    ge-1/0/0.0
Security zone: zone-2
  Send reset for non-SYN session TCP packets: Off
  Policy configurable: Yes
  Screen: screen-2
  Interfaces bound: 1
  Interfaces:
    ge-2/0/0.0
```

#### Verifying the Security Screen Configuration

#### Purpose

Display the configuration information about the security screen.

#### Action

From operational mode, enter the show security screen ids-option screen-name command.

enabled

```
[edit]
user@host> show security screen ids-option screen-1
Screen object status:
Screen object status:
Name Value
IP loose source route option enabled
```

[edit]
user@host> show security screen ids-option screen-2
Screen object status:
Screen object status:
Name Value

#### **RELATED DOCUMENTATION**

Reconnaissance Deterrence Overview | 143

IP Address Sweep and Port Scan | 143

IP strict source route option

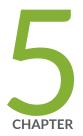

# **Configuration Statements**

attack-threshold | 199 bad-inner-header | 200 description (Security Screen) | 202 destination-ip-based | 203 destination-threshold | 205 fin-no-ack | 207 flood (Security ICMP) | 208 flood (Security UDP) | 210 gre | 212 icmp (Security Screen) | 214 ids-option | 216 ipip | 221 ip (Security Screen) | 223 ip-sweep | 227 ip-in-udp | 229 land | 231 large | 232 limit-session | 233 no-syn-check | 235 no-syn-check-in-tunnel | 236

ping-death | 238 port-scan | 239 screen (Security Zones) | 241 source-ip-based | 242 source-threshold | 244 strict-syn-check | 246 syn-ack-ack-proxy | 247 syn-check-required | 249 syn-fin | 250 syn-flood | 252 syn-flood-protection-mode | 254 syn-frag | 255 tcp (Security Screen) | 257 tcp-no-flag | 259 tcp-sweep | 260 timeout (Security Screen) | 262 traceoptions (Security Screen) | 264 trap | 266 tunnel (Security Screen) | 268 udp (Security Screen) | 270 udp-sweep | 272 white-list | 274 winnuke | 276

# attack-threshold

#### IN THIS SECTION

- Syntax | 199
- Hierarchy Level | 199
- Description | 199
- Options | 199
- Required Privilege Level | 200
- Release Information | 200

# Syntax

attack-threshold number;

# **Hierarchy Level**

[edit security screen ids-option screen-name tcp syn-flood]

# Description

Define the number of SYN packets per second required to trigger the SYN proxy response.

# Options

number - Number of SYN packets per second required to trigger the SYN proxy response.

- Range: 1 through 500,000 per second
- Default: 200 per second

NOTE: For SRX Series devices, the applicable range is 1 through 1.000,000 per second.

# **Required Privilege Level**

security-To view this statement in the configuration.

security-control-To add this statement to the configuration.

# **Release Information**

Statement modified in Junos OS Release 9.2.

#### **RELATED DOCUMENTATION**

Attack Detection and Prevention Overview | 2 Example: Configuring Multiple Screening Options | 14 destination-threshold | 205

# bad-inner-header

#### IN THIS SECTION

- Syntax | 201
- Hierarchy Level | 201
- Description | 201
- Required Privilege Level | 201

Release Information | 201

# Syntax

bad-inner-header;

# **Hierarchy Level**

[edit security screen ids-option ids-option-name ip tunnel]

# Description

Enable IP tunnel bad inner header IDS option.

# **Required Privilege Level**

security—To view this statement in the configuration.

security-control-To add this statement to the configuration.

# **Release Information**

Statement introduced in Junos OS Release 12.3X48-D10.

#### **RELATED DOCUMENTATION**

Attack Detection and Prevention Overview | 2

# description (Security Screen)

#### IN THIS SECTION

- Syntax | 202
- Hierarchy Level | 202
- Description | 202
- Options | **203**
- Required Privilege Level | 203
- Release Information | 203

# Syntax

description text;

# **Hierarchy Level**

[edit security screen ids-option screen-name]

# Description

Specify descriptive text for a screen.

NOTE: The descriptive text should not include characters, such as "<", ">", "&", or "\n".

# Options

*text*–Descriptive text about a screen.

• Range: 1 through 300 characters

**NOTE**: The upper limit of the description text range is related to character encoding, and is therefore dynamic. However, if you configure the descriptive text length beyond 300 characters, the configuration might fail to take effect.

# **Required Privilege Level**

security-To view this statement in the configuration.

security-control—To add this statement to the configuration.

# **Release Information**

Statement introduced in Junos OS Release 12.1.

#### **RELATED DOCUMENTATION**

Attack Detection and Prevention Overview | 2 Example: Configuring Multiple Screening Options | 14

# destination-ip-based

IN THIS SECTION

Syntax | 204

- Hierarchy Level | 204
- Description | 204
- Options | 204
- Required Privilege Level | 205
- Release Information | 205

### Syntax

destination-ip-based number;

# **Hierarchy Level**

[edit security screen ids-option screen-name limit-session]

# Description

Limit the number of concurrent sessions the device can direct to a single destination IP address.

# Options

*number* – Maximum number of concurrent sessions that can be directed to a destination IP address.

• Range: 1 through 1,000,000

For SRX Series devices, the applicable range is 1 through 8,000,000 per second.

security-To view this statement in the configuration.

security-control—To add this statement to the configuration.

#### **Release Information**

Statement modified in Junos OS Release 9.2.

#### **RELATED DOCUMENTATION**

Attack Detection and Prevention Overview | 2 Example: Configuring Multiple Screening Options | 14

# destination-threshold

#### IN THIS SECTION

- Syntax | 205
- Hierarchy Level | 206
- Description | 206
- Options | 206
- Required Privilege Level | 206
- Release Information | 206

### Syntax

destination-threshold **number** ;

[edit security screen ids-option screen-name tcp syn-flood]

## Description

Specify the number of SYN segments received per second for a single destination IP address before the device begins dropping connection requests to that destination. If a protected host runs multiple services, you might want to set a threshold based only on the destination IP address, regardless of the destination port number.

## Options

*number* – Number of SYN segments received per second before the device begins dropping connection requests.

- Range: 4 through 1,000,000 per second
- Default: 4000 per second

### **Required Privilege Level**

security-To view this statement in the configuration.

security-control—To add this statement to the configuration.

### **Release Information**

Statement modified in Junos OS Release 9.2.

#### **RELATED DOCUMENTATION**

Attack Detection and Prevention Overview | 2

Example: Configuring Multiple Screening Options | 14

attack-threshold | 199

# fin-no-ack

#### IN THIS SECTION

- Syntax | 207
- Hierarchy Level | 207
- Description | 207
- Required Privilege Level | 208
- Release Information | 208

### Syntax

fin-no-ack;

# **Hierarchy Level**

[edit security screen ids-option screen-name tcp]

### Description

Enable detection of an illegal combination of flags, and reject packets that have this combination.

security-To view this statement in the configuration.

security-control—To add this statement to the configuration.

# **Release Information**

Statement introduced in Junos OS Release 8.5.

**RELATED DOCUMENTATION** 

Attack Detection and Prevention Overview | 2 Example: Configuring Multiple Screening Options | 14

# flood (Security ICMP)

#### IN THIS SECTION

- Syntax | 209
- Hierarchy Level | 209
- Description | 209
- Options | 209
- Required Privilege Level | 210
- Release Information | 210

## Syntax

```
flood {
    threshold number;
}
```

## **Hierarchy Level**

[edit security screen ids-option screen-name icmp]

# Description

Configure the device to detect and prevent Internet Control Message Protocol (ICMP) floods. An ICMP flood occurs when ICMP echo requests are broadcast with the purpose of flooding a system with so much data that it first slows down, and then times out and is disconnected. The threshold defines the number of ICMP packets per second allowed to ping the same destination address before the device rejects further ICMP packets.

# Options

**threshold** *number* – Number of ICMP packets per second allowed to ping the same destination address before the device rejects further ICMP packets.

- Range: 1 through 1,000,000 per second
- Default: 1,000 per second

NOTE: For SRX Series devices the applicable range is 1 through 4,000,000 per second.

security-To view this statement in the configuration.

security-control—To add this statement to the configuration.

### **Release Information**

Statement modified in Junos OS Release 9.2.

#### **RELATED DOCUMENTATION**

Attack Detection and Prevention Overview | 2 Example: Configuring Multiple Screening Options | 14 flood (Security UDP) | 210

# flood (Security UDP)

#### IN THIS SECTION

- Syntax | 211
- Hierarchy Level | 211
- Description | 211
- Options | 211
- Required Privilege Level | 212
- Release Information | 212

## Syntax

```
flood {
    threshold number;
}
```

## **Hierarchy Level**

[edit security screen ids-option screen-name udp]

# Description

Configure the device to detect and prevent UDP floods. UDP flooding occurs when an attacker sends UDP packets to slow down the system to the point that it can no longer process valid connection requests.

The threshold defines the number of UDP packets per second allowed to ping the same destination IP address/port pair. When the number of packets exceeds this value within any 1-second period, the device generates an alarm and drops subsequent packets for the remainder of that second.

### Options

**threshold** *number* – Number of UDP packets per second allowed to ping the same destination address before the device rejects further UDP packets.

- Range: 1 through 4,000,000 per second
- Default: 1,000 per second

For SRX300, SRX320, SRX340, and SRX345, the applicable range is 1 through 100,000 per second.

For SRX1500, SRX4100, SRX4200, and vSRX, the applicable range is 1 to 1,000,000.

For SRX4600, the applicable range is 1 through 4,000,000 per second.

security-To view this statement in the configuration.

security-control—To add this statement to the configuration.

# **Release Information**

Statement modified in Junos OS Release 9.2.

#### **RELATED DOCUMENTATION**

Attack Detection and Prevention Overview | 2 Example: Configuring Multiple Screening Options | 14 flood (Security ICMP) | 208

# gre

#### IN THIS SECTION

- Syntax | 213
- Hierarchy Level | 213
- Description | 213
- Options | 213
- Required Privilege Level | 213
- Release Information | 214

# Syntax

```
gre {
    gre-4in4;
    gre-4in6;
    gre-6in4;
    gre-6in6;
}
```

# **Hierarchy Level**

[edit security screen ids-option ids-option-name ip tunnel]

### Description

Configure IP tunnel GRE IDS option.

# Options

- gre-4in4Enable IP tunnel GRE 4in4 IDS option.gre-4in6Enable IP tunnel GRE 4in6 IDS option.gre-6in4Enable IP tunnel GRE 6in4 IDS option.
- gre-6in6 Enable IP tunnel GRE 6in6 IDS option.

# **Required Privilege Level**

security—To view this statement in the configuration.

security-control—To add this statement to the configuration.

# **Release Information**

Statement introduced in Junos OS Release 12.3X48-D10.

#### **RELATED DOCUMENTATION**

Attack Detection and Prevention Overview | 2

# icmp (Security Screen)

#### IN THIS SECTION

- Syntax | 214
- Hierarchy Level | 215
- Description | 215
- Options | 215
- Required Privilege Level | 215
- Release Information | 215

# Syntax

```
icmp {
   flood {
     threshold number;
   }
   fragment;
   icmpv6-malformed;
   ip-sweep {
```

```
threshold number;
}
large;
ping-death;
}
```

[edit security screen ids-option screen-name]

### Description

Configure ICMP intrusion detection service (IDS) options.

## Options

The remaining statements are explained separately. See CLI Explorer.

# **Required Privilege Level**

security—To view this statement in the configuration.

security-control—To add this statement to the configuration.

# **Release Information**

Statement introduced in Junos OS Release 8.5.

#### **RELATED DOCUMENTATION**

Attack Detection and Prevention Overview | 2

Example: Configuring Multiple Screening Options | 14

# ids-option

#### IN THIS SECTION

- Syntax | **216**
- Hierarchy Level | 219
- Description | 219
- Options | 220
- Required Privilege Level | 220
- Release Information | 221

## Syntax

```
ids-option screen-name {
        alarm-without-drop;
        description text;
        icmp {
            flood {
                threshold number;
            }
            fragment;
            icmpv6-malformed;
            ip-sweep {
                threshold number;
            }
            large;
            ping-death;
        }
        ip {
```

```
bad-option;
block-frag;
ipv6-extension-header {
    AH-header;
    ESP-header;
    HIP-header;
    }
    destination-header {
        ILNP-nonce-option;
        home-address-option;
        line-identification-option;
        tunnel-encapsulation-limit-option;
        user-defined-option-type <type-low> to <type-high>;
    }
    fragment-header;
    hop-by-hop-header {
        CALIPSO-option;
        RPL-option;
        SFM-DPD-option;
        jumbo-payload-option;
        quick-start-option;
        router-alert-option;
        user-defined-option-type <type-low> to <type-high>;
    }
    mobility-header;
    no-next-header;
    routing-header;
    shim6-header
    user-defined-option-type <type-low> to <type-high>;
}
ipv6-extension-header-limit limit;
ipv6-malformed-header;
loose-source-route-option;
record-route-option;
security-option;
source-route-option;
spoofing;
stream-option;
strict-source-route-option;
tear-drop;
timestamp-option;
unknown-protocol;
tunnel {
```

```
gre {
           gre-4in4;
           gre-4in6;
           gre-6in4;
           gre-6in6;
       }
       ip-in-udp {
           teredo;
       }
       ipip {
           ipip-4in4;
           ipip-4in6;
           ipip-6in4;
           ipip-6in6;
           ipip-6over4;
           ipip-6to4relay;
           isatap;
           dslite;
       }
       bad-inner-header;
  }
}
limit-session {
   destination-ip-based number;
   source-ip-based number;
}
tcp {
   fin-no-ack;
   land;
   port-scan {
       threshold number;
    }
    syn-ack-ack-proxy {
       threshold number;
   }
    syn-fin;
    syn-flood {
       alarm-threshold number;
       attack-threshold number;
       destination-threshold number;
       source-threshold number;
       timeout seconds;
       white-list name {
```

```
destination-address destination-address;
                     source-address source-address;
                }
            }
            syn-frag;
            tcp-no-flag;
            tcp-sweep {
                threshold threshold number;
            }
            winnuke;
        }
        udp {
            flood {
                threshold number;
            }
            port-scan {
                threshold number;
            }
            udp-sweep {
                threshold threshold number;
            }
        }
   }
}
```

```
[edit security screen]
[edit tenant tenant-name security screen]
```

## Description

Define screens for the intrusion detection service (IDS). An **ids-option** can be used for enabling the screen protection on the SRX Series devices. One **ids-option** can be associated with several zones. However each zone can be linked with only one **ids-option**.

# Options

description text-Descriptive text about a screen.

**alarm-without-drop**—Direct the device to generate an alarm when detecting an attack but not block the attack.

icmp-Configure the ICMP ids options.

ip-Configure the IP layer ids options.

**limit-session**—Limit the number of concurrent sessions the device can initiate from a single source IP address or the number of sessions it can direct to a single destination IP address.

tcp-Configure the TCP Layer ids options.

udp-Configure the UDP Layer ids options.

**loose-source-route-option**—The device detects packets where the IP option is 3 (Loose Source Routing) and records the event in the screen counters list for the ingress interface. This option specifies a partial route list for a packet to take on its journey from source to destination. The packet must proceed in the order of addresses specified, but it is allowed to pass through other devices in between those specified.

**source-route-option**—Enable this option to block all IP traffic that employs the loose or strict source route option. Source route options can allow an attacker to enter a network with a false IP address.

**strict-source-route-option**—The device detects packets where the IP option is 9 (Strict Source Routing) and records the event in the screen counters list for the ingress interface. This option specifies the complete route list for a packet to take on its journey from source to destination. The last address in the list replaces the address in the destination field. Currently, this screen option is applicable to IPv4 only.

**NOTE**: Loose source route option and strict source route option will only alarm and will not be dropped when there is overflow of traffic. When only IP source option is configured, the attacked packets are dropped.

The remaining statements are explained separately. See CLI Explorer.

### **Required Privilege Level**

security—To view this statement in the configuration.

security-control—To add this statement to the configuration.

## **Release Information**

Statement introduced in Junos OS Release 8.5.

Support for the **description** option added in Junos OS Release 12.1.

UDP supports port-scan option starting from Junos OS Release 12.1X47-D10.

The tenant option is introduced in Junos OS Release 18.3R1.

#### **RELATED DOCUMENTATION**

Attack Detection and Prevention Overview | 2 Example: Configuring Multiple Screening Options | 14

# ipip

#### IN THIS SECTION

- Syntax | 221
- Hierarchy Level | 222
- Description | 222
- Options | **222**
- Required Privilege Level | 223
- Release Information | 223

#### Syntax

| ipip {     |
|------------|
| ipip-4in4; |
| ipip-4in6; |
| ipip-6in4; |
| ipip-6in6; |

```
ipip-6over4;
ipip-6to4relay;
isatap;
dslite;
```

}

[edit security screen ids-option ids-option-name ip tunnel]

# Description

Configure IP tunnel IP-IP IDS options.

# Options

| dslite         | Enable IP tunnel IP-IP DS-Lite IDS option.    |
|----------------|-----------------------------------------------|
| ipip-4in4      | Enable IP tunnel IP-IP 4in4 IDS option.       |
| ipip-4in6      | Enable IP tunnel IP-IP 4in6 IDS option.       |
| ipip-6in4      | Enable IP tunnel IP-IP 6in4 IDS option.       |
| ipip-6in6      | Enable IP tunnel IP-IP 6in6 IDS option.       |
| ipip-6over4    | Enable IP tunnel IP-IP 6over4 IDS option.     |
| ipip-6to4relay | Enable IP tunnel IP-IP 6to4 Relay IDS option. |
| isatap         | Enable IP tunnel IP-IP ISATAP IDS option.     |

security—To view this statement in the configuration.

security-control-To add this statement to the configuration.

### **Release Information**

Statement introduced in Junos OS Release 12.3X48-D10.

**RELATED DOCUMENTATION** 

Attack Detection and Prevention Overview | 2

# ip (Security Screen)

#### IN THIS SECTION

- Syntax | 223
- Hierarchy Level | 225
- Description | 225
- Options | 225
- Required Privilege Level | 227
- Release Information | 227

# Syntax

```
ip {
    bad-option;
    block-frag;
```

```
ipv6-extension-header {
    AH-header;
    ESP-header;
    HIP-header;
    destination-header {
        ILNP-nonce-option;
        home-address-option;
        line-identification-option;
        tunnel-encapsulation-limit-option;
        user-defined-option-type <type-low> to <type-high>;
    }
    fragment-header;
    hop-by-hop-header {
        CALIPSO-option;
        RPL-option;
        SFM-DPD-option;
        jumbo-payload-option;
        quick-start-option;
        router-alert-option;
        user-defined-option-type <type-low> to <type-high>;
    }
    mobility-header;
    no-next-header;
    routing-header;
    shim6-header
    user-defined-option-type <type-low> to <type-high>;
}
ipv6-extension-header-limit limit;
ipv6-malformed-header;
loose-source-route-option;
record-route-option;
security-option;
source-route-option;
spoofing;
stream-option;
strict-source-route-option;
tear-drop;
timestamp-option;
unknown-protocol;
tunnel {
    gre {
        gre-4in4;
        gre-4in6;
```

```
gre-6in4;
            gre-6in6;
        }
        ip-in-udp {
             teredo;
        }
        ipip {
            ipip-4in4;
            ipip-4in6;
            ipip-6in4;
            ipip-6in6;
            ipip-6over4;
            ipip-6to4relay;
            isatap;
            dslite;
        }
        bad-inner-header;
    }
}
```

[edit security screen ids-option screen-name]

### Description

Configure IP layer IDS options.

# Options

- bad-option—Detect and drop any packet with an incorrectly formatted IP option in the IP packet header. The device records the event in the screen counters list for the ingress interface. This screen option is applicable to IPv4 and IPv6.
- block-frag-Enable IP packet fragmentation blocking.

- loose-source-route-option—Detect packets where the IP option is 3 (loose source routing), and record the event in the screen counters list for the ingress interface. This option specifies a partial route list for a packet to take on its journey from source to destination. The packet must proceed in the order of addresses specified, but it is allowed to pass through other devices in between those specified. The type 0 routing header of the loose source route option is the only related header defined in IPv6.
- **record-route-option**—Detect packets where the IP option is 7 (record route), and record the event in the screen counters list for the ingress interface. Currently, this screen option is applicable only to IPv4.
- **security-option**—Detect packets where the IP option is 2 (security), and record the event in the screen counters list for the ingress interface. Currently, this screen option is applicable only to IPv4.
- **source-route-option**—Detect packets, and record the event in the screen counters list for the ingress interface.
- **spoofing**—Prevent spoofing attacks. Spoofing attacks occur when unauthorized agents attempt to bypass firewall security by imitating valid client IP addresses. Using the spoofing option invalidates such false source IP address connections.

The default behavior is to base spoofing decisions on individual interfaces.

- **stream-option**—Detect packets where the IP option is 8 (stream ID), and record the event in the screen counters list for the ingress interface. Currently, this screen option is applicable only to IPv4.
- **strict-source-route-option**—Detect packets where the IP option is 9 (strict source routing), and record the event in the screen counters list for the ingress interface. This option specifies the complete route list for a packet to take on its journey from source to destination. The last address in the list replaces the address in the destination field. Currently, this screen option is applicable only to IPv4.
- **tear-drop**—Block the teardrop attack. Teardrop attacks occur when fragmented IP packets overlap and cause the host attempting to reassemble the packets to crash. The teardrop option directs the device to drop any packets that have such a discrepancy.
- **timestamp-option**—Detect packets where the IP option list includes option 4 (Internet timestamp), and record the event in the screen counters list for the ingress interface. Currently, this screen option is applicable only to IPv4.
- **unknown-protocol**—Discard all received IP frames with protocol numbers greater than 137 for IPv4 and 139 for IPv6. Such protocol numbers are undefined or reserved.

security-To view this statement in the configuration.

security-control-To add this statement to the configuration.

# **Release Information**

Statement introduced in Junos OS Release 8.5. Support.

#### **RELATED DOCUMENTATION**

Attack Detection and Prevention Overview | 2 Example: Configuring Multiple Screening Options | 14

# ip-sweep

#### IN THIS SECTION

- Syntax | 228
- Hierarchy Level | 228
- Description | 228
- Options | 228
- Required Privilege Level | 228
- Release Information | 229

### Syntax

```
ip-sweep {
    threshold number;
}
```

### **Hierarchy Level**

[edit security screen ids-option *screen-name* icmp]

# Description

Configure the device to detect and prevent an IP Sweep attack. An IP Sweep attack occurs when an attacker sends ICMP echo requests (pings) to multiple destination addresses. If a target host replies, the reply reveals the target's IP address to the attacker. If the device receives 10 ICMP echo requests within the number of microseconds specified in this statement, it flags this as an IP Sweep attack, and rejects the 11th and all further ICMP packets from that host for the remainder of the second.

### Options

**threshold** *number*—Maximum number of microseconds during which up to 10 ICMP echo requests from the same host are allowed into the device. More than 10 requests from a host during this period triggers an IP Sweep attack response on the device during the remainder of the second.

- Range: 1000 through 1,000,000 microseconds
- Default: 5000 microseconds

#### **Required Privilege Level**

security-To view this statement in the configuration.

security-control—To add this statement to the configuration.

# **Release Information**

Statement introduced in Junos OS Release 8.5.

#### **RELATED DOCUMENTATION**

Attack Detection and Prevention Overview | 2 Example: Configuring Multiple Screening Options | 14

# ip-in-udp

#### IN THIS SECTION

- Syntax | 229
- Hierarchy Level | 230
- Description | 230
- Options | 230
- Required Privilege Level | 230
- Release Information | 230

## Syntax

```
ip-in-udp {
teredo;
}
```

[edit security screen ids-option ids-option-name ip tunnel]

### Description

Configure IP tunnel IPinUDP IDS option.

## Options

teredo Enable IP tunnel IPinUDP Teredo IDS option.

# **Required Privilege Level**

security—To view this statement in the configuration.

security-control-To add this statement to the configuration.

### **Release Information**

Statement introduced in Junos OS Release 12.3X48-D10.

#### **RELATED DOCUMENTATION**

Attack Detection and Prevention Overview | 2

# land

#### IN THIS SECTION

- Syntax | 231
- Hierarchy Level | 231
- Description | 231
- Required Privilege Level | 232
- Release Information | 232

### Syntax

land;

### **Hierarchy Level**

[edit security screen ids-option screen-name tcp]

## Description

Enable prevention of Land attacks by combining the SYN flood defense with IP spoofing protection. Land attacks occur when an attacker sends spoofed IP packets with headers containing the target's IP address for the source and destination IP addresses. The attacker sends these packets with the SYN flag set to any available port. The packets induce the target to create empty sessions with itself, filling its session table and overwhelming its resources.

security-To view this statement in the configuration.

security-control—To add this statement to the configuration.

# **Release Information**

Statement introduced in Junos OS Release 8.5.

#### **RELATED DOCUMENTATION**

Attack Detection and Prevention Overview | 2 Example: Configuring Multiple Screening Options | 14

# large

#### IN THIS SECTION

- Syntax | 232
- Hierarchy Level | 233
- Description | 233
- Required Privilege Level | 233
- Release Information | 233

# Syntax

large;

[edit security screen ids-option screen-name icmp]

# Description

Configure the device to detect and drop any ICMP frame with an IP length greater than 1024 bytes.

# **Required Privilege Level**

security-To view this statement in the configuration.

security-control—To add this statement to the configuration.

### **Release Information**

Statement introduced in Junos OS Release 8.5.

# limit-session

#### IN THIS SECTION

- Syntax | 234
- Hierarchy Level | 234
- Description | 234
- Options | 234
- Required Privilege Level | 234
- Release Information | 234

### Syntax

```
limit-session {
    destination-ip-based number;
    source-ip-based number;
}
```

# **Hierarchy Level**

[edit security screen ids-option screen-name]

## Description

Limit the number of concurrent sessions the device can initiate from a single source IP address or the number of sessions it can direct to a single destination IP address.

# Options

The remaining statements are explained separately. See CLI Explorer.

### **Required Privilege Level**

security-To view this statement in the configuration.

security-control—To add this statement to the configuration.

### **Release Information**

Statement introduced in Junos OS Release 8.5.

#### **RELATED DOCUMENTATION**

Attack Detection and Prevention Overview | 2

Example: Configuring Multiple Screening Options | 14

# no-syn-check

#### IN THIS SECTION

- Syntax | 235
- Hierarchy Level | 235
- Description | 235
- Required Privilege Level | 236
- Release Information | 236

### **Syntax**

no-syn-check;

#### **Hierarchy Level**

[edit security flow tcp-session]

### Description

Disable checking of the TCP SYN bit before creating a session. By default, the device checks that the SYN bit is set in the first packet of a session. If the bit is not set, the device drops the packet.

security-To view this statement in the configuration.

security-control—To add this statement to the configuration.

#### **Release Information**

Statement introduced in Junos OS Release 8.5.

**RELATED DOCUMENTATION** 

Attack Detection and Prevention Overview | 2 Example: Configuring Multiple Screening Options | 14

# no-syn-check-in-tunnel

#### IN THIS SECTION

- Syntax | 236
- Hierarchy Level | 237
- Description | 237
- Required Privilege Level | 237
- Release Information | 237

### Syntax

no-syn-check-in-tunnel;

[edit security flow tcp-session]

## Description

Disable checking of the TCP SYN bit before creating a session for tunneled packets. By default, the device checks that the SYN bit is set in the first packet of a VPN session. If the bit is not set, the device drops the packet.

### **Required Privilege Level**

security—To view this statement in the configuration.

security-control—To add this statement to the configuration.

# **Release Information**

Statement introduced in Junos OS Release 8.5.

#### **RELATED DOCUMENTATION**

Attack Detection and Prevention Overview | 2

Example: Configuring Multiple Screening Options | 14

# ping-death

#### IN THIS SECTION

- Syntax | 238
- Hierarchy Level | 238
- Description | 238
- Required Privilege Level | 238
- Release Information | 239

### Syntax

ping-death;

#### **Hierarchy Level**

[edit security screen ids-option

screen-name icmp]

#### Description

Configure the device to detect and reject oversized and irregular ICMP packets. Although the TCP/IP specification requires a specific packet size, many ping implementations allow larger packet sizes. Larger packets can trigger a range of adverse system reactions, including crashing, freezing, and restarting.

### **Required Privilege Level**

security-To view this statement in the configuration.

security-control—To add this statement to the configuration.

# **Release Information**

Statement introduced in Junos OS Release 8.5.

#### **RELATED DOCUMENTATION**

Attack Detection and Prevention Overview | 2 Example: Configuring Multiple Screening Options | 14

# port-scan

#### IN THIS SECTION

- Syntax | 239
- Hierarchy Level | 240
- Description | 240
- Options | 240
- Required Privilege Level | 240
- Release Information | 240

# Syntax

```
port-scan {
   threshold number;
}
```

#### **Hierarchy Level**

[edit security screen ids-option screen-name tcp]

## Description

Prevent port scan attacks. A port scan attack occurs when an attacker sends packets with different port numbers to scan available services. The attack succeeds if a port responds. To prevent this attack, the device internally logs the number of different ports scanned from a single remote source. For example, if a remote host scans 10 ports in 0.005 seconds (equivalent to 5000 microseconds, the default threshold setting), the device flags this behavior as a port scan attack, and rejects further packets from the remote source.

## Options

**threshold** *number* – Number of microseconds during which the device accepts packets from the same remote source with up to 10 different port numbers. If the number of ports during the threshold period reaches 10 or more, the device rejects additional packets from the source.

- Range: 1000 through 1,000,000 microseconds
- Default: 5000 microseconds

#### **Required Privilege Level**

security-To view this statement in the configuration.

security-control-To add this statement to the configuration.

#### **Release Information**

Statement introduced in Junos OS Release 8.5.

#### **RELATED DOCUMENTATION**

Attack Detection and Prevention Overview | 2

Example: Configuring Multiple Screening Options | 14

# screen (Security Zones)

#### IN THIS SECTION

- Syntax | 241
- Hierarchy Level | 241
- Description | 242
- Options | 242
- Required Privilege Level | 242
- Release Information | 242

### Syntax

screen screen-name;

#### **Hierarchy Level**

```
[edit security zones functional-zone management],
[edit security zones security-zone zone-name]
```

### Description

Specify a security screen for a security zone.

### Options

*screen-name* – Name of the screen.

## **Required Privilege Level**

security—To view this statement in the configuration. security-control—To add this statement to the configuration.

## **Release Information**

Statement introduced in Junos OS Release 8.5.

#### **RELATED DOCUMENTATION**

Attack Detection and Prevention Overview Example: Configuring Multiple Screening Options

# source-ip-based

#### IN THIS SECTION

- Syntax | 243
- Hierarchy Level | 243

- Description | 243
- Options | 243
- Required Privilege Level | 244
- Release Information | 244

## Syntax

source-ip-based number;

## **Hierarchy Level**

[edit security screen ids-option screen-name limit-session ]

## Description

Limit the number of concurrent sessions the device can initiate from a single source IP address.

# Options

*number* – Maximum number of concurrent sessions that can be initiated from a source IP address.

• Range: 1 through 1,000,000

For SRX Series devices, the applicable range is 1 through 8,000,000.

## **Required Privilege Level**

security-To view this statement in the configuration.

security-control—To add this statement to the configuration.

#### **Release Information**

Statement modified in Junos OS Release 9.2.

#### **RELATED DOCUMENTATION**

Attack Detection and Prevention Overview | 2 Example: Configuring Multiple Screening Options | 14

# source-threshold

#### IN THIS SECTION

- Syntax | 244
- Hierarchy Level | 245
- Description | 245
- Options | 245
- Required Privilege Level | 245
- Release Information | 245

#### Syntax

source-threshold number;

#### **Hierarchy Level**

[edit security screen ids-option screen-name tcp syn-flood]

## Description

Specify the number of SYN segments that the device can receive per second from a single source IP address (regardless of the destination IP address and port number) before the device begins dropping connection requests from that source.

#### Options

*number* – Number of SYN segments to be received per second before the device starts dropping connection requests.

- Range: 4 through 500,000 per second
- Default: 4000 per second

NOTE: For SRX Series devices the applicable range is 4 through 1,000,000 per second.

#### **Required Privilege Level**

security-To view this statement in the configuration.

security-control-To add this statement to the configuration.

#### **Release Information**

Statement modified in Junos OS Release 9.2.

#### **RELATED DOCUMENTATION**

Attack Detection and Prevention Overview | 2

Example: Configuring Multiple Screening Options | 14

# strict-syn-check

IN THIS SECTION

- Syntax | 246
- Hierarchy Level | 246
- Description | 246
- Required Privilege Level | 247
- Release Information | 247

#### **Syntax**

strict-syn-check;

#### **Hierarchy Level**

[edit security flow tcp-session]

#### Description

Enable the strict three-way handshake check for the TCP session. It enhances security by dropping data packets before the three-way handshake is done. By default, strict-syn-check is disabled.

# Required Privilege Level

security-To view this statement in the configuration.

security-control-To add this statement to the configuration.

## **Release Information**

Statement introduced in Junos OS Release 9.4.

#### **RELATED DOCUMENTATION**

Attack Detection and Prevention Overview | 2 Example: Configuring Multiple Screening Options | 14

# syn-ack-ack-proxy

#### IN THIS SECTION

- Syntax | 248
- Hierarchy Level | 248
- Description | 248
- Options | 248
- Required Privilege Level | 248
- Release Information | 249

### Syntax

```
syn-ack-ack-proxy; {
    threshold number,
}
```

# **Hierarchy Level**

[edit security screen ids-option screen-name tcp]

## Description

Prevent the SYN-ACK-ACK attack, which occurs when the attacker establishes multiple telnet sessions without allowing each session to terminate. This behavior consumes all open slots, generating a denial-of-service (DoS) condition.

# Options

threshold *number* – Number of connections from any single IP address.

- Range: 1 through 250,000
- **Default:** 512

#### **Required Privilege Level**

security-To view this statement in the configuration.

security-control—To add this statement to the configuration.

## **Release Information**

Statement introduced in Junos OS Release 8.5; support.

#### **RELATED DOCUMENTATION**

Attack Detection and Prevention Overview | 2

Example: Configuring Multiple Screening Options | 14

# syn-check-required

#### IN THIS SECTION

- Syntax | 249
- Hierarchy Level | 249
- Description | 250
- Required Privilege Level | 250
- Release Information | 250

## Syntax

syn-check-required;

# **Hierarchy Level**

[edit security policies from-zone zone-name to-zone zone-name policy policy-name then permit tcp-options]

### Description

Enable sync check per policy. The syn-check-required value overrides the global value no-syn-check.

# **Required Privilege Level**

security—To view this statement in the configuration.

security-control—To add this statement to the configuration.

## **Release Information**

Statement introduced in Junos OS Release 10.4.

#### **RELATED DOCUMENTATION**

Attack Detection and Prevention Overview Example: Configuring Multiple Screening Options

# syn-fin

#### IN THIS SECTION

- Syntax | 251
- Hierarchy Level | 251
- Description | 251
- Required Privilege Level | 251
- Release Information | 251

### Syntax

syn-fin;

### **Hierarchy Level**

[edit security screen ids-option screen-name tcp]

## Description

Enable detection of an illegal combination of flags that attackers can use to consume sessions on the target device, thus resulting in a denial-of-service (DoS) condition.

## **Required Privilege Level**

security—To view this statement in the configuration.

security-control—To add this statement to the configuration.

#### **Release Information**

Statement introduced in Junos OS Release 8.5.

#### **RELATED DOCUMENTATION**

Attack Detection and Prevention Overview | 2

Example: Configuring Multiple Screening Options | 14

# syn-flood

#### IN THIS SECTION

- Syntax | 252
- Hierarchy Level | 252
- Description | 253
- Options | **253**
- Required Privilege Level | 253
- Release Information | 253

#### Syntax

```
syn-flood {
    alarm-threshold number;
    attack-threshold number;
    destination-threshold number;
    source-threshold number;
    timeout seconds;
    white-list name {
        destination-address destination-address;
        source-address source-address;
    }
}
```

## **Hierarchy Level**

[edit security screen ids-option screen-name tcp]

#### Description

Configure detection and prevention of SYN flood attacks. Such attacks occur when the connecting host continuously sends TCP SYN requests without replying to the corresponding ACK responses.

**NOTE**: On all SRX Series devices, the TCP synchronization flood alarm threshold value does not indicate the number of packets dropped, however the value does show the packet information after the alarm threshold has been reached.

The synchronization cookie or proxy never drops packets; therefore the **alarm-without-drop** (not **drop**) action is shown in the system log.

## Options

The remaining statements are explained separately. See CLI Explorer.

## **Required Privilege Level**

security-To view this statement in the configuration.

security-control—To add this statement to the configuration.

## **Release Information**

Statement introduced in Junos OS Release 8.5.

# syn-flood-protection-mode

#### IN THIS SECTION

- Syntax | 254
- Hierarchy Level | 254
- Description | 254
- Options | 255
- Required Privilege Level | 255
- Release Information | 255

#### Syntax

syn-flood-protection-mode (syn-cookie | syn-proxy);

# **Hierarchy Level**

[edit security flow]

#### Description

Enable SYN cookie or SYN proxy defenses against SYN attacks. SYN flood protection mode is enabled globally on the device and is activated when the configured **syn-flood attack-threshold value** is exceeded.

# Options

- **syn-cookie**—Uses a cryptographic hash to generate a unique Initial Sequence Number (ISN). This is enabled by default.
- **syn-proxy**—Uses a proxy to handle the SYN attack.

# **Required Privilege Level**

security—To view this in the configuration.

security-control—To add this to the configuration.

# **Release Information**

Statement introduced in Junos OS Release 8.5; support.

# syn-frag

#### IN THIS SECTION

- Syntax | 256
- Hierarchy Level | 256
- Description | 256
- Required Privilege Level | 256
- Release Information | 256

#### Syntax

syn-frag;

#### **Hierarchy Level**

[edit security screen ids-option screen-name tcp]

## Description

Enable detection of a SYN fragment attack and drops any packet fragments used for the attack. A SYN fragment attack floods the target host with SYN packet fragments. The host caches these fragments, waiting for the remaining fragments to arrive so it can reassemble them. The flood of connections that cannot be completed eventually fills the host's memory buffer. No further connections are possible, and damage to the host's operating system can occur.

#### **Required Privilege Level**

security-To view this statement in the configuration.

security-control-To add this statement to the configuration.

## **Release Information**

Statement introduced in Junos OS Release 8.5.

# tcp (Security Screen)

#### IN THIS SECTION

- Syntax | 257
- Hierarchy Level | 258
- Description | 258
- Options | **258**
- Required Privilege Level | 258
- Release Information | 259

#### Syntax

```
tcp {
   fin-no-ack;
   land;
   port-scan {
       threshold number;
    }
   syn-ack-ack-proxy {
       threshold number;
    }
   syn-fin;
   syn-flood {
       alarm-threshold number;
       attack-threshold number;
       destination-threshold number;
        source-threshold number;
        timeout seconds;
        white-list name {
           destination-address destination-address;
           source-address source-address;
        }
    }
   syn-frag;
```

```
tcp-no-flag;
tcp-sweep {
    threshold threshold number;
  }
  winnuke;
}
```

#### **Hierarchy Level**

[edit security screen ids-option screen-name]

## Description

Configure TCP-layer intrusion detection service (IDS) options.

**NOTE**: On all SRX Series devices, the TCP synchronization flood alarm threshold value does not indicate the number of packets dropped, however the value does show the packet information after the alarm threshold has been reached.

The synchronization cookie or proxy never drops packets; therefore the **alarm-without-drop** (not **drop**) action is shown in the system log.

#### Options

The remaining statements are explained separately. See CLI Explorer.

#### **Required Privilege Level**

security—To view this statement in the configuration.

security-control—To add this statement to the configuration.

# **Release Information**

Statement introduced in Junos OS Release 8.5.

# tcp-no-flag

#### IN THIS SECTION

- Syntax | 259
- Hierarchy Level | 259
- Description | 259
- Required Privilege Level | 260
- Release Information | 260

## Syntax

tcp-no-flag;

## **Hierarchy Level**

[edit security screen ids-option screen-name tcp]

## Description

Enable the device to drop illegal TCP packets with a missing or malformed flag field.

# Required Privilege Level

security—To view this statement in the configuration. security-control—To add this statement to the configuration.

## **Release Information**

Statement introduced in Junos OS Release 8.5.

# tcp-sweep

#### IN THIS SECTION

- Syntax | 260
- Hierarchy Level | 261
- Description | 261
- Options | 261
- Required Privilege Level | 261
- Release Information | 261

## Syntax

```
tcp-sweep {
   threshold number;
}
```

#### **Hierarchy Level**

[edit security screen ids-option screen-name tcp]

## Description

Configure the device to detect and prevent TCP sweep attack. In a TCP sweep attack, an attacker sends TCP SYN packets to the target device as part of the TCP handshake. If the device responds to those packets, the attacker gets an indication that a port in the target device is open, which makes the port vulnerable to attack. If a remote host sends TCP packets to 10 addresses in 0.005 seconds (5000 microseconds), then the device flags this as a TCP sweep attack.

If the **alarm-without-drop** option is not set, the device rejects the eleventh and all further TCP packets from that host for the remainder of the specified threshold period.

#### Options

**threshold** *number*—Maximum number of microseconds during which up to 10 TCP SYN packets from the same host are allowed into the device. More than 10 requests from a host during this period triggers TCP Sweep attack response on the router during the remainder of the second.

- Range: 1000 through 1,000,000 microseconds
- Default: 5000 microseconds

### **Required Privilege Level**

security-To view this statement in the configuration.

security-control—To add this statement to the configuration.

#### **Release Information**

Statement introduced in Junos OS Release 10.2.

#### **RELATED DOCUMENTATION**

Attack Detection and Prevention Overview | 2

Example: Configuring Multiple Screening Options | 14

# timeout (Security Screen)

#### IN THIS SECTION

- Syntax | 262
- Hierarchy Level | 262
- Description | 263
- Options | **263**
- Required Privilege Level | 263
- Release Information | 263

## Syntax

timeout seconds;

### **Hierarchy Level**

[edit security screen ids-option screen-name tcp syn-flood]

### Description

Specify the maximum length of time before a half-completed connection is dropped from the queue. You can decrease the timeout value until you see any connections dropped during normal traffic conditions.

# Options

seconds – Time interval before a half-completed connection is dropped from the queue.

- Range: 1 through 50 seconds
- Default: 20 seconds

## **Required Privilege Level**

security—To view this statement in the configuration.

security-control—To add this statement to the configuration.

## **Release Information**

Statement introduced in Junos OS Release 8.5.

#### **RELATED DOCUMENTATION**

Attack Detection and Prevention Overview | 2

Example: Configuring Multiple Screening Options | 14

# traceoptions (Security Screen)

#### IN THIS SECTION

- Syntax | 264
- Hierarchy Level | 264
- Description | 265
- Options | **265**
- Required Privilege Level | 266
- Release Information | 266

#### Syntax

```
traceoptions {
   file {
      filename;
      files number;
      match regular-expression;
      size maximum-file-size;
      (world-readable | no-world-readable);
   }
   flag flag;
   no-remote-trace;
}
```

# **Hierarchy Level**

[edit security screen]

## Description

Configure screen tracing options.

To specify more than one tracing option, include multiple flag statements.

# Options

- file-Configure the trace file options.
  - *filename*—Name of the file to receive the output of the tracing operation. Enclose the name within quotation marks. All files are placed in the directory /var/log. By default, the name of the file is the name of the process being traced.
  - **files** *number*—Maximum number of trace files. When a trace file named *trace-file* reaches its maximum size, it is renamed to *trace-file*.0, then *trace-file*.1, and so on, until the maximum number of trace files is reached. The oldest archived file is overwritten.

If you specify a maximum number of files, you also must specify a maximum file size with the **size** option and a filename.

Range: 2 through 1000 files

Default: 10 files

- match *regular-expression*—Refine the output to include lines that contain the regular expression.
- size maximum-file-size—Maximum size of each trace file, in kilobytes (KB), megabytes (MB), or gigabytes (GB). When a trace file named *trace-file* reaches this size, it is renamed *trace-file*.0. When the trace-file again reaches its maximum size, *trace-file*.0 is renamed *trace-file*.1 and *trace-file* is renamed *trace-file*.0. This renaming scheme continues until the maximum number of trace files is reached. Then the oldest trace file is overwritten.

If you specify a maximum file size, you also must specify a maximum number of trace files with the **files** option and a filename.

Syntax: xK to specify KB, xm to specify MB, or xg to specify GB

Range: 10 KB through 1 GB

Default: 128 KB

• world-readable | no-world-readable—By default, log files can be accessed only by the user who configures the tracing operation. The world-readable option enables any user to read the file. To explicitly set the default behavior, use the no-world-readable option.

- **flag**—Trace operation to perform. To specify more than one trace operation, include multiple **flag** statements.
  - all-Trace all screen events
  - configuration—Trace screen configuration events
  - flow—Trace flow events
- no-remote-trace-Set remote tracing as disabled.

## **Required Privilege Level**

trace—To view this statement in the configuration.

trace-control—To add this statement to the configuration.

#### **Release Information**

Statement introduced in Junos OS Release 8.5.

#### **RELATED DOCUMENTATION**

Attack Detection and Prevention Overview | 2 Example: Configuring Multiple Screening Options | 14

# trap

#### IN THIS SECTION

- Syntax | **267**
- Hierarchy Level | 267
- Description | 267

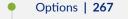

- Required Privilege Level | 268
- Release Information | 268

## Syntax

```
trap {
    interval trap interval;
}
```

#### **Hierarchy Level**

```
[edit security screen trap]
[edit tenant tenant-name security screen]
```

## Description

Traps are unsolicited messages sent from an SNMP agent to remote network management systems or trap receivers. Many enterprises use SNMP traps as part of a fault-monitoring solution, in addition to system logging. In Junos OS, SNMP traps are not forwarded by default. You can use the SNMP traps by configuring a **trap-group**.

You can create and name a group of one or more types of SNMP traps and then define which systems receive the group of SNMP traps. The name of the trap group is embedded in SNMP trap notification packets as one variable binding (varbind) known as the community name.

# Options

interval

Configure the trap interval.

- Range: 1 through 3600 seconds
- Default: 2 seconds

# Required Privilege Level

security-To view this statement in the configuration.

security-control—To add this statement to the configuration.

# **Release Information**

Statement introduced in Junos OS Release 12.3X48-D20.

The tenant option is introduced in Junos OS Release 18.3R1.

# tunnel (Security Screen)

#### IN THIS SECTION

- Syntax | 269
- Hierarchy Level | 269
- Description | 269
- Options | 270
- Required Privilege Level | 270
- Release Information | 270

# Syntax

```
tunnel {
   gre {
       gre-4in4;
       gre-4in6;
       gre-6in4;
        gre-6in6;
    }
   ip-in-udp {
        teredo;
    }
   ipip {
       ipip-4in4;
       ipip-4in6;
       ipip-6in4;
       ipip-6in6;
        ipip-6over4;
       ipip-6to4relay;
       isatap;
        dslite;
    }
   bad-inner-header;
}
```

# **Hierarchy Level**

[edit security screen ids-option ids-option-name ip]

# Description

Enable IP tunnel IDS options.

# Options

The remaining options are explained separately. See CLI Explorer.

## **Required Privilege Level**

security—To view this statement in the configuration.

security-control-To add this statement to the configuration.

## **Release Information**

Statement introduced in Junos OS Release 12.3X48-D10.

#### **RELATED DOCUMENTATION**

Attack Detection and Prevention Overview | 2

# udp (Security Screen)

#### IN THIS SECTION

- Syntax | 271
- Hierarchy Level | 271
- Description | 271
- Options | **271**
- Required Privilege Level | 271
- Release Information | 272

## Syntax

```
udp {
   flood {
     threshold number;
   }
   udp-sweep {
     threshold threshold number;
   }
}
```

## **Hierarchy Level**

[edit security screen ids-option screen-name]

## Description

Specify the number of packets allowed per second to the same destination IP address/port pair. When the number of packets exceeds this value within any 1-second period, the device generates an alarm and drops subsequent packets for the remainder of that second.

# Options

The remaining statements are explained separately. See CLI Explorer.

## **Required Privilege Level**

security—To view this statement in the configuration.

security-control—To add this statement to the configuration.

# **Release Information**

Statement introduced in Junos OS Release 8.5.

#### **RELATED DOCUMENTATION**

Attack Detection and Prevention Overview | 2 Example: Configuring Multiple Screening Options | 14

# udp-sweep

#### IN THIS SECTION

- Syntax | 272
- Hierarchy Level | 273
- Description | 273
- Options | **273**
- Required Privilege Level | 273
- Release Information | 273

## Syntax

```
udp-sweep {
   threshold number;
}
```

#### **Hierarchy Level**

[edit security screen ids-option screen-name udp]

## Description

Configure the device to detect and prevent UDP sweep attack. In a UDP sweep attack, an attacker sends UDP packets to the target device. If the device responds to those packets, the attacker gets an indication that a port in the target device is open, which makes the port vulnerable to attack. If a remote host sends UDP packets to 10 addresses in 0.005 seconds (5000 microseconds), then the device flags this as an UDP sweep attack.

If the **alarm-without-drop** option is not set, the device rejects the eleventh and all further UDP packets from that host for the remainder of the specified threshold period.

#### Options

**threshold** *number*—Maximum number of microseconds during which up to 10 UDP packets from the same host are allowed into the device. More than 10 requests from a host during this period triggers an UDP Sweep attack response on the device during the remainder of the second.

- Range: 1000 through 1,000,000 microseconds
- Default: 5000 microseconds

#### **Required Privilege Level**

security-To view this statement in the configuration.

security-control—To add this statement to the configuration.

#### **Release Information**

Statement introduced in Junos OS Release 10.2.

#### **RELATED DOCUMENTATION**

Attack Detection and Prevention Overview | 2

Example: Configuring Multiple Screening Options | 14

# white-list

#### IN THIS SECTION

- Syntax | 274
- Hierarchy Level | 274
- Description | 275
- Options | 275
- Required Privilege Level | 275
- Release Information | 276

## Syntax

```
white-list name {
    destination-address [address];
    source-address [address];
}
```

## **Hierarchy Level**

```
[edit security screen ids-option screen-name tcp syn-flood]
[edit security screen ids-option screen-name udp flood]
[edit tenants tenant-name security screen]
[edit services screen ids-option screen-name limit-session by-destination by-
protocol tcp]
```

```
[edit services screen ids-option screen-name limit-session by-destination by-
protocol udp]
[edit services screen ids-option screen-name limit-session by-source by-protocol
tcp]
[edit services screen ids-option screen-name limit-session by-source by-protocol
udp]
```

#### Description

Configure a list of IP addresses that are exempt from the SYN cookie and SYN proxy mechanisms that occur during the SYN flood screen protection process. This list of exempt addresses is called an allowlist.

You can also use this statement to configure an allowlist of IP addresses that bypass UDP flood detection.

**NOTE**: This statement is not supported to create UDP flood screen allowlists on SRX5400, SRX5600, and SRX5800 devices

Both IPv4 and IPv6 allowlists are supported. Addresses in the list must be all IPv4 or all IPv6. Each allowlist can have up to 32 IP address prefixes.

## Options

- *name*—The name of the allowlist.
- **destination-address** *address*—Destination IP address or an address prefix. You can configure multiple addresses or address prefixes separated by spaces and enclosed in square brackets.
- source-address address
  –Source IP address or an address prefix. You can configure multiple
  addresses or address prefixes separated by spaces and enclosed in square brackets.

#### **Required Privilege Level**

security-To view this statement in the configuration.

security-control—To add this statement to the configuration.

## **Release Information**

Statement introduced in Junos OS Release 12.1.

Support for UDP flood screen allowlist introduced in Junos OS Release 17.4.

tenant option added in Junos OS Release 18.3R1.

Support for UDP and TCP flood screen allowlists added in Junos OS Release 20.3R1 for Next Gen Services on MX240, MX480 and MX960 routers.

### **RELATED DOCUMENTATION**

Attack Detection and Prevention Overview | 2 Example: Configuring Multiple Screening Options | 14

# winnuke

#### IN THIS SECTION

- Syntax | 276
- Hierarchy Level | 277
- Description | 277
- Required Privilege Level | 277
- Release Information | 277

# Syntax

winnuke;

## **Hierarchy Level**

[edit security screen ids-option screen-name tcp]

## Description

Enable detection of attacks on Windows NetBios communications. Packets are modified as necessary and passed on. Each WinNuke attack triggers an attack log entry in the event alarm log.

## **Required Privilege Level**

security-To view this statement in the configuration.

security-control-To add this statement to the configuration.

## **Release Information**

Statement introduced in Junos OS Release 8.5.

#### **RELATED DOCUMENTATION**

Attack Detection and Prevention Overview | 2 Example: Configuring Multiple Screening Options | 14

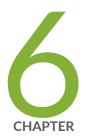

# **Operational Commands**

clear security screen statistics | 279 clear security screen statistics interface | 281 clear security screen statistics zone | 284 show security screen ids-option | 287 show security screen statistics | 296 show security screen status | 312 show security screen white-list | 313

# clear security screen statistics

#### IN THIS SECTION

- Syntax | 279
- Description | 279
- Options | 279
- Required Privilege Level | 280
- Output Fields | 280
- Sample Output | 280
- Release Information | 280

## Syntax

```
clear security screen statistics
<node ( node-id | all | local | primary)>
```

## Description

Clear intrusion detection service (IDS) security screen statistics on the device.

## Options

node-(Optional) For chassis cluster configurations, clear security screen statistics on a specific node.

- *node-id* Identification number of the node. It can be 0 or 1.
- all –Clear all nodes.
- local –Clear the local node.

• primary—Clear the primary node.

## **Required Privilege Level**

clear

# Output Fields

This command produces no output.

## Sample Output

clear security screen statistics node 0

user@host> clear security screen statistics node 0

## **Release Information**

Command introduced in Junos OS Release 9.0.

### **RELATED DOCUMENTATION**

show security screen statistics

Example: Configuring Multiple Screening Options | 14

# clear security screen statistics interface

#### IN THIS SECTION

- Syntax | 281
- Description | 281
- Options | 281
- Required Privilege Level | 282
- Output Fields | 282
- Sample Output | 282
- Sample Output | 283
- Release Information | 283

### Syntax

clear security screen statistics interface *interface-name* logical-system root-logical-system tenant

## Description

Clear intrusion detection service (IDS) security screen statistics for an interface under one specific logical system or a tenant system.

### Options

interface-name

Name of the interface on which to clear security screen statistics.

| logical-system      | Name of the logical system.                        |  |
|---------------------|----------------------------------------------------|--|
| root-logical-system | (Default) Displays root logical system as default. |  |
| tenant              | The name of the tenant system.                     |  |

# Required Privilege Level

clear

# Output Fields

When you enter this command, you are provided feedback on the status of your request.

# Sample Output

### clear security screen statistics interface fab0

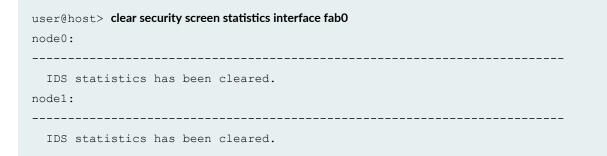

clear security screen statistics interface fab0 node 0

```
user@host> clear security screen statistics interface fab0 node 0
node0:
```

------

IDS statistics has been cleared.

clear security screen statistics tenant all interface ge-10/0/1

user@host> clear security screen statistics tenant all interface ge-10/0/1 IDS statistics has been cleared.

## **Release Information**

Command introduced in Junos OS Release 8.5.

The **node** option is added in Junos OS Release 9.0.

The tenant option is introduced in Junos OS Release 18.3R1.

### **RELATED DOCUMENTATION**

show security screen statistics

Example: Configuring Multiple Screening Options | 14

# clear security screen statistics zone

#### IN THIS SECTION

- Syntax | 284
- Description | 284
- Options | 284
- Required Privilege Level | 285
- Output Fields | 285
- Sample Output | 285
- Sample Output | 286
- Release Information | 286

### Syntax

clear security screen statistics zone <zone-name>
logical-system
root-logical-system
tenant

## Description

Clear IDS security screen statistics for a security zone under all or a specific logical systems or tenant systems.

### Options

zone <*zone-name*>

Name of the security zone.

| logical-system      | Name of the logical system.                        |  |
|---------------------|----------------------------------------------------|--|
| root-logical-system | (Default) Displays root logical system as default. |  |
| tenant              | The name of the tenant system.                     |  |

# Required Privilege Level

clear

# Output Fields

When you enter this command, you are provided feedback on the status of your request.

# Sample Output

clear security screen statistics zone abc node all

```
user@host> clear security screen statistics zone abc node all
node0:
IDS statistics has been cleared.
node1:
IDS statistics has been cleared.
```

#### clear security screen statistics node 0 zone my-zone

user@host> clear security screen statistics node 0 zone my-zone
node0:

\_\_\_\_\_

IDS statistics has been cleared.

#### clear security screen statistics tenant TN1 zone trust

user@host> clear security screen statistics tenant TN1 zone trust IDS statistics has been cleared.

#### clear security screen statistics tenant all zone trust

user@host> clear security screen statistics tenant all zone trust IDS statistics has been cleared.

## **Release Information**

Command introduced in Junos OS Release 8.5.

The **node** option is added in Junos OS Release 9.0.

The tenant option is added in Junos OS Release 18.3R1.

### **RELATED DOCUMENTATION**

show security screen statistics

Example: Configuring Multiple Screening Options | 14

# show security screen ids-option

#### IN THIS SECTION

- Syntax | 287
- Description | 287
- Options | 288
- Required Privilege Level | 288
- Output Fields | 288
- Sample Output | 292
- Sample Output | 292
- Sample Output | 293
- Release Information | 295

## Syntax

show security screen ids-option screen-name logical-system root-logical-system

tenant

## Description

Display the configuration information about the specified security screen. You can configure a **idsoption** to enable screen protection on the SRX Series devices.

# Options

- *screen-name* Name of the screen.
- logical-system-Name of the logical system.
- root-logical-system-Displays root logical system as default.
- **tenant**-Name of the tenant system.

## **Required Privilege Level**

view

## **Output Fields**

Table 10 on page 288 lists the output fields for the **show security screen ids-option** command. Output fields are listed in the approximate order in which they appear.

#### Table 10: show security screen ids-option Output Fields

| Field Name                      | Field Description                                                                                                    |
|---------------------------------|----------------------------------------------------------------------------------------------------|
| TCP address sweep<br>threshold  | Number of microseconds for which the device accepts 10 TCP packets from the same remote source to different destination addresses. |
| TCP port scan threshold         | Number of microseconds during which the device accepts packets from the same remote source with up to 10 different port numbers.   |
| ICMP address sweep<br>threshold | Number of microseconds during which up to 10 ICMP echo requests from the same host are allowed into the device.                    |
| UDP flood threshold             | Number of UDP packets per second allowed to ping the same destination address before the device rejects further UDP packets.       |

| Field Name                          | Field Description                                                                                                    |  |
|-------------------------------------|----------------------------------------------------------------------------------------------------|--|
| UDP port scan threshold             | Number of microseconds during which the device accepts packets from the same remote source IP with up to 10 different destination port numbers. |  |
| TCP winnuke                         | Enable or disable the detection of TCP WinNuke attacks.                                                                                         |  |
| TCP SYN flood attack<br>threshold   | Number of SYN packets per second required to trigger the SYN proxy response.                                                                    |  |
| TCP SYN flood alarm<br>threshold    | Number of half-complete proxy connections per second at which the device makes entries in the event alarm log.                                  |  |
| TCP SYN flood source<br>threshold   | Number of SYN segments to be received per second before the device begins dropping connection requests.                                         |  |
| TCP SYN flood destination threshold | Number of SYN segments received per second before the device begins dropping connection requests.                                               |  |
| TCP SYN flood timeout               | Maximum length of time before a half-completed connection is dropped from the queue.                                                            |  |
| TCP SYN flood queue size            | Number of proxy connection requests that can be held in the proxy connection queue before the device begins rejecting new connection requests.  |  |
| ICMP large packet                   | Enable or disable the detection of any ICMP frame with an IP length greater than 1024 bytes.                                                    |  |
| UDP address sweep<br>threshold      | Number of microseconds for which the device accepts 10 UDP packets from the same remote source to different destination addresses.              |  |

| Field Name                                   | Field Description                                                                  |  |
|----------------------------------------------|------------------------------------------------------------------------------------|--|
| IPv6 extension routing                       | Enable or disable the IPv6 extension routing screen option.                        |  |
| IPv6 extension shim6                         | Enable or disable the IPv6 extension shim6 screen option.                          |  |
| IPv6 extension fragment/IP<br>block fragment | Enable or disable the IPv6 extension fragment screen option.                       |  |
| IPv6 extension AH                            | Enable or disable the IPv6 extension Authentication Header Protocol screen option. |  |
| IPv6 extension ESP                           | Enable or disable the IPv6 extension Encapsulating Security Payload screen option. |  |
| IPv6 extension mobility                      | Enable or disable the IPv6 extension mobility screen option.                       |  |
| IPv6 extension HIP                           | Enable or disable the IPv6 extension Host Identify Protocol screen option.         |  |
| IPv6 extension no next                       | Enable or disable the IPv6 extension no-next screen option.                        |  |
| IPv6 extension user-defined                  | Enable or disable the IPv6 extension user-defined screen option.                   |  |
| IPv6 extension HbyH jumbo                    | Enable or disable the IPv6 extension HbyH jumbo screen option.                     |  |
| IPv6 extension HbyH RPL                      | Enable or disable the IPv6 extension HbyH RPL screen option.                       |  |
| IPv6 extension HbyH router<br>alert          | Enable or disable the IPv6 extension HbyH router screen option.                    |  |

| Field Name                               | Field Description                                                                                                    |  |
|------------------------------------------|----------------------------------------------------------------------------------------------------|--|
| IPv6 extension HbyH quick<br>start       | Enable or disable the IPv6 extension HbyH quick-start screen option.                                                        |  |
| IPv6 extension HbyH<br>CALIPSO           | Enable or disable the IPv6 extension HbyH Common Architecture<br>Label IPv6 Security Screen option.                         |  |
| IPv6 extension HbyH SMF<br>DPD           | Enable or disable the IPv6 extension HbyH Simplified Multicast<br>Forwarding IPv6 Duplicate Packet Detection screen option. |  |
| IPv6 extension HbyH user-<br>defined     | Enable or disable the IPv6 extension HbyH user-defined screen option.                                                       |  |
| IPv6 extension Dst tunnel<br>encap limit | Enable or disable the IPv6 extension distributed (network) storage tunnel encapsulation limit screen option.                |  |
| IPv6 extension Dst home<br>address       | Enable or disable the IPv6 extension DST home address screen option.                                                        |  |
| IPv6 extension Dst ILNP<br>nonce         | Enable or disable the IPv6 extension DST Identifier-Locator Network<br>Protocol nonce screen option.                        |  |
| IPv6 extension Dst line-id               | Enable or disable the IPv6 extension DST line-ID screen option.                                                             |  |
| IPv6 extension Dst user-<br>defined      | Enable or disable the IPv6 extension DST user-defined screen option.                                                        |  |
| IPv6 extension header limit              | Threshold for the number of IPv6 extension headers that can pass through the screen.                                        |  |
| IPv6 malformed header                    | Enable or disable the IPv6 malformed header screen option.                                                                  |  |

| Field Name                        | Field Description                                                                                                    |  |
|-----------------------------------|----------------------------------------------------------------------------------------------------|--|
| ICMPv6 malformed header           | Enable or disable the ICMPv6 malformed packet screen option.                                                                                                    |  |
| UDP flood white-list              | Whitelist of IP addresses to bypass UDP flood detection.                                                                                                    |  |
| Session source limit<br>threshold | Limit the number of concurrent sessions the device can initiate from<br>single source IP address or the number of sessions it can direct to a<br>single destination IP address. |  |
| Logical system/Tenant             | Name of the logical system or tenant system.                                                                                                    |  |

# Sample Output

### show security screen ids-option jscreen

| user@host> show security screen ids-option jscreen |       |
|----------------------------------------------------|-------|
| Screen object status:                              |       |
| Name                                               | Value |
| TCP port scan threshold                            | 5000  |
| UDP port scan threshold                            | 10000 |
| ICMP address sweep threshold                       | 5000  |

# Sample Output

show security screen ids-option jscreen (IPv6)

user@host> show security screen ids-option jscreen

Screen object status:

| Name            |                        | Value   |
|-----------------|------------------------|---------|
| ICMP ping of de | eath                   | enabled |
|                 |                        |         |
|                 |                        |         |
| IPv6 extension  | routing                | enabled |
| IPv6 extension  | shim6                  | enabled |
| IPv6 extension  | fragment               | enabled |
| IPv6 extension  | АН                     | enabled |
| IPv6 extension  | ESP                    | enabled |
| IPv6 extension  | mobility               | enabled |
| IPv6 extension  | HIP                    | enabled |
| IPv6 extension  | no next                | enabled |
| IPv6 extension  | user-defined           | enabled |
| IPv6 extension  | HbyH jumbo             | enabled |
| IPv6 extension  | HbyH RPL               | enabled |
| IPv6 extension  | HbyH router alert      | enabled |
| IPv6 extension  | HbyH quick start       | enabled |
| IPv6 extension  | HbyH CALIPSO           | enabled |
| IPv6 extension  | HbyH SMF DPD           | enabled |
| IPv6 extension  | HbyH user-defined      | enabled |
| IPv6 extension  | Dst tunnel encap limit | enabled |
| IPv6 extension  | Dst home address       | enabled |
| IPv6 extension  | Dst ILNP nonce         | enabled |
| IPv6 extension  | Dst line-id            | enabled |
| IPv6 extension  | Dst user-defined       | enabled |
| IPv6 extension  | header limit           | 20      |
| IPv6 Malformed  | header                 | enabled |
| ICMPv6 malforme | ed packet              | enabled |
|                 |                        |         |

show security screen ids-option jscreen1 node all

```
user@host> show security screen ids-option jscreen1 node all
node0:
------
Screen object status:
Name Value
```

| UDP flood threshold                 | 1000    |
|-------------------------------------|---------|
| TCP winnuke                         | enabled |
| TCP SYN flood attack threshold      | 200     |
| TCP SYN flood alarm threshold       | 512     |
| TCP SYN flood source threshold      | 4000    |
| TCP SYN flood destination threshold | 4000    |
| TCP SYN flood timeout               | 20      |
| TCP SYN flood queue size            | 1024    |
| ICMP large packet                   | enabled |
| node1:                              |         |
|                                     |         |
| Screen object status:               |         |
| Name                                | Value   |
| UDP flood threshold                 | 1000    |
| TCP winnuke                         | enabled |
| TCP SYN flood attack threshold      | 200     |
| TCP SYN flood alarm threshold       | 512     |
| TCP SYN flood source threshold      | 4000    |
| TCP SYN flood destination threshold | 4000    |
| TCP SYN flood timeout               | 20      |
| TCP SYN flood queue size            | 1024    |
| ICMP large packet                   | enabled |
|                                     |         |

### show security screen ids-option jscreen tenant TN1

user@host> **show security screen ids-option jscreen tTN1** Screen object status: Name value UDP flood threshold 1000 UDP flood white-list a1 UDP flood white-list a2

### show security screen ids-option jscreen tenant all

user@host> show security screen ids-option jscreen tenant all

| Logical system: root-logical-system |         |
|-------------------------------------|---------|
| Screen object status:               |         |
|                                     |         |
| Name                                | value   |
| UDP flood threshold                 | 1       |
| UDP flood white-list                | al      |
| UDP flood white-list                | a2      |
| IP block fragment                   | enabled |
| Session source limit threshold      | 5       |
|                                     |         |
| Tenant: TN1                         |         |
| Screen object status:               |         |
|                                     |         |
| Name                                | value   |
| UDP flood threshold                 | 1000    |
| UDP flood white-list                | al      |
| UDP flood white-list                | a2      |
|                                     |         |

# Release Information

Command introduced in Junos OS Release 8.5. Support for UDP **port scan** added in Junos OS Release 12.1X47-D10.

Support for **node** option added in Junos OS Release 9.0.

Support for IPv6 extension header screens added in Junos OS Release 12.1X46-D10.

The **tenant** option is introduced in Junos OS Release 18.3R1.

### **RELATED DOCUMENTATION**

ids-option | 216

Example: Configuring Multiple Screening Options | 14

# show security screen statistics

#### IN THIS SECTION

- Syntax | 296
- Description | 296
- Options | 297
- Required Privilege Level | 297
- Output Fields | 297
- Sample Output | 301
- Sample Output | 302
- Sample Output | 303
- Sample Output | 304
- Sample Output | 304
- Sample Output | 305
- Release Information | 311

## Syntax

```
show security screen statistics <zone zone-name | interface interface-name>
logical-system <logical-system-name | all>
root-logical-system
tenant <tenant-name >
```

## Description

Display intrusion detection service (IDS) security screen statistics.

# Options

- zone zone-name-Display screen statistics for this security zone.
- interface interface-name Display screen statistics for this interface.
- logical-system-name-Display screen statistics for the named logical system.
- root-logical-system-(Optional) Display screen statistics for the primary logical system only.
- tenant-Display the name of the tenant system.

## **Required Privilege Level**

view

## Output Fields

Table 11 on page 297 lists the output fields for the **show security screen statistics** command. Output fields are listed in the approximate order in which they appear.

| Field Name | Field Description                                                                                                    |
|------------|----------------------------------------------------------------------------------------------------|
| ICMP flood | Internet Control Message Protocol (ICMP) flood counter. An ICMP flood typically occurs when ICMP echo requests use all resources in responding, such that valid network traffic can no longer be processed.                               |
| UDP flood  | User Datagram Protocol (UDP) flood counter. UDP flooding occurs<br>when an attacker sends IP packets containing UDP datagrams with the<br>purpose of slowing down the resources, such that valid connections<br>can no longer be handled. |

| Field Name             | Field Description                                                                                                    |
|------------------------|----------------------------------------------------------------------------------------------------|
| TCP winnuke            | Number of Transport Control Protocol (TCP) WinNuke attacks.<br>WinNuke is a denial-of-service (DoS) attack targeting any computer on<br>the Internet running Windows.              |
| TCP port scan          | Number of TCP port scans. The purpose of this attack is to scan the available services in the hopes that at least one port will respond, thus identifying a service to target.     |
| ICMP address sweep     | Number of ICMP address sweeps. An IP address sweep can occur with the intent of triggering responses from active hosts.                                                            |
| IP tear drop           | Number of teardrop attacks. Teardrop attacks exploit the reassembly of fragmented IP packets.                                                                                      |
| TCP SYN flood          | Number of TCP SYN attacks.                                                                                                    |
| IP spoofing            | Number of IP spoofs. IP spoofing occurs when an invalid source<br>address is inserted in the packet header to make the packet appear to<br>come from a trusted source.             |
| ICMP ping of death     | ICMP ping of death counter. Ping of death occurs when IP packets are sent that exceed the maximum legal length (65,535 bytes).                                                     |
| IP source route option | Number of IP source route attacks.                                                                                                    |
| TCP address sweep      | Number of TCP address sweeps.                                                                                                    |
| TCP land attack        | Number of land attacks. Land attacks occur when an attacker sends<br>spoofed SYN packets containing the IP address of the victim as both<br>the destination and source IP address. |

### Table 11: show security screen statistics Output Fields (Continued)

| Field Name                    | Field Description                                                                                                    |
|-------------------------------|----------------------------------------------------------------------------------------------------|
| TCP SYN fragment              | Number of TCP SYN fragments.                                                                                                    |
| TCP no flag                   | Number of TCP headers without flags set. A normal TCP segment header has at least one control flag set.                                                                                                 |
| IP unknown protocol           | Number of IPs.                                                                                                    |
| IP bad options                | Number of invalid options.                                                                                                    |
| IP record route option        | Number of packets with the IP record route option enabled. This option records the IP addresses of the network devices along the path that the IP packet travels.                                       |
| IP timestamp option           | Number of IP timestamp option attacks. This option records the time<br>(in Universal Time) when each network device receives the packet<br>during its trip from the point of origin to its destination. |
| IP security option            | Number of IP security option attacks.                                                                                                    |
| IP loose source route option  | Number of IP loose source route option attacks. This option specifies a partial route list for a packet to take on its journey from source to destination.                                              |
| IP strict source route option | Number of IP strict source route option attacks. This option specifies<br>the complete route list for a packet to take on its journey from source<br>to destination.                                    |
| IP stream option              | Number of stream option attacks. This option provides a way for the 16-bit SATNET stream identifier to be carried through networks that do not support streams.                                         |

### Table 11: show security screen statistics Output Fields (Continued)

| Field Name                    | Field Description                                                                                                    |
|-------------------------------|----------------------------------------------------------------------------------------------------|
| ICMP fragment                 | Number of ICMP fragments. Because ICMP packets contain very short<br>messages, there is no legitimate reason for ICMP packets to be<br>fragmented. If an ICMP packet is so large that it must be fragmented,<br>something is amiss.                                                                                                    |
| ICMP large packet             | Number of large ICMP packets.                                                                                                    |
| TCP SYN FIN                   | Number of TCP SYN FIN packets.                                                                                                    |
| TCP FIN no ACK                | Number of TCP FIN flags without the acknowledge (ACK) flag.                                                                                                    |
| Source session limit          | Number of concurrent sessions that can be initiated from a source IP address.                                                                                                    |
| TCP SYN-ACK-ACK proxy         | Number of TCP flags enabled with SYN-ACK-ACK. To prevent<br>flooding with SYN-ACK-ACK sessions, you can enable the SYN-ACK-<br>ACK proxy protection screen option. After the number of connections<br>from the same IP address reaches the SYN-ACK-ACK proxy threshold<br>and SRX Series devices running Junos OS reject further connection<br>requests from that IP address. |
| IP block fragment             | Number of IP block fragments.                                                                                                    |
| Destination session limit     | Number of concurrent sessions that can be directed to a single destination IP address.                                                                                                    |
| UDP address sweep             | Number of UDP address sweeps.                                                                                                    |
| Table 11: show security scree | n statistics Output Fields <i>(Continued)</i>                                                                                                    |

### Table 11: show security screen statistics Output Fields (Continued)

| IPv6 extension header | Number of packets filtered for the defined IPv6 extension headers. |
|-----------------------|--------------------------------------------------------------------|
|                       |                                                                    |

| IPv6 extension hop by hop option  | Number of packets filtered for the defined IPv6 hop-by-hop option types.            |
|-----------------------------------|-------------------------------------------------------------------------------------|
| IPv6 extension destination option | Number of packets filtered for the defined IPv6 destination option types.           |
| IPv6 extension header limit       | Number of packets filtered for crossing the defined IPv6 extension header limit.    |
| IPv6 malformed header             | Number of IPv6 malformed headers defined for the intrusion detection service (IDS). |
| ICMPv6 malformed packet           | Number of ICMPv6 malformed packets defined for the IDS options.                     |

### show security screen statistics zone scrzone

| user@host> show security screen statistics zone scrzone |            |
|---------------------------------------------------------|------------|
| Screen statistics:                                      |            |
| IDS attack type                                         | Statistics |
| ICMP flood                                              | 0          |
| UDP flood                                               | 0          |
| TCP winnuke                                             | 0          |
| TCP port scan                                           | 91         |
| ICMP address sweep                                      | 0          |
| TCP sweep                                               | 0          |
| UDP sweep                                               | 0          |
| IP tear drop                                            | 0          |
| TCP SYN flood                                           | 0          |
| IP spoofing                                             | 0          |
| ICMP ping of death                                      | 0          |
| IP source route option                                  | 0          |
| TCP land attack                                         | 0          |
| TCP SYN fragment                                        | 0          |

TCP no flag 0 IP unknown protocol 0 IP bad options 0 IP record route option 0 IP timestamp option 0 IP security option 0 IP loose source route option 0 IP strict source route option 0 IP stream option 0 ICMP fragment 0 ICMP large packet 0 TCP SYN FIN 0 TCP FIN no ACK 0 Source session limit 0 TCP SYN-ACK-ACK proxy 0 IP block fragment 0 Destination session limit 0

## Sample Output

### show security screen statistics zone untrust (IPv6)

| user@host> <b>show security screen statistics zone untrust</b> |            |  |
|----------------------------------------------------------------|------------|--|
| Screen statistics:                                             |            |  |
| IDS attack type                                                | Statistics |  |
| ICMP flood                                                     | 0          |  |
| UDP flood                                                      | 0          |  |
| TCP winnuke                                                    | 0          |  |
|                                                                |            |  |
| IPv6 extension header                                          | 0          |  |
| IPv6 extension hop by hop option                               | 0          |  |
| IPv6 extension destination option                              | 0          |  |
| IPv6 extension header limit                                    | 0          |  |
| IPv6 malformed header                                          | 0          |  |
| ICMPv6 malformed packet                                        | 0          |  |
|                                                                |            |  |

## show security screen statistics interface ge-0/0/3

| creen statistics:             |            |
|-------------------------------|------------|
| DS attack type                | Statistics |
| ICMP flood                    | 0          |
| UDP flood                     | 0          |
| TCP winnuke                   | 0          |
| TCP port scan                 | 91         |
| ICMP address sweep            | 0          |
| TCP sweep                     | 0          |
| UDP sweep                     | 0          |
| IP tear drop                  | 0          |
| TCP SYN flood                 | 0          |
| IP spoofing                   | 0          |
| ICMP ping of death            | 0          |
| IP source route option        | 0          |
| TCP land attack               | 0          |
| TCP SYN fragment              | 0          |
| TCP no flag                   | 0          |
| IP unknown protocol           | 0          |
| IP bad options                | 0          |
| IP record route option        | 0          |
| IP timestamp option           | 0          |
| IP security option            | 0          |
| IP loose source route option  | 0          |
| IP strict source route option | 0          |
| IP stream option              | 0          |
| ICMP fragment                 | 0          |
| ICMP large packet             | 0          |
| TCP SYN FIN                   | 0          |
| TCP FIN no ACK                | 0          |
| Source session limit          | 0          |
| TCP SYN-ACK-ACK proxy         | 0          |
| IP block fragment             | 0          |
| Destination session limit     | 0          |

### show security screen statistics interface ge-0/0/1 (IPv6)

| user@host> show security screen statistics interface ge-0/0/1 |            |  |
|---------------------------------------------------------------|------------|--|
| Screen statistics:                                            |            |  |
| IDS attack type                                               | Statistics |  |
| ICMP flood                                                    | 0          |  |
| UDP flood                                                     | 0          |  |
|                                                               |            |  |
| IPv6 extension header                                         | 0          |  |
| IPv6 extension hop by hop option                              | 0          |  |
| IPv6 extension destination option                             | 0          |  |
| IPv6 extension header limit                                   | 0          |  |
| IPv6 malformed header                                         | 0          |  |
| ICMPv6 malformed packet                                       | 0          |  |

# Sample Output

### show security screen statistics interface ge-0/0/1 node primary

| user@host> show security screen statistic<br>node0: | cs interface ge-0/0/1 node primary |
|-----------------------------------------------------|------------------------------------|
| Screen statistics:                                  |                                    |
| IDS attack type                                     | Statistics                         |
| ICMP flood                                          | 1                                  |
| UDP flood                                           | 1                                  |
| TCP winnuke                                         | 1                                  |
| TCP port scan                                       | 1                                  |
| ICMP address sweep                                  | 1                                  |
| TCP sweep                                           | 1                                  |
| UDP sweep                                           | 1                                  |
| IP tear drop                                        | 1                                  |
| TCP SYN flood                                       | 1                                  |
| IP spoofing                                         | 1                                  |

| ICMP ping of death            | 1 |  |
|-------------------------------|---|--|
| IP source route option        | 1 |  |
| TCP land attack               | 1 |  |
| TCP SYN fragment              | 1 |  |
| TCP no flag                   | 1 |  |
| IP unknown protocol           | 1 |  |
| IP bad options                | 1 |  |
| IP record route option        | 1 |  |
| IP timestamp option           | 1 |  |
| IP security option            | 1 |  |
| IP loose source route option  | 1 |  |
| IP strict source route option | 1 |  |
| IP stream option              | 1 |  |
| ICMP fragment                 | 1 |  |
| ICMP large packet             | 1 |  |
| TCP SYN FIN                   | 1 |  |
| TCP FIN no ACK                | 1 |  |
| Source session limit          | 1 |  |
| TCP SYN-ACK-ACK proxy         | 1 |  |
| IP block fragment             | 1 |  |
| Destination session limit     | 1 |  |

show security screen statistics zone trust logical-system all

| user@host> show security screen statistics zone to | rust logical-system all |
|----------------------------------------------------|-------------------------|
| Logical system: root-logical-system                |                         |
| Screen statistics:                                 |                         |
|                                                    |                         |
| IDS attack type                                    | Statistics              |
| ICMP flood                                         | 0                       |
| UDP flood                                          | 0                       |
| TCP winnuke                                        | 0                       |
| TCP port scan                                      | 0                       |
| ICMP address sweep                                 | 0                       |
| TCP sweep                                          | 0                       |
| UDP sweep                                          | 0                       |
| IP tear drop                                       | 0                       |

|    | TCP SYN flood                                                                                                    | 0                                                                                     |
|----|----------------------------------------------------------------------------------------------------|---------------------------------------------------------------------------------------|
|    | IP spoofing                                                                                                    | 0                                                                                     |
|    | ICMP ping of death                                                                                                    | 0                                                                                     |
|    | IP source route option                                                                                                    | 0                                                                                     |
|    | TCP land attack                                                                                                    | 0                                                                                     |
|    | TCP SYN fragment                                                                                                    | 0                                                                                     |
|    | TCP no flag                                                                                                    | 0                                                                                     |
|    | IP unknown protocol                                                                                                    | 0                                                                                     |
|    | IP bad options                                                                                                    | 0                                                                                     |
|    | IP record route option                                                                                                    | 0                                                                                     |
|    | IP timestamp option                                                                                                    | 0                                                                                     |
|    | IP security option                                                                                                    | 0                                                                                     |
|    | IP loose source route option                                                                                                    | 0                                                                                     |
|    | IP strict source route option                                                                                                    | 0                                                                                     |
|    | IP stream option                                                                                                    | 0                                                                                     |
|    | ICMP fragment                                                                                                    | 0                                                                                     |
|    | ICMP large packet                                                                                                    | 0                                                                                     |
|    | TCP SYN FIN                                                                                                    | 0                                                                                     |
|    | TCP FIN no ACK                                                                                                    | 0                                                                                     |
|    | Source session limit                                                                                                    | 0                                                                                     |
|    | TCP SYN-ACK-ACK proxy                                                                                                    | 0                                                                                     |
|    | IP block fragment                                                                                                    | 0                                                                                     |
|    |                                                                                                    |                                                                                       |
|    | Destination session limit                                                                                                    | 0                                                                                     |
|    | Destination session limit                                                                                                    | 0                                                                                     |
| Lo | Destination session limit                                                                                                    | 0                                                                                     |
|    |                                                                                                    | 0                                                                                     |
|    | ogical system: ls1                                                                                                    | 0                                                                                     |
| So | ogical system: ls1                                                                                                    | 0<br>Statistics                                                                       |
| So | ogical system: ls1<br>creen statistics:                                                                                                    |                                                                                       |
| So | ogical system: ls1<br>creen statistics:<br>OS attack type                                                                                                    | Statistics                                                                            |
| So | ogical system: ls1<br>creen statistics:<br>DS attack type<br>ICMP flood                                                                                                    | Statistics<br>0                                                                       |
| So | ogical system: ls1<br>creen statistics:<br>OS attack type<br>ICMP flood<br>UDP flood<br>TCP winnuke<br>TCP port scan                                                                                                    | Statistics<br>0<br>0                                                                  |
| So | ogical system: ls1<br>creen statistics:<br>DS attack type<br>ICMP flood<br>UDP flood<br>TCP winnuke                                                                                                    | Statistics<br>0<br>0<br>0                                                             |
| So | ogical system: ls1<br>creen statistics:<br>OS attack type<br>ICMP flood<br>UDP flood<br>TCP winnuke<br>TCP port scan                                                                                                    | Statistics<br>0<br>0<br>0<br>0                                                        |
| So | ogical system: ls1<br>creen statistics:<br>DS attack type<br>ICMP flood<br>UDP flood<br>TCP winnuke<br>TCP port scan<br>ICMP address sweep<br>TCP sweep<br>UDP sweep                                                                                                    | Statistics<br>0<br>0<br>0<br>0<br>0                                                   |
| So | ogical system: ls1<br>creen statistics:<br>OS attack type<br>ICMP flood<br>UDP flood<br>TCP winnuke<br>TCP port scan<br>ICMP address sweep<br>TCP sweep<br>UDP sweep<br>IP tear drop                                                                                                    | Statistics<br>0<br>0<br>0<br>0<br>0<br>0<br>0                                         |
| So | ogical system: ls1<br>creen statistics:<br>DS attack type<br>ICMP flood<br>UDP flood<br>TCP winnuke<br>TCP port scan<br>ICMP address sweep<br>TCP sweep<br>UDP sweep<br>IP tear drop<br>TCP SYN flood                                                                                                    | Statistics<br>0<br>0<br>0<br>0<br>0<br>0<br>0<br>0                                    |
| So | ogical system: ls1<br>creen statistics:<br>OS attack type<br>ICMP flood<br>UDP flood<br>TCP winnuke<br>TCP port scan<br>ICMP address sweep<br>TCP sweep<br>UDP sweep<br>IP tear drop<br>TCP SYN flood<br>IP spoofing                                                                                                    | Statistics<br>0<br>0<br>0<br>0<br>0<br>0<br>0<br>0<br>0<br>0<br>0<br>0                |
| So | ogical system: ls1<br>creen statistics:<br>DS attack type<br>ICMP flood<br>UDP flood<br>TCP winnuke<br>TCP port scan<br>ICMP address sweep<br>TCP sweep<br>UDP sweep<br>IP tear drop<br>TCP SYN flood<br>IP spoofing<br>ICMP ping of death                                                                               | Statistics<br>0<br>0<br>0<br>0<br>0<br>0<br>0<br>0<br>0<br>0<br>0<br>0<br>0<br>0<br>0 |
| So | ogical system: 1s1<br>creen statistics:<br>DS attack type<br>ICMP flood<br>UDP flood<br>TCP winnuke<br>TCP port scan<br>ICMP address sweep<br>TCP sweep<br>UDP sweep<br>IP tear drop<br>TCP SYN flood<br>IP spoofing<br>ICMP ping of death<br>IP source route option                                                     | Statistics<br>0<br>0<br>0<br>0<br>0<br>0<br>0<br>0<br>0<br>0<br>0<br>0<br>0           |
| So | ogical system: ls1<br>creen statistics:<br>DS attack type<br>ICMP flood<br>UDP flood<br>TCP winnuke<br>TCP port scan<br>ICMP address sweep<br>TCP sweep<br>UDP sweep<br>IP tear drop<br>TCP SYN flood<br>IP spoofing<br>ICMP ping of death                                                                               | Statistics<br>0<br>0<br>0<br>0<br>0<br>0<br>0<br>0<br>0<br>0<br>0<br>0<br>0<br>0<br>0 |
| So | ogical system: 1s1<br>creen statistics:<br>DS attack type<br>ICMP flood<br>UDP flood<br>TCP winnuke<br>TCP port scan<br>ICMP address sweep<br>TCP sweep<br>UDP sweep<br>UDP sweep<br>IP tear drop<br>TCP SYN flood<br>IP spoofing<br>ICMP ping of death<br>IP source route option<br>TCP Iand attack<br>TCP SYN fragment | Statistics<br>0<br>0<br>0<br>0<br>0<br>0<br>0<br>0<br>0<br>0<br>0<br>0<br>0           |
| So | ogical system: ls1<br>creen statistics:<br>DS attack type<br>ICMP flood<br>UDP flood<br>TCP winnuke<br>TCP port scan<br>ICMP address sweep<br>TCP sweep<br>UDP sweep<br>IP tear drop<br>TCP SYN flood<br>IP spoofing<br>ICMP ping of death<br>IP source route option<br>TCP land attack                                  | Statistics<br>0<br>0<br>0<br>0<br>0<br>0<br>0<br>0<br>0<br>0<br>0<br>0<br>0           |

IP unknown protocol IP bad options IP record route option 0 IP timestamp option 0 IP security option 0 IP loose source route option 0 IP strict source route option 0 IP stream option 0 ICMP fragment 0 ICMP large packet 0 TCP SYN FIN 0 TCP FIN no ACK 0 Source session limit 0 TCP SYN-ACK-ACK proxy 0 IP block fragment 0 Destination session limit 0

0 0

Logical system: ls2 Screen statistics:

| I | DS attack type                | Statistics |
|---|-------------------------------|------------|
|   | ICMP flood                    | 0          |
|   | UDP flood                     | 0          |
|   | TCP winnuke                   | 0          |
|   | TCP port scan                 | 0          |
|   | ICMP address sweep            | 0          |
|   | TCP sweep                     | 0          |
|   | UDP sweep                     | 0          |
|   | IP tear drop                  | 0          |
|   | TCP SYN flood                 | 0          |
|   | IP spoofing                   | 0          |
|   | ICMP ping of death            | 0          |
|   | IP source route option        | 0          |
|   | TCP land attack               | 0          |
|   | TCP SYN fragment              | 0          |
|   | TCP no flag                   | 0          |
|   | IP unknown protocol           | 0          |
|   | IP bad options                | 0          |
|   | IP record route option        | 0          |
|   | IP timestamp option           | 0          |
|   | IP security option            | 0          |
|   | IP loose source route option  | 0          |
|   | IP strict source route option | 0          |
|   |                               |            |

| IP stream option          | 0 |  |
|---------------------------|---|--|
| ICMP fragment             | 0 |  |
| ICMP large packet         | 0 |  |
| TCP SYN FIN               | 0 |  |
| TCP FIN no ACK            | 0 |  |
| Source session limit      | 0 |  |
| TCP SYN-ACK-ACK proxy     | 0 |  |
| IP block fragment         | 0 |  |
| Destination session limit | 0 |  |
|                           |   |  |

### show security screen statistics zone trust tenant TN1

| user@host> show security screen statistics zone | trust tenant TN1 |
|-------------------------------------------------|------------------|
| Screen statistics:                              |                  |
| IDS attack type                                 | Statistics       |
| ICMP flood                                      | 0                |
| UDP flood                                       | 0                |
| TCP winnuke                                     | 0                |
| TCP port scan                                   | 0                |
| UDP port scan                                   | 0                |
| ICMP address sweep                              | 0                |
| TCP sweep                                       | 0                |
| UDP sweep                                       | 0                |
| IP tear drop                                    | 0                |
| TCP SYN flood                                   | 0                |
| SYN flood source                                | 0                |
| SYN flood destination                           | 0                |
| IP spoofing                                     | 0                |
| ICMP ping of death                              | 0                |
| IP source route option                          | 0                |
| TCP land attack                                 | 0                |
| TCP SYN fragment                                | 0                |
| TCP no flag                                     | 0                |
| IP unknown protocol                             | 0                |
| IP bad options                                  | 0                |
| IP record route option                          | 0                |
| IP timestamp option                             | 0                |
| IP security option                              | 0                |
| IP loose source route option                    | 0                |

| IP strict source route option     | 0 |
|-----------------------------------|---|
| IP stream option                  | 0 |
| ICMP fragment                     | 0 |
| ICMP large packet                 | 0 |
| TCP SYN FIN                       | 0 |
| TCP FIN no ACK                    | 0 |
| Source session limit              | 0 |
| TCP SYN-ACK-ACK proxy             | 0 |
| IP block fragment                 | 0 |
| Destination session limit         | 0 |
| IPv6 extension header             | 0 |
| IPv6 extension hop by hop option  | 0 |
| IPv6 extension destination option | 0 |
| IPv6 extension header limit       | 0 |
| IPv6 malformed header             | 0 |
| ICMPv6 malformed packet           | 0 |
| IP tunnel summary                 | 0 |
|                                   |   |

### show security screen statistics zone trust tenant all

user@host> show security screen statistics zone trust tenant all Logical system: root-logical-system creen statistics: IDS attack type Statistics ICMP flood 0 UDP flood 0 TCP winnuke 0 TCP port scan 0 0 UDP port scan ICMP address sweep 0 TCP sweep 0 UDP sweep 0 IP tear drop 0 TCP SYN flood 0 SYN flood source 0 SYN flood destination 0 IP spoofing 0 ICMP ping of death 0 IP source route option 0

TCP land attack 0 TCP SYN fragment 0 TCP no flag 0 IP unknown protocol 0 IP bad options 0 IP record route option 0 IP timestamp option 0 IP security option 0 IP loose source route option 0 IP strict source route option 0 IP stream option 0 ICMP fragment 0 ICMP large packet 0 TCP SYN FIN 0 TCP FIN no ACK 0 Source session limit 0 TCP SYN-ACK-ACK proxy 0 IP block fragment 0 Destination session limit 0 IPv6 extension header 0 IPv6 extension hop by hop option 0 IPv6 extension destination option 0 IPv6 extension header limit 0 IPv6 malformed header 0 ICMPv6 malformed packet 0 IP tunnel summary 0 Tenant: TN1 Screen statistics: IDS attack type Statistics ICMP flood 0 UDP flood 0 TCP winnuke 0 TCP port scan 0 UDP port scan 0 ICMP address sweep 0 TCP sweep 0 UDP sweep 0 IP tear drop 0 TCP SYN flood 0 SYN flood source 0 SYN flood destination 0

IP spoofing 0 ICMP ping of death 0 IP source route option 0 TCP land attack 0 TCP SYN fragment 0 TCP no flag 0 IP unknown protocol 0 IP bad options 0 IP record route option 0 IP timestamp option 0 IP security option 0 IP loose source route option 0 IP strict source route option 0 IP stream option 0 ICMP fragment 0 ICMP large packet 0 TCP SYN FIN 0 TCP FIN no ACK 0 Source session limit 0 TCP SYN-ACK-ACK proxy 0 IP block fragment 0 Destination session limit 0 IPv6 extension header 0 IPv6 extension hop by hop option 0 IPv6 extension destination option 0 IPv6 extension header limit 0 IPv6 malformed header 0 ICMPv6 malformed packet 0 IP tunnel summary 0

### **Release Information**

Command introduced in Junos OS Release 8.5.

The **node** option added in Junos OS Release 9.0.

The logical-system all option added in Junos OS Release 11.2R6.

Support for IPv6 extension header screens added in Junos OS Release 12.1X46-D10.

The tenant option is introduced in Junos OS Release 18.3R1.

#### **RELATED DOCUMENTATION**

| clear security screen statistics   279               |  |
|------------------------------------------------------|--|
| clear security screen statistics interface   281     |  |
| clear security screen statistics zone   284          |  |
| Example: Configuring Multiple Screening Options   14 |  |

# show security screen status

#### IN THIS SECTION

- Syntax | 312
- Description | 312
- Required Privilege Level | 312
- Sample Output | **313**
- Release Information | 313

# Syntax

show security screen status

## Description

Show screen status data.

# **Required Privilege Level**

view

#### show security screen status

```
user@host> show security screen status
Screen status:
Screen trap interval : 2 second(s)
```

# **Release Information**

Command introduced in Junos OS Release 12.3X48-D20.

# show security screen white-list

#### IN THIS SECTION

- Syntax | 314
- Description | 314
- Options | 314
- Required Privilege Level | 314
- Output Fields | 314
- Sample Output | 315
- Sample Output | 315
- Release Information | 316

# Syntax

show security screen white-list <*wlist-name*> logical-system root-logical-system tenant

## Description

Display a set of IP addresses for allowlist. Allowlists allows users to download files that are known to be safe. Allowlists can be added to in order to decrease false positives.

## Options

| wlist-name          | The name of the allowlist.                         |
|---------------------|----------------------------------------------------|
| logical-system      | Name of the logical system.                        |
| root-logical-system | (Default) Displays root logical system as default. |
| tenant              | The name of the tenant system.                     |

## **Required Privilege Level**

view

# Output Fields

Table 12 on page 315 lists the output fields for the **show security screen ids-option** command. Output fields are listed in the approximate order in which they appear.

### Table 12: show security screen ids-option Output Fields

| Field Name        | Field Description                      |
|-------------------|----------------------------------------|
| Logical system    | Name of the logical system.            |
| Tenant            | Name of the tenant system.             |
| Screen white list | Display the allowlist of IP addresses. |

## Sample Output

### show security screen allowlist a1 tenant TN1

user@host> show security screen white-list a1 tenant TN1

Screen white list:

21.23.24.25/32 21.23.24.251/32

## Sample Output

show security screen allowlist a1 tenant all

```
user@host> show security screen white-list a1 tenant all
Logical system: root-logical-system
Screen white list:
2001::2/128
2001::23/128
```

```
Tenant: TN1
Screen white list:
21.23.24.25/32
```

21.23.24.251/32

## **Release Information**

Statement introduced in Junos OS Release 12.1.

Statement for UDP flood screen allowlist introduced in Junos OS Release 17.4.

The tenant option is introduced in Junos OS Release 18.3R1.

### **RELATED DOCUMENTATION**

white-list | 274

Example: Configuring Multiple Screening Options | 14